# **ListenBrainz Documentation**

*Release 0.1.0*

**MetaBrainz Foundation**

**Apr 26, 2024**

# **API DOCUMENTATION**

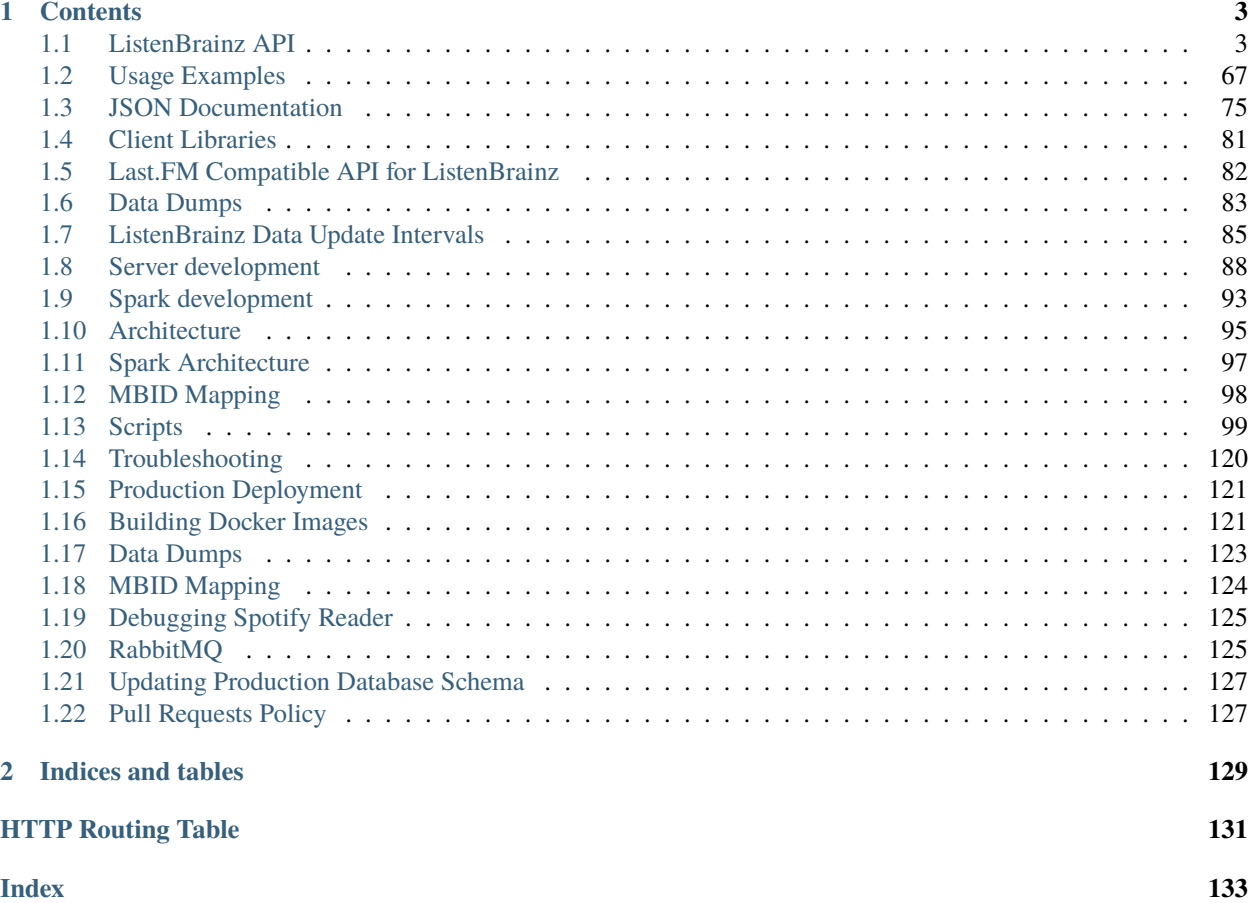

ListenBrainz is a project by the MetaBrainz foundation which allows you to publicly store a record of all of the songs that you listen to. Using this data, we provide statistics, recommendations, and a platform for you and other developers to explore this data.

If you want to use the ListenBrainz API to read or submit data, see the *[API documentation](#page-6-1)*. You also may want to review the JSON documentation.

If you are interested in contributing to ListenBrainz as a developer, see the *[Developer documentation.](#page-91-0)*

We also publish some maintainer documentation, which is used by the MetaBrainz team to run the ListenBrainz site.

# **CHAPTER**

# **ONE**

# **CONTENTS**

# <span id="page-6-1"></span><span id="page-6-0"></span>**1.1 ListenBrainz API**

All endpoints have this root URL for our current production site.

```
• API Root URL: https://api.listenbrainz.org
```
**Note:** All ListenBrainz services are only available on **HTTPS**!

# **1.1.1 Authentication**

ListenBrainz makes use of private API keys called user tokens to authenticate requests and ensure the proper access controls on user data. A user token is a unique alphanumeric string linked to a user account. To retrieve your user token, follow this guide.

# **Get the User token**

Every account has a User token associated with it, to get the token:

- 1. Sign up or Log in your an account using this [link.](https://listenbrainz.org/login/)
- 2. Navigate to [settings](https://listenbrainz.org/settings/) page to find your user Token (See image below for reference).

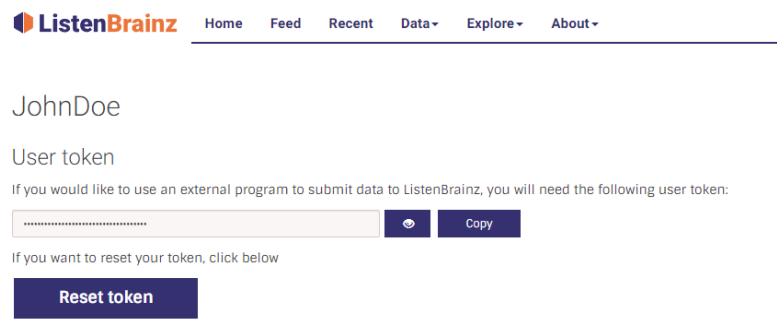

3. Copy the User Token to your clipboard.

**Note:** You may also reset your user token by clicking the Reset token button on the [settings](https://listenbrainz.org/settings/) page.

# **Add the User token to your requests**

The user token must be included in the request header for its usage. To format the header correctly, you can use the following piece of code:

```
# The following token must be valid, but it doesn't have to be the token of the␣
˓→user you're
# trying to get the listen history of.
TOKEN = 'YOUR_TOKEN_HERE'
AUTH_HEADER = {"Authorization": "Token {0}".format(TOKEN)
}
```
Then include the formatted header in the request to use it.

```
response = requests.get(
  ...
  # Your request url and params go here.
  ...
 headers=AUTH_HEADER,
```
**Note:** A complete usage example for a request employing Authorization headers to make authenticated requests to ListenBrainz can be found on the *[API Usage](#page-70-0)* page.

# **1.1.2 Reference**

)

#### **Core**

The ListenBrainz server supports the following end-points for submitting and fetching listens.

#### GET /1/search/users/

Search a ListenBrainz-registered user.

#### **Parameters**

• search\_term – Input on which search operation is to be performed.

# POST /1/submit-listens

Submit listens to the server. A user token (found on <https://listenbrainz.org/settings/> ) must be provided in the Authorization header! Each request should also contain at least one listen in the payload.

Listens should be submitted for tracks when the user has listened to half the track or 4 minutes of the track, whichever is lower. If the user hasn't listened to 4 minutes or half the track, it doesn't fully count as a listen and should not be submitted.

For complete details on the format of the JSON to be POSTed to this endpoint, see *[JSON Documentation](#page-78-0)*.

#### **Request Headers**

- [Authorization](https://www.rfc-editor.org/rfc/rfc7235#section-4.2) Token <user token>
- [Content-Type](https://www.rfc-editor.org/rfc/rfc7231#section-3.1.1.5) *application/json*

- [200 OK](https://www.w3.org/Protocols/rfc2616/rfc2616-sec10.html#sec10.2.1) listen(s) accepted.
- [400 Bad Request](https://www.w3.org/Protocols/rfc2616/rfc2616-sec10.html#sec10.4.1) invalid JSON sent, see error message for details.
- [401 Unauthorized](https://www.w3.org/Protocols/rfc2616/rfc2616-sec10.html#sec10.4.2) invalid authorization. See error message for details.

• [Content-Type](https://www.rfc-editor.org/rfc/rfc7231#section-3.1.1.5) – *application/json*

#### GET /1/user/(*user\_name*)/listens

Get listens for user user\_name. The format for the JSON returned is defined in our *[JSON Documentation](#page-78-0)*.

If none of the optional arguments are given, this endpoint will return the DEFAULT\_ITEMS\_PER\_GET most recent listens. The optional max\_ts and min\_ts UNIX epoch timestamps control at which point in time to start returning listens. You may specify max\_ts or min\_ts, but not both in one call. Listens are always returned in descending timestamp order.

#### **Parameters**

- max\_ts If you specify a max\_ts timestamp, listens with listened\_at less than (but not including) this value will be returned.
- min\_ts If you specify a min\_ts timestamp, listens with listened\_at greater than (but not including) this value will be returned.
- count Optional, number of listens to return. Default: DEFAULT\_ITEMS\_PER\_GET . Max: MAX\_ITEMS\_PER\_GET

#### **Status Codes**

- [200 OK](https://www.w3.org/Protocols/rfc2616/rfc2616-sec10.html#sec10.2.1) Yay, you have data!
- [404 Not Found](https://www.w3.org/Protocols/rfc2616/rfc2616-sec10.html#sec10.4.5) The requested user was not found.

#### **Response Headers**

• [Content-Type](https://www.rfc-editor.org/rfc/rfc7231#section-3.1.1.5) – *application/json*

#### GET /1/user/(*user\_name*)/listen-count

Get the number of listens for a user user\_name.

The returned listen count has an element 'payload' with only key: 'count' which unsurprisingly contains the listen count for the user.

# **Status Codes**

- [200 OK](https://www.w3.org/Protocols/rfc2616/rfc2616-sec10.html#sec10.2.1) Yay, you have listen counts!
- [404 Not Found](https://www.w3.org/Protocols/rfc2616/rfc2616-sec10.html#sec10.4.5) The requested user was not found.

#### **Response Headers**

• [Content-Type](https://www.rfc-editor.org/rfc/rfc7231#section-3.1.1.5) – *application/json*

#### GET /1/user/(*user\_name*)/playing-now

Get the listen being played right now for user user\_name.

This endpoint returns a JSON document with a single listen in the same format as the  $/user/\simeq\text{user\_name}>/$ listens endpoint, with one key difference, there will only be one listen returned at maximum and the listen will not contain a listened\_at element.

The format for the JSON returned is defined in our *[JSON Documentation](#page-78-0)*.

- [200 OK](https://www.w3.org/Protocols/rfc2616/rfc2616-sec10.html#sec10.2.1) Yay, you have data!
- [404 Not Found](https://www.w3.org/Protocols/rfc2616/rfc2616-sec10.html#sec10.4.5) The requested user was not found.

• [Content-Type](https://www.rfc-editor.org/rfc/rfc7231#section-3.1.1.5) – *application/json*

#### GET /1/user/(*user\_name*)/similar-users

Get list of users who have similar music tastes (based on their listen history) for a given user. Returns an array of dicts like these:

"user\_name": "hwnrwx", "similarity": 0.1938480256

#### **Parameters**

{

}

• user\_name – the MusicBrainz ID of the user whose similar users are being requested.

#### **Status Codes**

- [200 OK](https://www.w3.org/Protocols/rfc2616/rfc2616-sec10.html#sec10.2.1) Yay, you have data!
- [404 Not Found](https://www.w3.org/Protocols/rfc2616/rfc2616-sec10.html#sec10.4.5) The requested user was not found.

#### **Response Headers**

• [Content-Type](https://www.rfc-editor.org/rfc/rfc7231#section-3.1.1.5) – *application/json*

# GET /1/user/(*user\_name*)/similar-to/

*other\_user\_name*

{

}

Get the similarity of the user and the other user, based on their listening history. Returns a single dict:

```
"user_name": "other_user",
"similarity": 0.1938480256
```
#### **Parameters**

- user\_name the MusicBrainz ID of the the one user
- other\_user\_name the MusicBrainz ID of the other user whose similar users are

#### **Status Codes**

- [200 OK](https://www.w3.org/Protocols/rfc2616/rfc2616-sec10.html#sec10.2.1) Yay, you have data!
- [404 Not Found](https://www.w3.org/Protocols/rfc2616/rfc2616-sec10.html#sec10.4.5) The requested user was not found.

#### **Response Headers**

• [Content-Type](https://www.rfc-editor.org/rfc/rfc7231#section-3.1.1.5) – *application/json*

# GET /1/validate-token

Check whether a User Token is a valid entry in the database.

In order to query this endpoint, send a GET request with the Authorization header set to the value Token [the token value].

**Note:** This endpoint also checks for *token* argument in query params (example: /validate-token?token=tokento-check) if the Authorization header is missing for backward compatibility.

A JSON response, with the following format, will be returned.

• If the given token is valid:

```
{
    "code": 200,
    "message": "Token valid.",
    "valid": true,
    "user_name": "MusicBrainz ID of the user with the passed token"
```
• If the given token is invalid:

```
"code": 200,
"message": "Token invalid.",
"valid": false,
```
#### **Status Codes**

- [200 OK](https://www.w3.org/Protocols/rfc2616/rfc2616-sec10.html#sec10.2.1) The user token is valid/invalid.
- [400 Bad Request](https://www.w3.org/Protocols/rfc2616/rfc2616-sec10.html#sec10.4.1) No token was sent to the endpoint.

#### POST /1/delete-listen

}

{

}

{

}

Delete a particular listen from a user's listen history. This checks for the correct authorization token and deletes the listen.

**Note:** The listen is not deleted immediately, but is scheduled for deletion, which usually happens shortly after the hour.

The format of the JSON to be POSTed to this endpoint is:

```
"listened_at": 1,
"recording_msid": "d23f4719-9212-49f0-ad08-ddbfbfc50d6f"
```
#### **Request Headers**

- [Authorization](https://www.rfc-editor.org/rfc/rfc7235#section-4.2) Token <user token>
- [Content-Type](https://www.rfc-editor.org/rfc/rfc7231#section-3.1.1.5) *application/json*

- [200 OK](https://www.w3.org/Protocols/rfc2616/rfc2616-sec10.html#sec10.2.1) listen deleted.
- [400 Bad Request](https://www.w3.org/Protocols/rfc2616/rfc2616-sec10.html#sec10.4.1) invalid JSON sent, see error message for details.

• [401 Unauthorized](https://www.w3.org/Protocols/rfc2616/rfc2616-sec10.html#sec10.4.2) – invalid authorization. See error message for details.

# **Response Headers**

• [Content-Type](https://www.rfc-editor.org/rfc/rfc7231#section-3.1.1.5) – *application/json*

# GET /1/user/(*playlist user\_name*)/playlists

Fetch playlist metadata in JSPF format without recordings for the given user. If a user token is provided in the Authorization header, return private playlists as well as public playlists for that user.

# **Parameters**

- **count** (int) The number of playlists to return (for pagination). Default DEFAULT\_NUMBER\_OF\_PLAYLISTS\_PER\_CALL
- **offset** (int) The offset of into the list of playlists to return (for pagination)

# **Status Codes**

- [200 OK](https://www.w3.org/Protocols/rfc2616/rfc2616-sec10.html#sec10.2.1) Yay, you have data!
- [404 Not Found](https://www.w3.org/Protocols/rfc2616/rfc2616-sec10.html#sec10.4.5) User not found

# **Response Headers**

• [Content-Type](https://www.rfc-editor.org/rfc/rfc7231#section-3.1.1.5) – *application/json*

# GET /1/user/(*playlist\_user\_name*)/playlists/createdfor

Fetch playlist metadata in JSPF format without recordings that have been created for the user. Createdfor playlists are all public, so no Authorization is needed for this call.

#### **Parameters**

- count (int) The number of playlists to return (for pagination). Default DEFAULT\_NUMBER\_OF\_PLAYLISTS\_PER\_CALL
- **offset** (int) The offset of into the list of playlists to return (for pagination)

#### **Status Codes**

- [200 OK](https://www.w3.org/Protocols/rfc2616/rfc2616-sec10.html#sec10.2.1) Yay, you have data!
- [404 Not Found](https://www.w3.org/Protocols/rfc2616/rfc2616-sec10.html#sec10.4.5) User not found

#### **Response Headers**

• [Content-Type](https://www.rfc-editor.org/rfc/rfc7231#section-3.1.1.5) – *application/json*

# GET /1/user/(*playlist\_user\_name*)/playlists/collaborator

Fetch playlist metadata in JSPF format without recordings for which a user is a collaborator. If a playlist is private, it will only be returned if the caller is authorized to edit that playlist.

#### **Parameters**

- **count** (int) The number of playlists to return (for pagination). Default DEFAULT\_NUMBER\_OF\_PLAYLISTS\_PER\_CALL
- offset (int) The offset of into the list of playlists to return (for pagination)

#### **Status Codes**

- [200 OK](https://www.w3.org/Protocols/rfc2616/rfc2616-sec10.html#sec10.2.1) Yay, you have data!
- [404 Not Found](https://www.w3.org/Protocols/rfc2616/rfc2616-sec10.html#sec10.4.5) User not found

#### **Response Headers**

• [Content-Type](https://www.rfc-editor.org/rfc/rfc7231#section-3.1.1.5) – *application/json*

#### GET /1/user/(*playlist\_user\_name*)/playlists/recommendations

Fetch recommendation playlist metadata in JSPF format without recordings for playlist user name. This endpoint only lists playlists that are to be shown on the listenbrainz.org recommendations pages.

**Status Codes**

- [200 OK](https://www.w3.org/Protocols/rfc2616/rfc2616-sec10.html#sec10.2.1) success
- [404 Not Found](https://www.w3.org/Protocols/rfc2616/rfc2616-sec10.html#sec10.4.5) user not found

#### **Response Headers**

• [Content-Type](https://www.rfc-editor.org/rfc/rfc7231#section-3.1.1.5) – *application/json*

#### GET /1/user/(*user\_name*)/services

Get list of services which are connected to a given user's account.

```
"user_name": "hwnrwx",
"services": ["spotify"]
```
#### **Parameters**

{

}

• user\_name – the MusicBrainz ID of the user whose similar users are being requested.

#### **Response Headers**

• [Content-Type](https://www.rfc-editor.org/rfc/rfc7231#section-3.1.1.5) – *application/json*

#### **Status Codes**

- [200 OK](https://www.w3.org/Protocols/rfc2616/rfc2616-sec10.html#sec10.2.1) Yay, you have data!
- [401 Unauthorized](https://www.w3.org/Protocols/rfc2616/rfc2616-sec10.html#sec10.4.2) Invalid authorization. See error message for details.
- [403 Forbidden](https://www.w3.org/Protocols/rfc2616/rfc2616-sec10.html#sec10.4.4) Forbidden, you do not have permissions to view this user's information.
- [404 Not Found](https://www.w3.org/Protocols/rfc2616/rfc2616-sec10.html#sec10.4.5) The requested user was not found.

#### GET /1/lb-radio/tags

Get recordings for use in LB radio with the specified tags that match the requested criteria.

#### **Parameters**

- tag the MusicBrainz tag to fetch recordings for, this parameter can be specified multiple times. if more than one tag is specified, the operator param should also be specified.
- operator specify AND to retrieve recordings that have all the tags, otherwise specify OR to retrieve recordings that have any one of the tags.
- **pop\_begin** percent is a measure of the recording's popularity, pop\_begin denotes a preferred lower bound on the popularity of recordings to be returned.
- **pop\_end** percent is a measure of the recording's popularity, pop\_end denotes a preferred upper bound on the popularity of recordings to be returned.
- count number of recordings to return for the

• [Content-Type](https://www.rfc-editor.org/rfc/rfc7231#section-3.1.1.5) – *application/json*

# **Status Codes**

- [200 OK](https://www.w3.org/Protocols/rfc2616/rfc2616-sec10.html#sec10.2.1) Yay, you have data!
- [400 Bad Request](https://www.w3.org/Protocols/rfc2616/rfc2616-sec10.html#sec10.4.1) Invalid or missing param in request, see error message for details.

# GET /1/lb-radio/artist/(*seed\_artist\_mbid*)

Get recordings for use in LB radio with the given seed artist. The endpoint returns a dict of all the similar artists, including the seed artist. For each artists, there will be a list of dicts that contain recording\_mbid, similar\_artist\_mbid and total\_listen\_count:

```
"recording_mbid": "401c1a5d-56e7-434d-b07e-a14d4e7eb83c",
"similar_artist_mbid": "cb67438a-7f50-4f2b-a6f1-2bb2729fd538",
"similar_artist_name": "Boo Hoo Boys",
"total_listen_count": 232361
```
#### **Parameters**

{

}

- mode mode is the LB radio mode to be used for this query. Must be one of "easy", "medium", "hard".
- max\_similar\_artists The maximum number of similar artists to return recordings for.
- max\_recordings\_per\_artist The maximum number of recordings to return for each artist. If there are aren't enough recordings, all available recordings will be returned.
- **pop\_begin** Popularity range percentage lower bound. A popularity range is given to narrow down the recordings into a smaller target group. The most popular recording(s) on LB have a pop percent of 100. The least popular recordings have a score of 0. This range is not coupled to the specified mode, but the mode would often determine the popularity range, so that less popular recordings can be returned on the medium and harder modes.
- **pop\_end** Popularity range percentage upper bound. See above.

#### **Response Headers**

• [Content-Type](https://www.rfc-editor.org/rfc/rfc7231#section-3.1.1.5) – *application/json*

#### **Status Codes**

- [200 OK](https://www.w3.org/Protocols/rfc2616/rfc2616-sec10.html#sec10.2.1) Yay, you have data!
- [400 Bad Request](https://www.w3.org/Protocols/rfc2616/rfc2616-sec10.html#sec10.4.1) Invalid or missing param in request, see error message for details.

#### GET /1/latest-import

{

}

Get the timestamp of the newest listen submitted by a user in previous imports to ListenBrainz.

In order to get the timestamp for a user, make a GET request to this endpoint. The data returned will be JSON of the following format:

```
"musicbrainz_id": "the MusicBrainz ID of the user",
   "latest_import": "the timestamp of the newest listen submitted in previous.
˓→imports. Defaults to 0"
```
#### **Query Parameters**

• user\_name  $(str)$  – the MusicBrainz ID of the user whose data is needed

#### **Status Codes**

• [200 OK](https://www.w3.org/Protocols/rfc2616/rfc2616-sec10.html#sec10.2.1) – Yay, you have data!

#### **Response Headers**

• [Content-Type](https://www.rfc-editor.org/rfc/rfc7231#section-3.1.1.5) – *application/json*

#### POST /1/latest-import

Update the timestamp of the newest listen submitted by a user in an import to ListenBrainz.

In order to update the timestamp of a user, you'll have to provide a user token in the Authorization Header. User tokens can be found on [https://listenbrainz.org/settings/.](https://listenbrainz.org/settings/)

The JSON that needs to be posted must contain a field named *ts* in the root with a valid unix timestamp. Example:

"ts": 0

{

}

#### **Request Headers**

• [Authorization](https://www.rfc-editor.org/rfc/rfc7235#section-4.2) – Token <user token>

#### **Status Codes**

- [200 OK](https://www.w3.org/Protocols/rfc2616/rfc2616-sec10.html#sec10.2.1) latest import timestamp updated
- [400 Bad Request](https://www.w3.org/Protocols/rfc2616/rfc2616-sec10.html#sec10.4.1) invalid JSON sent, see error message for details.
- [401 Unauthorized](https://www.w3.org/Protocols/rfc2616/rfc2616-sec10.html#sec10.4.2) invalid authorization. See error message for details.

#### **Timestamps**

All timestamps used in ListenBrainz are UNIX epoch timestamps in UTC. When submitting timestamps to us, please ensure that you have no timezone adjustments on your timestamps.

#### **Constants**

Constants that are relevant to using the API:

listenbrainz.webserver.views.api\_tools.MAX\_LISTEN\_PAYLOAD\_SIZE = 10240000

The maximum size of a payload in bytes. The same as MAX\_LISTEN\_SIZE \* MAX\_LISTENS\_PER\_REQUEST.

listenbrainz.webserver.views.api\_tools.MAX\_LISTEN\_SIZE = 10240

Maximum overall listen size in bytes, to prevent egregious spamming.

- listenbrainz.webserver.views.api\_tools.MAX\_DURATION\_LIMIT = 2073600 The max permitted value of duration field - 24 days
- listenbrainz.webserver.views.api\_tools.MAX\_DURATION\_MS\_LIMIT = 2073600000 The max permitted value of duration\_ms field - 24 days

```
listenbrainz.webserver.views.api_tools.MAX_LISTENS_PER_REQUEST = 1000
     The maximum number of listens in a request.
```
- listenbrainz.webserver.views.api\_tools.MAX\_ITEMS\_PER\_GET = 1000 The maximum number of listens returned in a single GET request.
- listenbrainz.webserver.views.api\_tools.DEFAULT\_ITEMS\_PER\_GET = 25 The default number of listens returned in a single GET request.
- listenbrainz.webserver.views.api\_tools.MAX\_TAGS\_PER\_LISTEN = 50 The maximum number of tags per listen.
- listenbrainz.webserver.views.api\_tools.MAX\_TAG\_SIZE = 64 The maximum length of a tag
- listenbrainz.listenstore.LISTEN\_MINIMUM\_TS = 1033430400 The minimum acceptable value for listened\_at field

# **Playlists**

The playlists API allows for the creation and editing of lists of recordings

#### GET /1/user/(*playlist\_user\_name*)/playlists

Fetch playlist metadata in JSPF format without recordings for the given user. If a user token is provided in the Authorization header, return private playlists as well as public playlists for that user.

#### **Parameters**

- count (int) The number of playlists to return (for pagination). Default DEFAULT\_NUMBER\_OF\_PLAYLISTS\_PER\_CALL
- **offset** (int) The offset of into the list of playlists to return (for pagination)

#### **Status Codes**

- [200 OK](https://www.w3.org/Protocols/rfc2616/rfc2616-sec10.html#sec10.2.1) Yay, you have data!
- [404 Not Found](https://www.w3.org/Protocols/rfc2616/rfc2616-sec10.html#sec10.4.5) User not found

#### **Response Headers**

• [Content-Type](https://www.rfc-editor.org/rfc/rfc7231#section-3.1.1.5) – *application/json*

#### GET /1/user/(*playlist\_user\_name*)/playlists/createdfor

Fetch playlist metadata in JSPF format without recordings that have been created for the user. Createdfor playlists are all public, so no Authorization is needed for this call.

## **Parameters**

- count (int) The number of playlists to return (for pagination). Default DEFAULT\_NUMBER\_OF\_PLAYLISTS\_PER\_CALL
- **offset**  $(int)$  The offset of into the list of playlists to return (for pagination)

#### **Status Codes**

- [200 OK](https://www.w3.org/Protocols/rfc2616/rfc2616-sec10.html#sec10.2.1) Yay, you have data!
- [404 Not Found](https://www.w3.org/Protocols/rfc2616/rfc2616-sec10.html#sec10.4.5) User not found

#### **Response Headers**

• [Content-Type](https://www.rfc-editor.org/rfc/rfc7231#section-3.1.1.5) – *application/json*

# GET /1/user/(*playlist user name*)/playlists/collaborator

Fetch playlist metadata in JSPF format without recordings for which a user is a collaborator. If a playlist is private, it will only be returned if the caller is authorized to edit that playlist.

# **Parameters**

- **count** (int) The number of playlists to return (for pagination). Default DEFAULT\_NUMBER\_OF\_PLAYLISTS\_PER\_CALL
- **offset** (int) The offset of into the list of playlists to return (for pagination)

# **Status Codes**

- [200 OK](https://www.w3.org/Protocols/rfc2616/rfc2616-sec10.html#sec10.2.1) Yay, you have data!
- [404 Not Found](https://www.w3.org/Protocols/rfc2616/rfc2616-sec10.html#sec10.4.5) User not found

# **Response Headers**

• [Content-Type](https://www.rfc-editor.org/rfc/rfc7231#section-3.1.1.5) – *application/json*

# POST /1/playlist/create

Create a playlist. The playlist must be in JSPF format with MusicBrainz extensions, which is defined here: <https://musicbrainz.org/doc/jspf> . To create an empty playlist, you can send an empty playlist with only the title field filled out. If you would like to create a playlist populated with recordings, each of the track items in the playlist must have an identifier element that contains the MusicBrainz recording that includes the recording MBID.

When creating a playlist, only the playlist title and the track identifier elements will be used – all other elements in the posted JSPF wil be ignored.

If a created\_for field is found and the user is not an approved playlist bot, then a 403 forbidden will be raised.

#### **Request Headers**

• [Authorization](https://www.rfc-editor.org/rfc/rfc7235#section-4.2) – Token <user token>

# **Status Codes**

- [200 OK](https://www.w3.org/Protocols/rfc2616/rfc2616-sec10.html#sec10.2.1) playlist accepted.
- [400 Bad Request](https://www.w3.org/Protocols/rfc2616/rfc2616-sec10.html#sec10.4.1) invalid JSON sent, see error message for details.
- [401 Unauthorized](https://www.w3.org/Protocols/rfc2616/rfc2616-sec10.html#sec10.4.2) invalid authorization. See error message for details.
- [403 Forbidden](https://www.w3.org/Protocols/rfc2616/rfc2616-sec10.html#sec10.4.4) forbidden. The submitting user is not allowed to create playlists for other users.

#### **Response Headers**

• [Content-Type](https://www.rfc-editor.org/rfc/rfc7231#section-3.1.1.5) – *application/json*

# POST /1/playlist/edit/(*playlist\_mbid*)

Edit the private/public status, name, description or list of collaborators for an exising playlist. The Authorization header must be set and correspond to the owner of the playlist otherwise a 403 error will be returned. All fields will be overwritten with new values.

#### **Request Headers**

• [Authorization](https://www.rfc-editor.org/rfc/rfc7235#section-4.2) – Token <user token>

- [200 OK](https://www.w3.org/Protocols/rfc2616/rfc2616-sec10.html#sec10.2.1) playlist accepted.
- [400 Bad Request](https://www.w3.org/Protocols/rfc2616/rfc2616-sec10.html#sec10.4.1) invalid JSON sent, see error message for details.
- [401 Unauthorized](https://www.w3.org/Protocols/rfc2616/rfc2616-sec10.html#sec10.4.2) invalid authorization. See error message for details.
- [403 Forbidden](https://www.w3.org/Protocols/rfc2616/rfc2616-sec10.html#sec10.4.4) forbidden. The subitting user is not allowed to edit playlists for other users.

• [Content-Type](https://www.rfc-editor.org/rfc/rfc7231#section-3.1.1.5) – *application/json*

#### GET /1/playlist/(*playlist\_mbid*)

Fetch the given playlist.

#### **Parameters**

- playlist\_mbid (str) The playlist mbid to fetch.
- fetch\_metadata (bool) Optional, pass value 'false' to skip lookup up recording metadata

#### **Status Codes**

- [200 OK](https://www.w3.org/Protocols/rfc2616/rfc2616-sec10.html#sec10.2.1) Yay, you have data!
- [404 Not Found](https://www.w3.org/Protocols/rfc2616/rfc2616-sec10.html#sec10.4.5) Playlist not found
- [401 Unauthorized](https://www.w3.org/Protocols/rfc2616/rfc2616-sec10.html#sec10.4.2) Invalid authorization. See error message for details.

#### **Response Headers**

• [Content-Type](https://www.rfc-editor.org/rfc/rfc7231#section-3.1.1.5) – *application/json*

#### GET /1/playlist/(*playlist\_mbid*)/xspf

Fetch the given playlist as XSPF.

#### **Parameters**

- playlist\_mbid (str) The playlist mbid to fetch.
- fetch\_metadata (bool) Optional, pass value 'false' to skip lookup up recording metadata

#### **Status Codes**

- [200 OK](https://www.w3.org/Protocols/rfc2616/rfc2616-sec10.html#sec10.2.1) Yay, you have data!
- [404 Not Found](https://www.w3.org/Protocols/rfc2616/rfc2616-sec10.html#sec10.4.5) Playlist not found
- [401 Unauthorized](https://www.w3.org/Protocols/rfc2616/rfc2616-sec10.html#sec10.4.2) Invalid authorization. See error message for details.

#### **Response Headers**

• [Content-Type](https://www.rfc-editor.org/rfc/rfc7231#section-3.1.1.5) – *application/xspf+xml*

#### POST /1/playlist/(*playlist\_mbid*)/item/add

# POST /1/playlist/(*playlist\_mbid*)/item/add/

# int: *offset*

Append recordings to an existing playlist by posting a playlist with one of more recordings in it. The playlist must be in JSPF format with MusicBrainz extensions, which is defined here: <https://musicbrainz.org/doc/jspf> .

If the offset is provided in the URL, then the recordings will be added at that offset, otherwise they will be added at the end of the playlist.

You may only add MAX\_RECORDINGS\_PER\_ADD recordings in one call to this endpoint.

# **Request Headers**

• [Authorization](https://www.rfc-editor.org/rfc/rfc7235#section-4.2) – Token <user token>

- [200 OK](https://www.w3.org/Protocols/rfc2616/rfc2616-sec10.html#sec10.2.1) playlist accepted.
- [400 Bad Request](https://www.w3.org/Protocols/rfc2616/rfc2616-sec10.html#sec10.4.1) invalid JSON sent, see error message for details.
- [401 Unauthorized](https://www.w3.org/Protocols/rfc2616/rfc2616-sec10.html#sec10.4.2) invalid authorization. See error message for details.
- [403 Forbidden](https://www.w3.org/Protocols/rfc2616/rfc2616-sec10.html#sec10.4.4) forbidden. the requesting user was not allowed to carry out this operation.

• [Content-Type](https://www.rfc-editor.org/rfc/rfc7231#section-3.1.1.5) – *application/json*

#### POST /1/playlist/(*playlist\_mbid*)/item/move

To move an item in a playlist, the POST data needs to specify the recording MBID and current index of the track to move (from), where to move it to (to) and how many tracks from that position should be moved (count). The format of the post data should look as follows:

```
"mbid": "<mbid>",
"from": 3,
"to": 4,
"count": 2
```
{

}

#### **Request Headers**

• [Authorization](https://www.rfc-editor.org/rfc/rfc7235#section-4.2) – Token <user token>

#### **Status Codes**

- [200 OK](https://www.w3.org/Protocols/rfc2616/rfc2616-sec10.html#sec10.2.1) move operation succeeded
- [400 Bad Request](https://www.w3.org/Protocols/rfc2616/rfc2616-sec10.html#sec10.4.1) invalid JSON sent, see error message for details.
- [401 Unauthorized](https://www.w3.org/Protocols/rfc2616/rfc2616-sec10.html#sec10.4.2) invalid authorization. See error message for details.
- [403 Forbidden](https://www.w3.org/Protocols/rfc2616/rfc2616-sec10.html#sec10.4.4) forbidden. the requesting user was not allowed to carry out this operation.

#### **Response Headers**

• [Content-Type](https://www.rfc-editor.org/rfc/rfc7231#section-3.1.1.5) – *application/json*

#### POST /1/playlist/(*playlist\_mbid*)/item/delete

To delete an item in a playlist, the POST data needs to specify the recording MBID and current index of the track to delete, and how many tracks from that position should be moved deleted. The format of the post data should look as follows:

```
"index": 3,
"count": 2
```
{

}

#### **Request Headers**

• [Authorization](https://www.rfc-editor.org/rfc/rfc7235#section-4.2) – Token <user token>

- [200 OK](https://www.w3.org/Protocols/rfc2616/rfc2616-sec10.html#sec10.2.1) playlist accepted.
- [400 Bad Request](https://www.w3.org/Protocols/rfc2616/rfc2616-sec10.html#sec10.4.1) invalid JSON sent, see error message for details.
- [401 Unauthorized](https://www.w3.org/Protocols/rfc2616/rfc2616-sec10.html#sec10.4.2) invalid authorization. See error message for details.
- [403 Forbidden](https://www.w3.org/Protocols/rfc2616/rfc2616-sec10.html#sec10.4.4) forbidden. the requesting user was not allowed to carry out this operation.

• [Content-Type](https://www.rfc-editor.org/rfc/rfc7231#section-3.1.1.5) – *application/json*

# POST /1/playlist/(*playlist\_mbid*)/delete

Delete a playlist. POST body data does not need to contain anything.

#### **Request Headers**

• [Authorization](https://www.rfc-editor.org/rfc/rfc7235#section-4.2) – Token <user token>

# **Status Codes**

- [200 OK](https://www.w3.org/Protocols/rfc2616/rfc2616-sec10.html#sec10.2.1) playlist deleted.
- [401 Unauthorized](https://www.w3.org/Protocols/rfc2616/rfc2616-sec10.html#sec10.4.2) invalid authorization. See error message for details.
- [403 Forbidden](https://www.w3.org/Protocols/rfc2616/rfc2616-sec10.html#sec10.4.4) forbidden. the requesting user was not allowed to carry out this operation.
- [404 Not Found](https://www.w3.org/Protocols/rfc2616/rfc2616-sec10.html#sec10.4.5) Playlist not found

#### **Response Headers**

• [Content-Type](https://www.rfc-editor.org/rfc/rfc7231#section-3.1.1.5) – *application/json*

#### POST /1/playlist/(*playlist\_mbid*)/copy

Copy a playlist – the new playlist will be given the name "Copy of <playlist\_name>". POST body data does not need to contain anything.

## **Request Headers**

• [Authorization](https://www.rfc-editor.org/rfc/rfc7235#section-4.2) – Token <user token>

# **Status Codes**

- [200 OK](https://www.w3.org/Protocols/rfc2616/rfc2616-sec10.html#sec10.2.1) playlist copied.
- [401 Unauthorized](https://www.w3.org/Protocols/rfc2616/rfc2616-sec10.html#sec10.4.2) invalid authorization. See error message for details.
- [404 Not Found](https://www.w3.org/Protocols/rfc2616/rfc2616-sec10.html#sec10.4.5) Playlist not found

# **Response Headers**

• [Content-Type](https://www.rfc-editor.org/rfc/rfc7231#section-3.1.1.5) – *application/json*

# POST /1/playlist/(*playlist\_mbid*)/export/

#### *service*

Export a playlist to an external service, given a playlist MBID.

#### **Request Headers**

• [Authorization](https://www.rfc-editor.org/rfc/rfc7235#section-4.2) – Token <user token>

#### **Parameters**

- playlist\_mbid The playlist mbid to export.
- is\_public Should the exported playlist be public or not?

- [200 OK](https://www.w3.org/Protocols/rfc2616/rfc2616-sec10.html#sec10.2.1) playlist copied.
- [401 Unauthorized](https://www.w3.org/Protocols/rfc2616/rfc2616-sec10.html#sec10.4.2) invalid authorization. See error message for details.

• [404 Not Found](https://www.w3.org/Protocols/rfc2616/rfc2616-sec10.html#sec10.4.5) – Playlist not found

#### **Response Headers**

• [Content-Type](https://www.rfc-editor.org/rfc/rfc7231#section-3.1.1.5) – *application/json*

# POST /1/playlist/export-jspf/(*service*)

Export a playlist to an external service from JSPF POSTed to this endpoint.

#### **Request Headers**

• [Authorization](https://www.rfc-editor.org/rfc/rfc7235#section-4.2) – Token <user token>

#### **Parameters**

• is\_public – Should the exported playlist be public or not?

#### **Status Codes**

- [200 OK](https://www.w3.org/Protocols/rfc2616/rfc2616-sec10.html#sec10.2.1) playlist copied.
- [401 Unauthorized](https://www.w3.org/Protocols/rfc2616/rfc2616-sec10.html#sec10.4.2) invalid authorization. See error message for details.

#### **Response Headers**

• [Content-Type](https://www.rfc-editor.org/rfc/rfc7231#section-3.1.1.5) – *application/json*

# **Recordings**

# **Feedback API**

These API endpoints allow to submit and retrieve feedback for a user's recordings

#### POST /1/feedback/recording-feedback

Submit recording feedback (love/hate) to the server. A user token (found on <https://listenbrainz.org/settings/> ) must be provided in the Authorization header! Each request should contain only one feedback in the payload.

For complete details on the format of the JSON to be POSTed to this endpoint, see feedback-json-doc.

#### **Request Headers**

• [Authorization](https://www.rfc-editor.org/rfc/rfc7235#section-4.2) – Token <user token>

#### **Status Codes**

- [200 OK](https://www.w3.org/Protocols/rfc2616/rfc2616-sec10.html#sec10.2.1) feedback accepted.
- [400 Bad Request](https://www.w3.org/Protocols/rfc2616/rfc2616-sec10.html#sec10.4.1) invalid JSON sent, see error message for details.
- [401 Unauthorized](https://www.w3.org/Protocols/rfc2616/rfc2616-sec10.html#sec10.4.2) invalid authorization. See error message for details.

#### **Response Headers**

• [Content-Type](https://www.rfc-editor.org/rfc/rfc7231#section-3.1.1.5) – *application/json*

#### GET /1/feedback/user/(*user\_name*)/get-feedback

Get feedback given by user user\_name. The format for the JSON returned is defined in our feedback-json-doc.

If the optional argument score is not given, this endpoint will return all the feedback submitted by the user. Otherwise filters the feedback to be returned by score.

#### **Parameters**

• score (int) – Optional, If 1 then returns the loved recordings, if -1 returns hated recordings.

- count (int) Optional, number of feedback items to return, Default: DEFAULT\_ITEMS\_PER\_GET Max: MAX\_ITEMS\_PER\_GET.
- offset (int) Optional, number of feedback items to skip from the beginning, for pagination. Ex. An offset of 5 means the top 5 feedback will be skipped, defaults to 0.
- metadata (str) Optional, 'true' or 'false' if this call should return the metadata for the feedback.

# **Status Codes**

• [200 OK](https://www.w3.org/Protocols/rfc2616/rfc2616-sec10.html#sec10.2.1) – Yay, you have data!

#### **Response Headers**

• [Content-Type](https://www.rfc-editor.org/rfc/rfc7231#section-3.1.1.5) – *application/json*

# GET /1/feedback/recording/(*recording\_mbid*)/get-feedback-mbid

Get feedback for recording with given recording\_mbid. The format for the JSON returned is defined in our feedback-json-doc.

#### **Parameters**

- score (int) Optional, If 1 then returns the loved recordings, if -1 returns hated recordings.
- count (int) Optional, number of feedback items to return, Default: DEFAULT\_ITEMS\_PER\_GET Max: MAX\_ITEMS\_PER\_GET.
- **offset** (int) Optional, number of feedback items to skip from the beginning, for pagination. Ex. An offset of 5 means the top 5 feedback will be skipped, defaults to 0.

# **Status Codes**

• [200 OK](https://www.w3.org/Protocols/rfc2616/rfc2616-sec10.html#sec10.2.1) – Yay, you have data!

# **Response Headers**

• [Content-Type](https://www.rfc-editor.org/rfc/rfc7231#section-3.1.1.5) – *application/json*

# GET /1/feedback/recording/(*recording\_msid*)/get-feedback

Get feedback for recording with given recording\_msid. The format for the JSON returned is defined in our feedback-json-doc.

# **Parameters**

- score (int) Optional, If 1 then returns the loved recordings, if -1 returns hated recordings.
- count (int) Optional, number of feedback items to return, Default: DEFAULT\_ITEMS\_PER\_GET Max: MAX\_ITEMS\_PER\_GET.
- **offset** (int) Optional, number of feedback items to skip from the beginning, for pagination. Ex. An offset of 5 means the top 5 feedback will be skipped, defaults to 0.

# **Status Codes**

• [200 OK](https://www.w3.org/Protocols/rfc2616/rfc2616-sec10.html#sec10.2.1) – Yay, you have data!

#### **Response Headers**

• [Content-Type](https://www.rfc-editor.org/rfc/rfc7231#section-3.1.1.5) – *application/json*

#### GET /1/feedback/user/(*user\_name*)/get-feedback-for-recordings

Get feedback given by user user\_name for the list of recordings supplied. The format for the JSON returned is defined in our feedback-json-doc.

If the feedback for given recording MSID doesn't exist then a score 0 is returned for that recording.

**Note:** If you get a 502 error while querying this endpoint using a GET request, consider reducing the number of total recordings you are querying in 1 request. As a rule of thumb, requesting maximum ~75 recordings in 1 request will avert the error.

The reason this error occurs is because the recording uuids are query params which are part of the request url. The length of the url is subject to a general limit imposed at the middleware level so requests with long urls never reach the ListenBrainz backend. Due to the same reason, the backend cannot provide a meaningful error.

@GET request :param recordings: comma separated list of recording\_msids for which feedback records are to be fetched.

this param is deprecated and will be removed in the future. use recording\_msids instead.

#### **Parameters**

- recording\_msids (str) comma separated list of recording\_msids for which feedback records are to be fetched.
- recording mbids (str) comma separated list of recording mbids for which feedback records are to be fetched.

@POST request The format of the post data should look as follows: .. code-block:: json

```
{
         "recording_msids": " " \text{\mu}{\sigma_{\sigma_{\sigma_{\sigma_{\sigma_{\sigma_{\sigma_{\sigma_{\sigma_{\sigma_{\sigma_{\sigma_{\sigma_{\sigma_{\sigma_{\sigma_{\sigma_{\sigma_{\sigma_{\sigma_{\sigma_{\sigma_{\sigma_{\sig
        "<mbid1>,<mbid2>,<mbid3>"
```
}

## **Status Codes**

• [200 OK](https://www.w3.org/Protocols/rfc2616/rfc2616-sec10.html#sec10.2.1) – Yay, you have data!

#### **Response Headers**

• [Content-Type](https://www.rfc-editor.org/rfc/rfc7231#section-3.1.1.5) – *application/json*

#### POST /1/feedback/user/(*user\_name*)/get-feedback-for-recordings

Get feedback given by user user\_name for the list of recordings supplied. The format for the JSON returned is defined in our feedback-json-doc.

If the feedback for given recording MSID doesn't exist then a score 0 is returned for that recording.

**Note:** If you get a 502 error while querying this endpoint using a GET request, consider reducing the number of total recordings you are querying in 1 request. As a rule of thumb, requesting maximum ~75 recordings in 1 request will avert the error.

The reason this error occurs is because the recording uuids are query params which are part of the request url. The length of the url is subject to a general limit imposed at the middleware level so requests with long urls never reach the ListenBrainz backend. Due to the same reason, the backend cannot provide a meaningful error.

@GET request :param recordings: comma separated list of recording\_msids for which feedback records are to be fetched.

this param is deprecated and will be removed in the future. use recording\_msids instead.

#### **Parameters**

- recording msids  $(str)$  comma separated list of recording msids for which feedback records are to be fetched.
- recording\_mbids (str) comma separated list of recording\_mbids for which feedback records are to be fetched.

@POST request The format of the post data should look as follows: .. code-block:: json

```
{
```

```
"recording msids": " "<msid1>,<msid2>,<msid3>", " "recording mbids":
"<mbid1>,<mbid2>,<mbid3>"
```

```
}
```
**Status Codes**

• [200 OK](https://www.w3.org/Protocols/rfc2616/rfc2616-sec10.html#sec10.2.1) – Yay, you have data!

### **Response Headers**

• [Content-Type](https://www.rfc-editor.org/rfc/rfc7231#section-3.1.1.5) – *application/json*

# POST /1/feedback/import

Import feedback from external service.

# **Pinned Recording API**

These API endpoints allow submitting, deleting, and retrieving ListenBrainz pinned recordings for users.

#### POST /1/pin

Pin a recording for user. A user token (found on [https://listenbrainz.org/settings/\)](https://listenbrainz.org/settings/) must be provided in the Authorization header! Each request should contain only one pinned recording item in the payload.

The format of the JSON to be POSTed to this endpoint should look like the following:

```
{
    "recording_msid": "40ef0ae1-5626-43eb-838f-1b34187519bf",
    "recording_mbid": "<this field is optional>",
    "blurb_content": "Wow..",
    "pinned_until": 1824001816
}
```
#### **Request Headers**

• [Authorization](https://www.rfc-editor.org/rfc/rfc7235#section-4.2) – Token <user token>

#### **Status Codes**

- [200 OK](https://www.w3.org/Protocols/rfc2616/rfc2616-sec10.html#sec10.2.1) feedback accepted.
- [400 Bad Request](https://www.w3.org/Protocols/rfc2616/rfc2616-sec10.html#sec10.4.1) invalid JSON sent, see error message for details.
- [401 Unauthorized](https://www.w3.org/Protocols/rfc2616/rfc2616-sec10.html#sec10.4.2) invalid authorization. See error message for details.

#### **Response Headers**

• [Content-Type](https://www.rfc-editor.org/rfc/rfc7231#section-3.1.1.5) – *application/json*

#### POST /1/pin/unpin

Unpins the currently active pinned recording for the user. A user token (found on [https://listenbrainz.org/](https://listenbrainz.org/settings/) [settings/\)](https://listenbrainz.org/settings/) must be provided in the Authorization header!

#### **Request Headers**

• [Authorization](https://www.rfc-editor.org/rfc/rfc7235#section-4.2) – Token <user token>

# **Status Codes**

- [200 OK](https://www.w3.org/Protocols/rfc2616/rfc2616-sec10.html#sec10.2.1) recording unpinned.
- [401 Unauthorized](https://www.w3.org/Protocols/rfc2616/rfc2616-sec10.html#sec10.4.2) invalid authorization. See error message for details.
- [404 Not Found](https://www.w3.org/Protocols/rfc2616/rfc2616-sec10.html#sec10.4.5) could not find the active recording to unpin for the user. See error message for details.

#### **Response Headers**

• [Content-Type](https://www.rfc-editor.org/rfc/rfc7231#section-3.1.1.5) – *application/json*

# POST /1/pin/delete/(*row\_id*)

Deletes the pinned recording with given row\_id from the server. A user token (found on [https://listenbrainz.](https://listenbrainz.org/settings/) [org/settings/\)](https://listenbrainz.org/settings/) must be provided in the Authorization header!

# **Request Headers**

• [Authorization](https://www.rfc-editor.org/rfc/rfc7235#section-4.2) – Token <user token>

#### **Parameters**

• **row\_id** (int) – the row\_id of the pinned recording that should be deleted.

#### **Status Codes**

- [200 OK](https://www.w3.org/Protocols/rfc2616/rfc2616-sec10.html#sec10.2.1) recording unpinned.
- [401 Unauthorized](https://www.w3.org/Protocols/rfc2616/rfc2616-sec10.html#sec10.4.2) invalid authorization. See error message for details.
- [404 Not Found](https://www.w3.org/Protocols/rfc2616/rfc2616-sec10.html#sec10.4.5) the requested row\_id for the user was not found.

# **Response Headers**

• [Content-Type](https://www.rfc-editor.org/rfc/rfc7231#section-3.1.1.5) – *application/json*

# GET /1/(*user\_name*)/pins

Get a list of all recordings ever pinned by a user with given user\_name in descending order of the time they were originally pinned. The JSON returned by the API will look like the following:

```
{
    "count": 10,
    "offset": 0,
    "pinned_recordings": [
        {
            "blurb_content": "Awesome recording!",
            "created": 1623997168,
            "row_id": 10,
            "pinned_until": 1623997485,
            "recording_mbid": null,
            "recording_msid": "fd7d9162-a284-4a10-906c-faae4f1e166b"
            "track_metadata": {
                "artist_name": "Rick Astley",
                "track_name": "Never Gonna Give You Up"
```
(continues on next page)

(continued from previous page)

```
}
        },
        "-- more pinned recording items here ---"
    ],
    "total_count": 10,
    "user_name": "-- the MusicBrainz ID of the user --"
}
```
#### **Parameters**

- user\_name (str) the MusicBrainz ID of the user whose pin track history requested.
- count (int) Optional, number of pinned recording items to return, Default: DEFAULT\_ITEMS\_PER\_GET Max: MAX\_ITEMS\_PER\_GET
- offset (int) Optional, number of pinned recording items to skip from the beginning, for pagination. Ex. An offset of 5 means the most recent 5 pinned recordings from the user will be skipped, defaults to 0

#### **Status Codes**

- [200 OK](https://www.w3.org/Protocols/rfc2616/rfc2616-sec10.html#sec10.2.1) Yay, you have data!
- [400 Bad Request](https://www.w3.org/Protocols/rfc2616/rfc2616-sec10.html#sec10.4.1) Invalid query parameters. See error message for details.
- [404 Not Found](https://www.w3.org/Protocols/rfc2616/rfc2616-sec10.html#sec10.4.5) The requested user was not found.

#### **Response Headers**

• [Content-Type](https://www.rfc-editor.org/rfc/rfc7231#section-3.1.1.5) – *application/json*

#### GET /1/(*user\_name*)/pins/following

Get a list containing the active pinned recordings for all users in a user's user\_name following list. The returned pinned recordings are sorted in descending order of the time they were pinned. The JSON returned by the API will look like the following:

```
{
    "count": 1,
    "offset": 0,
    "pinned_recordings": [
        {
        "blurb_content": "Spectacular recording!",
        "created": 1624000841,
        "row_id": 1,
        "pinned_until": 1624605641,
        "recording_mbid": null,
        "recording_msid": "40ef0ae1-5626-43eb-838f-1b34187519bf",
        "track_metadata": {
            "artist_name": "Rick Astley",
            "track_name": "Never Gonna Give You Up"
        },
        "user_name": "-- the MusicBrainz ID of the user who pinned this recording --
\mathbb{Z}^{|0|}},
        "-- more pinned recordings from different users here ---"
   ],
```
(continues on next page)

(continued from previous page)

```
"user_name": "-- the MusicBrainz ID of the original user --"
```
#### **Parameters**

}

- user\_name (str) the MusicBrainz ID of the user whose followed user's pinned recordings are being requested.
- count (int) Optional, number of pinned recording items to return, Default: DEFAULT\_ITEMS\_PER\_GET Max: MAX\_ITEMS\_PER\_GET
- offset (int) Optional, number of pinned recording items to skip from the beginning, for pagination. Ex. An offset of 5 means the most recent pinned recordings from the first 5 users will be skipped, defaults to 0

#### **Status Codes**

- [200 OK](https://www.w3.org/Protocols/rfc2616/rfc2616-sec10.html#sec10.2.1) Yay, you have data!
- [400 Bad Request](https://www.w3.org/Protocols/rfc2616/rfc2616-sec10.html#sec10.4.1) Invalid query parameters. See error message for details.
- [404 Not Found](https://www.w3.org/Protocols/rfc2616/rfc2616-sec10.html#sec10.4.5) The requested user was not found.

#### **Response Headers**

• [Content-Type](https://www.rfc-editor.org/rfc/rfc7231#section-3.1.1.5) – *application/json*

#### GET /1/(*user\_name*)/pins/current

Get the currently pinned recording by a user with given user\_name. The JSON returned by the API will look like the following:

```
{
    "pinned_recording": {
        "blurb_content": "Awesome recording!",
        "created": 1623997168,
        "row_id": 10,
        "pinned_until": 1623997485,
        "recording_mbid": null,
        "recording_msid": "fd7d9162-a284-4a10-906c-faae4f1e166b"
        "track_metadata": {
            "artist_name": "Rick Astley",
            "track_name": "Never Gonna Give You Up"
        }
    },
    "user_name": "-- the MusicBrainz ID of the user --"
}
```
If there is no current pin for the user, "pinned\_recording" field will be null.

#### **Parameters**

• user\_name (str) – the MusicBrainz ID of the user whose pin track history requested.

**Status Codes**

- [200 OK](https://www.w3.org/Protocols/rfc2616/rfc2616-sec10.html#sec10.2.1) Yay, you have data!
- [404 Not Found](https://www.w3.org/Protocols/rfc2616/rfc2616-sec10.html#sec10.4.5) The requested user was not found.

#### **Response Headers**

• [Content-Type](https://www.rfc-editor.org/rfc/rfc7231#section-3.1.1.5) – *application/json*

# **Statistics**

ListenBrainz has a statistics infrastructure that collects and computes statistics from the listen data that has been stored in the database. The endpoints in this section offer a way to get this data programmatically.

#### GET /1/stats/user/(*user\_name*)/artists

Get top artists for user user\_name.

A sample response from the endpoint may look like:

```
{
    "payload": {
        "artists": [
            {
               "artist_mbids": ["93e6118e-7fa8-49f6-9e02-699a1ebce105"],
               "artist_name": "The Local train",
               "listen_count": 385
            },
            {
               "artist_mbids": ["ae9ed5e2-4caf-4b3d-9cb3-2ad626b91714"],
               "artist_name": "Lenka",
               "listen_count": 333
            },
            {
               "artist_mbids": ["cc197bad-dc9c-440d-a5b5-d52ba2e14234"],
               "artist_name": "Coldplay",
               "listen_count": 321
            }
        ],
        "count": 3,
        "total_artist_count": 175,
        "range": "all_time",
        "last_updated": 1588494361,
        "user_id": "John Doe",
        "from_ts": 1009823400,
        "to_ts": 1590029157
    }
}
```
#### **Note:**

- This endpoint is currently in beta
- artist\_mbids is an optional field and may not be present in all the responses

# **Parameters**

- count (int) Optional, number of artists to return, Default: DEFAULT\_ITEMS\_PER\_GET Max: MAX\_ITEMS\_PER\_GET
- **offset** (int) Optional, number of artists to skip from the beginning, for pagination. Ex. An offset of 5 means the top 5 artists will be skipped, defaults to 0

• range (str) – Optional, time interval for which statistics should be returned, possible values are [ALLOWED\\_STATISTICS\\_RANGE](#page-45-0), defaults to all\_time

#### **Status Codes**

- [200 OK](https://www.w3.org/Protocols/rfc2616/rfc2616-sec10.html#sec10.2.1) Successful query, you have data!
- [204 No Content](https://www.w3.org/Protocols/rfc2616/rfc2616-sec10.html#sec10.2.5) Statistics for the user haven't been calculated, empty response will be returned
- [400 Bad Request](https://www.w3.org/Protocols/rfc2616/rfc2616-sec10.html#sec10.4.1) Bad request, check response['error'] for more details
- [404 Not Found](https://www.w3.org/Protocols/rfc2616/rfc2616-sec10.html#sec10.4.5) User not found

#### **Response Headers**

• [Content-Type](https://www.rfc-editor.org/rfc/rfc7231#section-3.1.1.5) – *application/json*

#### GET /1/stats/user/(*user\_name*)/releases

Get top releases for user user\_name.

A sample response from the endpoint may look like:

```
{
    "payload": {
        "releases": [
            {
                "artist_mbids": [],
                "artist_name": "Coldplay",
                "listen_count": 26,
                "release_mbid": "",
                "release_name": "Live in Buenos Aires"
            },
            {
                "artist_mbids": [],
                "artist_name": "Ellie Goulding",
                "listen_count": 25,
                "release_mbid": "",
                "release_name": "Delirium (Deluxe)"
            },
            {
                "artist_mbids": [],
                "artist_name": "The Fray",
                "listen_count": 25,
                "release_mbid": "",
                "release_name": "How to Save a Life"
            },
        ],
        "count": 3,
        "total_release_count": 175,
        "range": "all_time",
        "last_updated": 1588494361,
        "user_id": "John Doe",
        "from_ts": 1009823400,
        "to_ts": 1590029157
    }
}
```
#### **Note:**

- This endpoint is currently in beta
- artist\_mbids and release\_mbid are optional fields and may not be present in all the responses

# **Parameters**

- count (int) Optional, number of releases to return, Default: DEFAULT\_ITEMS\_PER\_GET Max: MAX\_ITEMS\_PER\_GET
- **offset** (int) Optional, number of releases to skip from the beginning, for pagination. Ex. An offset of 5 means the top 5 releases will be skipped, defaults to 0
- **range**  $(str)$  Optional, time interval for which statistics should be returned, possible values are [ALLOWED\\_STATISTICS\\_RANGE](#page-45-0), defaults to all\_time

# **Status Codes**

- [200 OK](https://www.w3.org/Protocols/rfc2616/rfc2616-sec10.html#sec10.2.1) Successful query, you have data!
- [204 No Content](https://www.w3.org/Protocols/rfc2616/rfc2616-sec10.html#sec10.2.5) Statistics for the user haven't been calculated, empty response will be returned
- [400 Bad Request](https://www.w3.org/Protocols/rfc2616/rfc2616-sec10.html#sec10.4.1) Bad request, check response['error'] for more details
- [404 Not Found](https://www.w3.org/Protocols/rfc2616/rfc2616-sec10.html#sec10.4.5) User not found

#### **Response Headers**

• [Content-Type](https://www.rfc-editor.org/rfc/rfc7231#section-3.1.1.5) – *application/json*

#### GET /1/stats/user/(*user\_name*)/release-groups

Get top release groups for user user\_name.

A sample response from the endpoint may look like:

```
{
    "payload": {
        "release_groups": [
            {
                "artist_mbids": [
                    "62162215-b023-4f0e-84bd-1e9412d5b32c",
                    "faf4cefb-036c-4c88-b93a-5b03dd0a0e6b",
                    "e07d9474-00ea-4460-ac27-88b46b3d976e"
                ],
                "artist_name": "All Time Low ft. Demi Lovato & blackbear",
                "caa_id": 29179588350,
                "caa_release_mbid": "ee65192d-31f3-437a-b170-9158d2172dbc",
                "listen_count": 456,
                "release_group_mbid": "326b4a29-dff5-4fab-87dc-efc1494001c6",
                "release_group_name": "Monsters"
           },
            {
                "artist_mbids": [
                    "c8b03190-306c-4120-bb0b-6f2ebfc06ea9"
                ],
                "artist_name": "The Weeknd",
```
(continues on next page)

(continued from previous page)

```
"caa_id": 25720993837,
                "caa_release_mbid": "19e4f6cc-ca0c-4897-8dfc-a36914b7f998",
                "listen_count": 381,
                "release_group_mbid": "78570bea-2a26-467c-a3db-c52723ceb394",
                "release_group_name": "After Hours"
            }
        ],
        "count": 2,
        "total_release_group_count": 175,
        "range": "all_time",
        "last_updated": 1588494361,
        "user_id": "John Doe",
        "from_ts": 1009823400,
        "to_ts": 1590029157
    }
}
```
#### **Note:**

- This endpoint is currently in beta
- artist\_mbids and release\_group\_mbid are optional fields and may not be present in all the responses

#### **Parameters**

- count (int) Optional, number of releases to return, Default: DEFAULT\_ITEMS\_PER\_GET Max: MAX\_ITEMS\_PER\_GET
- offset (int) Optional, number of releases to skip from the beginning, for pagination. Ex. An offset of 5 means the top 5 releases will be skipped, defaults to 0
- range (str) Optional, time interval for which statistics should be returned, possible values are [ALLOWED\\_STATISTICS\\_RANGE](#page-45-0), defaults to all\_time

#### **Status Codes**

- [200 OK](https://www.w3.org/Protocols/rfc2616/rfc2616-sec10.html#sec10.2.1) Successful query, you have data!
- [204 No Content](https://www.w3.org/Protocols/rfc2616/rfc2616-sec10.html#sec10.2.5) Statistics for the user haven't been calculated, empty response will be returned
- [400 Bad Request](https://www.w3.org/Protocols/rfc2616/rfc2616-sec10.html#sec10.4.1) Bad request, check response['error'] for more details
- [404 Not Found](https://www.w3.org/Protocols/rfc2616/rfc2616-sec10.html#sec10.4.5) User not found

#### **Response Headers**

• [Content-Type](https://www.rfc-editor.org/rfc/rfc7231#section-3.1.1.5) – *application/json*

#### GET /1/stats/user/(*user\_name*)/recordings

Get top recordings for user user\_name.

A sample response from the endpoint may look like:

"payload": {

(continues on next page)

{

(continued from previous page)

```
"recordings": [
        {
            "artist_mbids": [],
            "artist_name": "Ellie Goulding",
            "listen_count": 25,
            "recording_mbid": "0fe11cd3-0be4-467b-84fa-0bd524d45d74",
            "release_mbid": "",
            "release_name": "Delirium (Deluxe)",
            "track_name": "Love Me Like You Do - From \"Fifty Shades of Grey\""
        },
        {
            "artist_mbids": [],
            "artist_name": "The Fray",
            "listen_count": 23,
            "recording_mbid": "0008ab49-a6ad-40b5-aa90-9d2779265c22",
            "release_mbid": "",
            "release_name": "How to Save a Life",
            "track name": "How to Save a Life"
        }
    ],
    "count": 2,
    "total_recording_count": 175,
    "range": "all_time",
    "last_updated": 1588494361,
    "user_id": "John Doe",
    "from_ts": 1009823400,
    "to_ts": 1590029157
}
```
#### **Note:**

}

- This endpoint is currently in beta
- We only calculate the top 1000 all\_time recordings
- artist\_mbids, release\_name, release\_mbid and recording\_mbid are optional fields

and may not be present in all the responses

#### **Parameters**

- count (int) Optional, number of recordings to return, Default: DEFAULT\_ITEMS\_PER\_GET Max: MAX\_ITEMS\_PER\_GET
- offset (int) Optional, number of recordings to skip from the beginning, for pagination. Ex. An offset of 5 means the top 5 recordings will be skipped, defaults to 0
- **range** (str) Optional, time interval for which statistics should be returned, possible values are [ALLOWED\\_STATISTICS\\_RANGE](#page-45-0), defaults to all\_time

#### **Status Codes**

• [200 OK](https://www.w3.org/Protocols/rfc2616/rfc2616-sec10.html#sec10.2.1) – Successful query, you have data!

- [204 No Content](https://www.w3.org/Protocols/rfc2616/rfc2616-sec10.html#sec10.2.5) Statistics for the user haven't been calculated, empty response will be returned
- [400 Bad Request](https://www.w3.org/Protocols/rfc2616/rfc2616-sec10.html#sec10.4.1) Bad request, check response['error'] for more details
- [404 Not Found](https://www.w3.org/Protocols/rfc2616/rfc2616-sec10.html#sec10.4.5) User not found

• [Content-Type](https://www.rfc-editor.org/rfc/rfc7231#section-3.1.1.5) – *application/json*

#### GET /1/stats/user/(*user\_name*)/listening-activity

Get the listening activity for user user\_name. The listening activity shows the number of listens the user has submitted over a period of time.

A sample response from the endpoint may look like:

```
{
    "payload": {
        "from_ts": 1587945600,
        "last_updated": 1592807084,
        "listening_activity": [
            {
                "from_ts": 1587945600,
                "listen_count": 26,
                "time_range": "Monday 27 April 2020",
                "to_ts": 1588031999
            },
            {
                "from_ts": 1588032000,
                "listen_count": 57,
                "time_range": "Tuesday 28 April 2020",
                "to ts": 1588118399
            },
            {
                "from_ts": 1588118400,
                "listen_count": 33,
                "time_range": "Wednesday 29 April 2020",
                "to_ts": 1588204799
            },
        "to_ts": 1589155200,
        "user_id": "ishaanshah"
    }
}
```
# **Note:**

- This endpoint is currently in beta
- The example above shows the data for three days only, however we calculate the statistics for the current time range and the previous time range. For example for weekly statistics the data is calculated for the current as well as the past week.
- For all\_time listening activity statistics we only return the years which have more than zero listens.

**Parameters**

• range (str) – Optional, time interval for which statistics should be returned, possible values are [ALLOWED\\_STATISTICS\\_RANGE](#page-45-0), defaults to all\_time

#### **Status Codes**

- [200 OK](https://www.w3.org/Protocols/rfc2616/rfc2616-sec10.html#sec10.2.1) Successful query, you have data!
- [204 No Content](https://www.w3.org/Protocols/rfc2616/rfc2616-sec10.html#sec10.2.5) Statistics for the user haven't been calculated, empty response will be returned
- [400 Bad Request](https://www.w3.org/Protocols/rfc2616/rfc2616-sec10.html#sec10.4.1) Bad request, check response['error'] for more details
- [404 Not Found](https://www.w3.org/Protocols/rfc2616/rfc2616-sec10.html#sec10.4.5) User not found

#### **Response Headers**

• [Content-Type](https://www.rfc-editor.org/rfc/rfc7231#section-3.1.1.5) – *application/json*

#### GET /1/stats/user/(*user\_name*)/daily-activity

Get the daily activity for user user\_name. The daily activity shows the number of listens submitted by the user for each hour of the day over a period of time. We assume that all listens are in UTC.

A sample response from the endpoint may look like:

```
{
    "payload": {
        "from_ts": 1587945600,
        "last_updated": 1592807084,
        "daily_activity": {
             "Monday": [
                 {
                     "hour": 0
                     "listen_count": 26,
                },
                 {
                     "hour": 1
                     "listen_count": 30,
                },
                 {
                     "hour" 2
                     "listen_count": 4,
                },
                 "..."
            ],
            "Tuesday": ["..."],
            "..."
        },
        "stats_range": "all_time",
        "to_ts": 1589155200,
        "user_id": "ishaanshah"
    }
}
```
# **Note:**

• This endpoint is currently in beta

#### **Parameters**

• range (str) – Optional, time interval for which statistics should be returned, possible values are [ALLOWED\\_STATISTICS\\_RANGE](#page-45-0), defaults to all\_time

#### **Status Codes**

- [200 OK](https://www.w3.org/Protocols/rfc2616/rfc2616-sec10.html#sec10.2.1) Successful query, you have data!
- [204 No Content](https://www.w3.org/Protocols/rfc2616/rfc2616-sec10.html#sec10.2.5) Statistics for the user haven't been calculated, empty response will be returned
- [400 Bad Request](https://www.w3.org/Protocols/rfc2616/rfc2616-sec10.html#sec10.4.1) Bad request, check response['error'] for more details
- [404 Not Found](https://www.w3.org/Protocols/rfc2616/rfc2616-sec10.html#sec10.4.5) User not found

#### **Response Headers**

• [Content-Type](https://www.rfc-editor.org/rfc/rfc7231#section-3.1.1.5) – *application/json*

# GET /1/stats/user/(*user\_name*)/artist-map

Get the artist map for user user\_name. The artist map shows the number of artists the user has listened to from different countries of the world.

A sample response from the endpoint may look like:

```
{
    "payload": {
        "from_ts": 1587945600,
        "last_updated": 1592807084,
        "artist_map": [
            {
                 "country": "USA",
                 "artist_count": 34
            },
            {
                 "country": "GBR",
                 "artist_count": 69
            },
            {
                 "country": "IND",
                 "artist count": 32
            }
        ],
        "stats_range": "all_time"
        "to_ts": 1589155200,
        "user_id": "ishaanshah"
    }
}
```
#### **Note:**

- This endpoint is currently in beta
- We cache the results for this query for a week to improve page load times, if you want to request fresh data you can use the force\_recalculate flag.

#### **Parameters**

- range (str) Optional, time interval for which statistics should be returned, possible values are [ALLOWED\\_STATISTICS\\_RANGE](#page-45-0), defaults to all\_time
- force\_recalculate (bool) Optional, recalculate the data instead of returning the cached result.

# **Status Codes**

- [200 OK](https://www.w3.org/Protocols/rfc2616/rfc2616-sec10.html#sec10.2.1) Successful query, you have data!
- [204 No Content](https://www.w3.org/Protocols/rfc2616/rfc2616-sec10.html#sec10.2.5) Statistics for the user haven't been calculated, empty response will be returned
- [400 Bad Request](https://www.w3.org/Protocols/rfc2616/rfc2616-sec10.html#sec10.4.1) Bad request, check response['error'] for more details
- [404 Not Found](https://www.w3.org/Protocols/rfc2616/rfc2616-sec10.html#sec10.4.5) User not found

#### **Response Headers**

• [Content-Type](https://www.rfc-editor.org/rfc/rfc7231#section-3.1.1.5) – *application/json*

### GET /1/stats/artist/(*artist\_mbid*)/listeners

Get top listeners for artist artist\_mbid. This includes the total listen count for the entity and top N listeners with their individual listen count for that artist in a given time range. A sample response from the endpoint may look like:

```
{
  "payload": {
    "artist_mbid": "00034ede-a1f1-4219-be39-02f36853373e",
    "artist_name": "O Rappa",
    "from_ts": 1009843200,
    "last_updated": 1681839677,
    "listeners": [
      {
        "listen_count": 2469,
        "user_name": "RosyPsanda"
     },
      {
        "listen_count": 1858,
        "user_name": "alexyagui"
      },
      {
        "listen_count": 578,
        "user_name": "rafael_gn"
     },
      {
        "listen_count": 8,
        "user_name": "italooliveira"
      },
      {
        "listen_count": 7,
        "user_name": "paulodesouza"
      },
      {
        "listen_count": 1,
        "user_name": "oldpunisher"
```
(continues on next page)
```
}
    ],
    "stats_range": "all_time",
    "to_ts": 1681777035,
    "total_listen_count": 16393
 }
}
```
#### **Parameters**

• range (str) – Optional, time interval for which statistics should be returned, possible values are [ALLOWED\\_STATISTICS\\_RANGE](#page-45-0), defaults to all\_time

#### **Status Codes**

- [200 OK](https://www.w3.org/Protocols/rfc2616/rfc2616-sec10.html#sec10.2.1) Successful query, you have data!
- [204 No Content](https://www.w3.org/Protocols/rfc2616/rfc2616-sec10.html#sec10.2.5) Statistics for the user haven't been calculated or the entity does not exist, empty response will be returned
- [400 Bad Request](https://www.w3.org/Protocols/rfc2616/rfc2616-sec10.html#sec10.4.1) Bad request, check response['error'] for more details
- [404 Not Found](https://www.w3.org/Protocols/rfc2616/rfc2616-sec10.html#sec10.4.5) Entity not found

#### **Response Headers**

• [Content-Type](https://www.rfc-editor.org/rfc/rfc7231#section-3.1.1.5) – *application/json*

# GET /1/stats/release-group/(*release\_group\_mbid*)/listeners

Get top listeners for release group release\_group\_mbid. This includes the total listen count for the entity and top N listeners with their individual listen count for that release group in a given time range. A sample response from the endpoint may look like:

```
{
 "payload": {
    "artist_mbids": [
      "c234fa42-e6a6-443e-937e-2f4b073538a3"
   ],
    "artist_name": "Chris Brown",
    "caa_id": 23564822587,
    "caa_release_mbid": "25f18616-5a9c-470e-964d-4eb8a511435b",
    "from_ts": 1009843200,
    "last_updated": 1681843150,
    "listeners": [
      {
        "listen_count": 2365,
        "user_name": "purpleyor"
     },
      {
        "listen_count": 570,
        "user_name": "dndty"
      },
      {
        "listen_count": 216,
        "user_name": "iammsyre"
```
},

(continued from previous page)

```
{
        "listen_count": 141,
        "user_name": "dpmittal"
      },
      {
        "listen_count": 33,
        "user_name": "tazlad"
      },
      {
        "listen_count": 30,
        "user_name": "ratkutti"
      },
      {
        "listen_count": 22,
        "user_name": "Raymorjamiek"
      },
      {
        "listen_count": 21,
        "user_name": "MJJMC"
      },
      {
        "listen_count": 12,
        "user_name": "fookever"
      },
      {
        "listen_count": 8,
        "user_name": "Jamjamk12071983"
      },
      {
        "listen_count": 1,
        "user_name": "hassanymoses"
      },
      {
        "listen_count": 1,
        "user_name": "iJays"
      }
    ],
    "release_group_mbid": "087b3a7d-d532-44d9-b37a-84427677ddcd",
    "release_group_name": "Indigo",
    "stats_range": "all_time",
    "to_ts": 1681777035,
    "total_listen_count": 10291
 }
}
```
#### **Parameters**

• range (str) – Optional, time interval for which statistics should be returned, possible values are [ALLOWED\\_STATISTICS\\_RANGE](#page-45-0), defaults to all\_time

# **Status Codes**

• [200 OK](https://www.w3.org/Protocols/rfc2616/rfc2616-sec10.html#sec10.2.1) – Successful query, you have data!

- [204 No Content](https://www.w3.org/Protocols/rfc2616/rfc2616-sec10.html#sec10.2.5) Statistics for the user haven't been calculated or the entity does not exist, empty response will be returned
- [400 Bad Request](https://www.w3.org/Protocols/rfc2616/rfc2616-sec10.html#sec10.4.1) Bad request, check response['error'] for more details
- [404 Not Found](https://www.w3.org/Protocols/rfc2616/rfc2616-sec10.html#sec10.4.5) Entity not found

#### **Response Headers**

• [Content-Type](https://www.rfc-editor.org/rfc/rfc7231#section-3.1.1.5) – *application/json*

## GET /1/stats/sitewide/artists

Get sitewide top artists.

A sample response from the endpoint may look like:

```
{
    "payload": {
        "artists": [
            {
                "artist_mbids": [],
                 "artist_name": "Kanye West",
                 "listen count": 1305
            },
            {
                 "artist_mbids": ["0b30341b-b59d-4979-8130-b66c0e475321"],
                "artist_name": "Lil Nas X",
                "listen_count": 1267
            }
        ],
        "offset": 0,
        "count": 2,
        "range": "year",
        "last_updated": 1588494361,
        "from_ts": 1009823400,
        "to_ts": 1590029157
    }
}
```
# **Note:**

- This endpoint is currently in beta
- artist\_mbids is optional field and may not be present in all the entries
- We only calculate the top 1000 artists for each time period.

#### **Parameters**

- count (int) Optional, number of artists to return for each time range, Default: DEFAULT\_ITEMS\_PER\_GET Max: MAX\_ITEMS\_PER\_GET
- **offset** (int) Optional, number of artists to skip from the beginning, for pagination. Ex. An offset of 5 means the top 5 artists will be skipped, defaults to 0
- range (str) Optional, time interval for which statistics should be returned, possible values are [ALLOWED\\_STATISTICS\\_RANGE](#page-45-0), defaults to all\_time

## **Status Codes**

- [200 OK](https://www.w3.org/Protocols/rfc2616/rfc2616-sec10.html#sec10.2.1) Successful query, you have data!
- [204 No Content](https://www.w3.org/Protocols/rfc2616/rfc2616-sec10.html#sec10.2.5) Statistics haven't been calculated, empty response will be returned
- [400 Bad Request](https://www.w3.org/Protocols/rfc2616/rfc2616-sec10.html#sec10.4.1) Bad request, check response['error'] for more details

#### **Response Headers**

• [Content-Type](https://www.rfc-editor.org/rfc/rfc7231#section-3.1.1.5) – *application/json*

# GET /1/stats/sitewide/releases

Get sitewide top releases.

A sample response from the endpoint may look like:

```
{
    "payload": {
        "releases": [
            {
                "artist_mbids": [],
                "artist_name": "Coldplay",
                "listen_count": 26,
                "release_mbid": "",
                "release_name": "Live in Buenos Aires"
            },
            {
                "artist_mbids": [],
                "artist_name": "Ellie Goulding",
                "listen_count": 25,
                "release_mbid": "",
                "release_name": "Delirium (Deluxe)"
            },
            {
                "artist_mbids": [],
                "artist_name": "The Fray",
                "listen_count": 25,
                "release_mbid": "",
                "release_name": "How to Save a Life"
            },
        ],
        "offset": 0,
        "count": 2,
        "range": "year",
        "last_updated": 1588494361,
        "from_ts": 1009823400,
        "to_ts": 1590029157
    }
}
```
#### **Note:**

- This endpoint is currently in beta
- artist\_mbids and release\_mbid are optional fields and may not be present in all the responses

## **Parameters**

- count (int) Optional, number of artists to return for each time range, Default: DEFAULT\_ITEMS\_PER\_GET Max: MAX\_ITEMS\_PER\_GET
- **offset** (int) Optional, number of artists to skip from the beginning, for pagination. Ex. An offset of 5 means the top 5 artists will be skipped, defaults to 0
- range (str) Optional, time interval for which statistics should be returned, possible values are [ALLOWED\\_STATISTICS\\_RANGE](#page-45-0), defaults to all\_time

#### **Status Codes**

- [200 OK](https://www.w3.org/Protocols/rfc2616/rfc2616-sec10.html#sec10.2.1) Successful query, you have data!
- [204 No Content](https://www.w3.org/Protocols/rfc2616/rfc2616-sec10.html#sec10.2.5) Statistics haven't been calculated, empty response will be returned
- [400 Bad Request](https://www.w3.org/Protocols/rfc2616/rfc2616-sec10.html#sec10.4.1) Bad request, check response ['error'] for more details

#### **Response Headers**

• [Content-Type](https://www.rfc-editor.org/rfc/rfc7231#section-3.1.1.5) – *application/json*

# GET /1/stats/sitewide/release-groups

Get sitewide top release groups.

A sample response from the endpoint may look like:

```
{
    "payload": {
        "release_groups": [
            {
                "artist_mbids": [
                    "62162215-b023-4f0e-84bd-1e9412d5b32c",
                    "faf4cefb-036c-4c88-b93a-5b03dd0a0e6b",
                    "e07d9474-00ea-4460-ac27-88b46b3d976e"
                ],
                "artist_name": "All Time Low ft. Demi Lovato & blackbear",
                "caa_id": 29179588350,
                "caa_release_mbid": "ee65192d-31f3-437a-b170-9158d2172dbc",
                "listen_count": 456,
                "release_group_mbid": "326b4a29-dff5-4fab-87dc-efc1494001c6",
                "release_group_name": "Monsters"
           },
            {
                "artist_mbids": [
                    "c8b03190-306c-4120-bb0b-6f2ebfc06ea9"
                ],
                "artist_name": "The Weeknd",
                "caa_id": 25720993837,
                "caa_release_mbid": "19e4f6cc-ca0c-4897-8dfc-a36914b7f998",
                "listen_count": 381,
                "release_group_mbid": "78570bea-2a26-467c-a3db-c52723ceb394",
                "release_group_name": "After Hours"
           }
        ],
        "offset": 0,
        "count": 2,
```

```
"range": "year",
    "last_updated": 1588494361,
    "from_ts": 1009823400,
    "to_ts": 1590029157
}
```
#### **Note:**

}

- This endpoint is currently in beta
- artist\_mbids and release\_mbid are optional fields and may not be present in all the responses

#### **Parameters**

- count (int) Optional, number of artists to return for each time range, Default: DEFAULT\_ITEMS\_PER\_GET Max: MAX\_ITEMS\_PER\_GET
- **offset** (int) Optional, number of artists to skip from the beginning, for pagination. Ex. An offset of 5 means the top 5 artists will be skipped, defaults to 0
- range (str) Optional, time interval for which statistics should be returned, possible values are [ALLOWED\\_STATISTICS\\_RANGE](#page-45-0), defaults to all\_time

## **Status Codes**

- [200 OK](https://www.w3.org/Protocols/rfc2616/rfc2616-sec10.html#sec10.2.1) Successful query, you have data!
- [204 No Content](https://www.w3.org/Protocols/rfc2616/rfc2616-sec10.html#sec10.2.5) Statistics haven't been calculated, empty response will be returned
- [400 Bad Request](https://www.w3.org/Protocols/rfc2616/rfc2616-sec10.html#sec10.4.1) Bad request, check response['error'] for more details

#### **Response Headers**

• [Content-Type](https://www.rfc-editor.org/rfc/rfc7231#section-3.1.1.5) – *application/json*

## GET /1/stats/sitewide/recordings

Get sitewide top recordings.

A sample response from the endpoint may look like:

```
{
    "payload": {
        "recordings": [
            {
                "artist_mbids": [],
                "artist_name": "Ellie Goulding",
                "listen_count": 25,
                "recording_mbid": "0fe11cd3-0be4-467b-84fa-0bd524d45d74",
                "release_mbid": "",
                "release_name": "Delirium (Deluxe)",
                "track_name": "Love Me Like You Do - From \"Fifty Shades of Grey\""
            },
            {
                "artist_mbids": [],
                "artist_name": "The Fray",
```

```
"listen_count": 23,
                "recording_mbid": "0008ab49-a6ad-40b5-aa90-9d2779265c22",
                "release_mbid": "",
                "release_name": "How to Save a Life",
                "track_name": "How to Save a Life"
            }
        ],
        "offset": 0,
        "count": 2,
        "range": "year",
        "last_updated": 1588494361,
        "from_ts": 1009823400,
        "to_ts": 1590029157
    }
}
```
# **Note:**

- This endpoint is currently in beta
- We only calculate the top 1000 all time recordings
- artist\_mbids, release\_name, release\_mbid and recording\_mbid are optional fields and

may not be present in all the responses

#### **Parameters**

- count (int) Optional, number of artists to return for each time range, Default: DEFAULT\_ITEMS\_PER\_GET Max: MAX\_ITEMS\_PER\_GET
- **offset** (int) Optional, number of artists to skip from the beginning, for pagination. Ex. An offset of 5 means the top 5 artists will be skipped, defaults to 0
- range (str) Optional, time interval for which statistics should be returned, possible values are [ALLOWED\\_STATISTICS\\_RANGE](#page-45-0), defaults to all\_time

## **Status Codes**

- [200 OK](https://www.w3.org/Protocols/rfc2616/rfc2616-sec10.html#sec10.2.1) Successful query, you have data!
- [204 No Content](https://www.w3.org/Protocols/rfc2616/rfc2616-sec10.html#sec10.2.5) Statistics haven't been calculated, empty response will be returned
- [400 Bad Request](https://www.w3.org/Protocols/rfc2616/rfc2616-sec10.html#sec10.4.1) Bad request, check response['error'] for more details

#### **Response Headers**

• [Content-Type](https://www.rfc-editor.org/rfc/rfc7231#section-3.1.1.5) – *application/json*

# GET /1/stats/sitewide/listening-activity

Get the listening activity for entire site. The listening activity shows the number of listens the user has submitted over a period of time.

A sample response from the endpoint may look like:

```
{
    "payload": {
        "from_ts": 1587945600,
        "last_updated": 1592807084,
        "listening_activity": [
            {
                "from_ts": 1587945600,
                "listen_count": 26,
                 "time_range": "Monday 27 April 2020",
                 "to_ts": 1588031999
            },
            {
                 "from_ts": 1588032000,
                "listen_count": 57,
                 "time_range": "Tuesday 28 April 2020",
                "to_ts": 1588118399
            },
            {
                "from_ts": 1588118400,
                 "listen_count": 33,
                "time_range": "Wednesday 29 April 2020",
                 "to_ts": 1588204799
            }
        ],
        "to_ts": 1589155200,
        "range": "week"
    }
}
```
# **Note:**

- This endpoint is currently in beta
- The example above shows the data for three days only, however we calculate the statistics for the current time range and the previous time range. For example for weekly statistics the data is calculated for the current as well as the past week.

## **Parameters**

• range (str) – Optional, time interval for which statistics should be returned, possible values are [ALLOWED\\_STATISTICS\\_RANGE](#page-45-0), defaults to all\_time

#### **Status Codes**

- [200 OK](https://www.w3.org/Protocols/rfc2616/rfc2616-sec10.html#sec10.2.1) Successful query, you have data!
- [204 No Content](https://www.w3.org/Protocols/rfc2616/rfc2616-sec10.html#sec10.2.5) Statistics for the user haven't been calculated, empty response will be returned
- [400 Bad Request](https://www.w3.org/Protocols/rfc2616/rfc2616-sec10.html#sec10.4.1) Bad request, check response['error'] for more details

## **Response Headers**

• [Content-Type](https://www.rfc-editor.org/rfc/rfc7231#section-3.1.1.5) – *application/json*

## GET /1/stats/sitewide/artist-map

Get the sitewide artist map. The artist map shows the number of artists listened to by users from different countries of the world.

A sample response from the endpoint may look like:

```
{
    "payload": {
        "from_ts": 1587945600,
        "last_updated": 1592807084,
        "artist_map": [
            {
                 "country": "USA",
                 "artist_count": 34
            },
            {
                 "country": "GBR",
                 "artist_count": 69
            },
            {
                 "country": "IND",
                 "artist_count": 32
            }
        ],
        "stats_range": "all_time"
        "to_ts": 1589155200,
    }
}
```
#### **Note:**

- This endpoint is currently in beta
- We cache the results for this query for a week to improve page load times, if you want to request fresh data you can use the force\_recalculate flag.

#### **Parameters**

- range (str) Optional, time interval for which statistics should be returned, possible values are [ALLOWED\\_STATISTICS\\_RANGE](#page-45-0), defaults to all\_time
- force\_recalculate (bool) Optional, recalculate the data instead of returning the cached result.

# **Status Codes**

- [200 OK](https://www.w3.org/Protocols/rfc2616/rfc2616-sec10.html#sec10.2.1) Successful query, you have data!
- [204 No Content](https://www.w3.org/Protocols/rfc2616/rfc2616-sec10.html#sec10.2.5) Statistics for the user haven't been calculated, empty response will be returned
- [400 Bad Request](https://www.w3.org/Protocols/rfc2616/rfc2616-sec10.html#sec10.4.1) Bad request, check response['error'] for more details
- [404 Not Found](https://www.w3.org/Protocols/rfc2616/rfc2616-sec10.html#sec10.4.5) User not found

# **Response Headers**

• [Content-Type](https://www.rfc-editor.org/rfc/rfc7231#section-3.1.1.5) – *application/json*

- GET /1/stats/user/(*user\_name*)/year-in-music/ int: *year*
- GET /1/stats/user/(*user\_name*)/year-in-music Get data for year in music stuff

# **Constants**

Constants that are relevant to using the API:

```
data.model.common_stat.ALLOWED_STATISTICS_RANGE = ['this_week', 'this_month',
'this_year', 'week', 'month', 'quarter', 'year', 'half_yearly', 'all_time']
```
list of allowed value for range param accepted by various statistics endpoints

# **Metadata**

The metadata API looks up MusicBrainz metadata for recordings

## GET /1/metadata/recording/

This endpoint takes in a list of recording\_mbids and returns an array of dicts that contain recording metadata suitable for showing in a context that requires as much detail about a recording and the artist. Using the inc parameter, you can control which portions of metadata to fetch.

The data returned by this endpoint can be seen here:

```
{
  "e97f805a-ab48-4c52-855e-07049142113d" : {
      "tag" : {
         "recording" : [
            {
               "genre_mbid" : "45eb1d9c-588c-4dc8-9394-a14b7c8f02bc",
               "tag" : "trip hop",
               "count" : 6
            },
            {
               "count" : 1,
               "tag" "pop",
               "genre_mbid" : "911c7bbb-172d-4df8-9478-dbff4296e791"
            },
            {
               "count" : 1,
               "genre_mbid" : "608b0471-7531-4854-a348-e698c69cb699",
               "tag" : "ambient"
            },
            {
               "count" : 3,
               "tag" "trip-hop"
            },
            {
               "count" : 1,
               "genre_mbid" : "cc38aba3-48ed-439a-83b9-f81a34a66598",
               "tag" : "downtempo"
            },
```

```
{
      "count" : 3,
      "genre_mbid" : "89255676-1f14-4dd8-bbad-fca839d6aff4",
      "tag" : "electronic"
   },
   {
      "genre_mbid" : "b7864789-29e6-4965-84e4-463baaa869df",
      "tag" : "chanson franaise",
      "count" : 1
   },
   {
      "genre_mbid" : "7dc2b20f-3953-4874-b9bf-41b8ba06d20c",
      "tag" "acid jazz",
      "count" : 1
   }
],
"artist" : [
   {
      "artist_mbid" : "8f6bd1e4-fbe1-4f50-aa9b-94c450ec0f11",
      "tag" "uk",
      "count" : 1
   },
   {
      "genre_mbid" : "ba318056-9ddf-46cd-8b95-61fc993b962d",
      "artist_mbid" : "8f6bd1e4-fbe1-4f50-aa9b-94c450ec0f11",
      "tag" "krautrock",
      "count" : 2
   },
   {
      "count" : 4,
      "tag" "electronic",
      "genre_mbid" : "89255676-1f14-4dd8-bbad-fca839d6aff4",
      "artist_mbid" : "8f6bd1e4-fbe1-4f50-aa9b-94c450ec0f11"
   },
   {
      "count" : 2,
      "artist_mbid" : "8f6bd1e4-fbe1-4f50-aa9b-94c450ec0f11",
      "genre_mbid" : "65c97e89-b42b-45c2-a70e-0eca1b8f0ff7",
      "tag" "experimental rock"
   },
   {
      "genre_mbid" : "ec5a14c7-7793-46dc-b858-470183eb63f7",
      "artist_mbid" : "8f6bd1e4-fbe1-4f50-aa9b-94c450ec0f11",
      "tag" "folktronica",
      "count" : 1
   },
   {
      "count" : 8,
      "tag" "trip hop",
      "genre_mbid" : "45eb1d9c-588c-4dc8-9394-a14b7c8f02bc",
      "artist_mbid" : "8f6bd1e4-fbe1-4f50-aa9b-94c450ec0f11"
   },
```

```
{
         "count" : 3,
         "artist_mbid" : "8f6bd1e4-fbe1-4f50-aa9b-94c450ec0f11",
         "tag" "british"
      },
      {
         "artist_mbid" : "8f6bd1e4-fbe1-4f50-aa9b-94c450ec0f11",
         "genre_mbid" : "cc38aba3-48ed-439a-83b9-f81a34a66598",
         "tag" "downtempo",
         "count" : 5
      },
      {
         "tag" : "trip-hop",
         "artist_mbid" : "8f6bd1e4-fbe1-4f50-aa9b-94c450ec0f11",
         "count" : 8
      },
      {
         "count" : 1,
         "tag" : "electro-industrial",
         "artist_mbid" : "8f6bd1e4-fbe1-4f50-aa9b-94c450ec0f11",
         "genre_mbid" : "6e2e809f-8c54-4e0f-aca0-0642771ab3cf"
      }
  ]
},
"recording" : {
   "rels" : [
      {
         "artist_name" : "Beth Gibbons",
         "instrument" : null,
         "artist_mbid" : "5adcb9d9-5ea2-428d-af46-ef626966e106",
         "type" "vocal"
      },
      {
         "artist_mbid" : "5082a11f-7203-4ff3-ae04-2a0150d3bbb6",
         "type" "instrument",
         "instrument" : "Rhodes piano",
         "artist_name" : "Geoff Barrow"
      },
      {
         "type" : "instrument",
         "artist_mbid" : "619b1116-740e-42e0-bdfe-96af274f79f7",
         "instrument" : "guitar",
         "artist_name" : "Adrian Utley"
      },
      {
         "artist_name" : "Clive Deamer",
         "instrument" : "drums (drum set)",
         "type" : "instrument",
         "artist_mbid" : "d576e6be-03d1-489c-8c3e-692c6fbfb7ca"
      }
  ]
},
```

```
"release" : {
         "caa_id" : 829521842,
         "mbid" : "76df3287-6cda-33eb-8e9a-044b5e15ffdd"
      },
      "artist" : [
         {
            "rels" : {
               "official homepage" : "http://www.portishead.co.uk/",
               "youtube" : "https://www.youtube.com/channel/UC243a5RnwmItLvwhl0YOxbg
˓→",
               "purchase for download" : "https://itunes.apple.com/us/artist/
\rightarrowid853090",
               "wikidata" : "https://www.wikidata.org/wiki/Q191352",
               "free streaming" : "https://open.spotify.com/artist/
˓→6liAMWkVf5LH7YR9yfFy1Y",
               "social network" : "https://www.facebook.com/portishead",
               "lyrics" : "https://muzikum.eu/en/122-6105/portishead/lyrics.html"
            },
            "begin_year" : 1991,
            "area" : "United Kingdom",
            "type" : "Group"
         }
      ]
   }
}
```
#### **Parameters**

- recording\_mbids  $(str) A$  comma separated list of recording\_mbids
- inc (str) A space separated list of "artist", "tag" and/or "release" to indicate which portions of metadata you're interested in fetching. We encourage users to only fetch the data they plan to consume.

#### **Status Codes**

- [200 OK](https://www.w3.org/Protocols/rfc2616/rfc2616-sec10.html#sec10.2.1) you have data!
- [400 Bad Request](https://www.w3.org/Protocols/rfc2616/rfc2616-sec10.html#sec10.4.1) invalid recording\_mbid arguments

## POST /1/metadata/recording/

This endpoint is the POST verson for fetching recording metadata, since it allows up to the max number of items allowed. (MAX\_ITEMS\_PER\_GET items)

A JSON document with a list of recording\_mbids and inc string must be POSTed to this endpoint to returns an array of dicts that contain recording metadata suitable for showing in a context that requires as much detail about a recording and the artist. Using the inc parameter, you can control which portions of metadata to fetch.

```
{ "recording_mbids": [ "25d47b0c-5177-49db-b740-c166e4acebd1", . . . ], inc="artist tag" }
```
To see what data this endpoint returns, please look at the data above for the GET version.

#### **Status Codes**

- [200 OK](https://www.w3.org/Protocols/rfc2616/rfc2616-sec10.html#sec10.2.1) you have data!
- [400 Bad Request](https://www.w3.org/Protocols/rfc2616/rfc2616-sec10.html#sec10.4.1) invalid recording\_mbid arguments

# GET /1/metadata/release\_group/

This endpoint takes in a list of release\_group\_mbids and returns an array of dicts that contain release\_group metadata suitable for showing in a context that requires as much detail about a release\_group and the artist. Using the inc parameter, you can control which portions of metadata to fetch.

The data returned by this endpoint can be seen here:

# **Parameters**

- release\_group\_mbids  $(str) A$  comma separated list of release group mbids
- inc (str) A space separated list of "artist", "tag" and/or "release" to indicate which portions of metadata you're interested in fetching. We encourage users to only fetch the data they plan to consume.

## **Status Codes**

- [200 OK](https://www.w3.org/Protocols/rfc2616/rfc2616-sec10.html#sec10.2.1) you have data!
- [400 Bad Request](https://www.w3.org/Protocols/rfc2616/rfc2616-sec10.html#sec10.4.1) invalid release group mbid arguments

## GET /1/metadata/lookup/

This endpoint looks up mbid metadata for the given artist, recording and optionally a release name. The total number of characters in the artist name, recording name and release name query arguments should be less than or equal to MAX\_MAPPING\_QUERY\_LENGTH.

## **Parameters**

- artist\_name (str) artist name of the listen
- recording\_name track name of the listen
- recording\_name release name of the listen
- metadata (bool) should extra metadata be also returned if a match is found, see /metadata/recording for details.
- inc (str) same as /metadata/recording endpoint

# **Status Codes**

- [200 OK](https://www.w3.org/Protocols/rfc2616/rfc2616-sec10.html#sec10.2.1) lookup succeeded, does not indicate whether a match was found or not
- [400 Bad Request](https://www.w3.org/Protocols/rfc2616/rfc2616-sec10.html#sec10.4.1) invalid arguments

# POST /1/metadata/submit\_manual\_mapping/

Submit a manual mapping of a recording messybrainz ID to a musicbrainz recording id.

The format of the JSON to be POSTed to this endpoint is:

```
"recording_msid": "d23f4719-9212-49f0-ad08-ddbfbfc50d6f",
"recording_mbid": "8f3471b5-7e6a-48da-86a9-c1c07a0f47ae"
```
## **Request Headers**

- [Authorization](https://www.rfc-editor.org/rfc/rfc7235#section-4.2) Token <user token>
- [Content-Type](https://www.rfc-editor.org/rfc/rfc7231#section-3.1.1.5) *application/json*

## **Status Codes**

• [200 OK](https://www.w3.org/Protocols/rfc2616/rfc2616-sec10.html#sec10.2.1) – Mapping added, or already exists.

{

}

- [400 Bad Request](https://www.w3.org/Protocols/rfc2616/rfc2616-sec10.html#sec10.4.1) invalid JSON sent, see error message for details.
- [401 Unauthorized](https://www.w3.org/Protocols/rfc2616/rfc2616-sec10.html#sec10.4.2) invalid authorization. See error message for details.

# **Response Headers**

• [Content-Type](https://www.rfc-editor.org/rfc/rfc7231#section-3.1.1.5) – *application/json*

#### GET /1/metadata/get\_manual\_mapping/

Get the manual mapping of a recording messybrainz ID that a user added.

## **Request Headers**

- [Authorization](https://www.rfc-editor.org/rfc/rfc7235#section-4.2) Token <user token>
- [Content-Type](https://www.rfc-editor.org/rfc/rfc7231#section-3.1.1.5) *application/json*

#### **Status Codes**

- [200 OK](https://www.w3.org/Protocols/rfc2616/rfc2616-sec10.html#sec10.2.1) The response of the mapping.
- [404 Not Found](https://www.w3.org/Protocols/rfc2616/rfc2616-sec10.html#sec10.4.5) No such mapping for this user/recording msid

#### **Response Headers**

• [Content-Type](https://www.rfc-editor.org/rfc/rfc7231#section-3.1.1.5) – *application/json*

## GET /1/metadata/artist/

This endpoint takes in a list of artist mbids and returns an array of dicts that contain recording metadata suitable for showing in a context that requires as much detail about a recording and the artist. Using the inc parameter, you can control which portions of metadata to fetch.

The data returned by this endpoint can be seen here:

```
{
  "e97f805a-ab48-4c52-855e-07049142113d" : {
      "tag" : {
         "recording" : [
            {
               "genre_mbid" : "45eb1d9c-588c-4dc8-9394-a14b7c8f02bc",
               "tag" : "trip hop",
               "count" : 6
            },
            {
               "count" : 1,
               "tag" "pop",
               "genre_mbid" : "911c7bbb-172d-4df8-9478-dbff4296e791"
            },
            {
               "count" : 1,
               "genre_mbid" : "608b0471-7531-4854-a348-e698c69cb699",
               "tag" : "ambient"
            },
            {
               "count" : 3,
               "tag" : "trip-hop"
            },
            {
               "count" : 1
```

```
(continued from previous page)
```

```
"genre_mbid" : "cc38aba3-48ed-439a-83b9-f81a34a66598",
      "tag" : "downtempo"
   },
   {
      "count" : 3,
      "genre_mbid" : "89255676-1f14-4dd8-bbad-fca839d6aff4",
      "tag" : "electronic"
   },
   {
      "genre_mbid" : "b7864789-29e6-4965-84e4-463baaa869df",
      "tag" : "chanson franaise",
      "count" : 1
   },
   {
      "genre_mbid" : "7dc2b20f-3953-4874-b9bf-41b8ba06d20c",
      "tag" : "acid jazz",
      "count" : 1
   }
],
"artist" : [
   {
      "artist_mbid" : "8f6bd1e4-fbe1-4f50-aa9b-94c450ec0f11",
      "tag" "uk",
      "count" : 1
   },
   {
      "genre_mbid" : "ba318056-9ddf-46cd-8b95-61fc993b962d",
      "artist_mbid" : "8f6bd1e4-fbe1-4f50-aa9b-94c450ec0f11",
      "tag" : "krautrock",
      "count" : 2
   },
   {
      "count" : 4,
      "tag" : "electronic",
      "genre_mbid" : "89255676-1f14-4dd8-bbad-fca839d6aff4",
      "artist_mbid" : "8f6bd1e4-fbe1-4f50-aa9b-94c450ec0f11"
   },
   {
      "count" : 2,
      "artist_mbid" : "8f6bd1e4-fbe1-4f50-aa9b-94c450ec0f11",
      "genre_mbid" : "65c97e89-b42b-45c2-a70e-0eca1b8f0ff7",
      "tag" : "experimental rock"
   },
   {
      "genre_mbid" : "ec5a14c7-7793-46dc-b858-470183eb63f7",
      "artist_mbid" : "8f6bd1e4-fbe1-4f50-aa9b-94c450ec0f11",
      "tag" : "folktronica",
      "count" : 1
   },
   {
      "count" : 8,
      "tag" : "trip hop",
```

```
"genre_mbid" : "45eb1d9c-588c-4dc8-9394-a14b7c8f02bc",
         "artist_mbid" : "8f6bd1e4-fbe1-4f50-aa9b-94c450ec0f11"
     },
      {
         "count" : 3,
         "artist_mbid" : "8f6bd1e4-fbe1-4f50-aa9b-94c450ec0f11",
         "tag" "british"
     },
      {
         "artist_mbid" : "8f6bd1e4-fbe1-4f50-aa9b-94c450ec0f11",
         "genre_mbid" : "cc38aba3-48ed-439a-83b9-f81a34a66598",
         "tag" "downtempo",
         "count" : 5
     },
      {
         "tag" : "trip-hop",
         "artist_mbid" : "8f6bd1e4-fbe1-4f50-aa9b-94c450ec0f11",
         "count" : 8
     },
      {
         "count" : 1,
         "tag" "electro-industrial",
         "artist_mbid" : "8f6bd1e4-fbe1-4f50-aa9b-94c450ec0f11",
         "genre_mbid" : "6e2e809f-8c54-4e0f-aca0-0642771ab3cf"
     }
  ]
},
"recording" : {
   "rels" : [
      {
         "artist_name" : "Beth Gibbons",
         "instrument" : null,
         "artist_mbid" : "5adcb9d9-5ea2-428d-af46-ef626966e106",
         "type" "vocal"
     },
      {
         "artist_mbid" : "5082a11f-7203-4ff3-ae04-2a0150d3bbb6",
         "type" : "instrument",
         "instrument" : "Rhodes piano",
         "artist_name" : "Geoff Barrow"
     },
      {
         "type" : "instrument",
         "artist_mbid" : "619b1116-740e-42e0-bdfe-96af274f79f7",
         "instrument" : "guitar",
         "artist_name" : "Adrian Utley"
     },
      {
         "artist_name" : "Clive Deamer",
         "instrument" : "drums (drum set)",
         "type" : "instrument",
         "artist_mbid" : "d576e6be-03d1-489c-8c3e-692c6fbfb7ca"
```

```
}
         ]
      },
      "release" : {
         "caa id" : 829521842.
         "mbid" : "76df3287-6cda-33eb-8e9a-044b5e15ffdd"
      },
      "artist" : [
         {
             "rels" : {
                "official homepage" : "http://www.portishead.co.uk/",
                "youtube" : "https://www.youtube.com/channel/UC243a5RnwmItLvwhl0YOxbg
\hookrightarrow",
                "purchase for download" : "https://itunes.apple.com/us/artist/
\rightarrowid853090".
                "wikidata" : "https://www.wikidata.org/wiki/Q191352",
                "free streaming" : "https://open.spotify.com/artist/
˓→6liAMWkVf5LH7YR9yfFy1Y",
                "social network" : "https://www.facebook.com/portishead",
                "lyrics" : "https://muzikum.eu/en/122-6105/portishead/lyrics.html"
            },
             "begin_year" : 1991,
            "area" : "United Kingdom",
             "type" "Group"
         }
      ]
   }
}
```
## **Parameters**

- artist\_mbids  $(str) A$  comma separated list of recording\_mbids
- inc (str) A space separated list of "artist", "tag" and/or "release" to indicate which portions of metadata you're interested in fetching. We encourage users to only fetch the data they plan to consume.

# **Status Codes**

- [200 OK](https://www.w3.org/Protocols/rfc2616/rfc2616-sec10.html#sec10.2.1) you have data!
- [400 Bad Request](https://www.w3.org/Protocols/rfc2616/rfc2616-sec10.html#sec10.4.1) invalid recording\_mbid arguments

# **Social**

# **User Timeline API**

These api endpoints allow to create and fetch timeline events for a user.

# POST /1/user/(*user\_name*)/timeline-event/create/recording

Make the user recommend a recording to their followers.

The request should post the following data about the recording being recommended (either one of recording\_msid or recording\_mbid is sufficient):

```
"metadata": {
    "recording_msid": "<The MessyBrainz ID of the recording, optional>",
    "recording_mbid": "<The MusicBrainz ID of the recording>"
}
```
# **Parameters**

{

}

• user\_name (str) – The MusicBrainz ID of the user who is recommending the recording.

#### **Request Headers**

- [Authorization](https://www.rfc-editor.org/rfc/rfc7235#section-4.2) Token <user token>
- [Content-Type](https://www.rfc-editor.org/rfc/rfc7231#section-3.1.1.5) *application/json*

# **Status Codes**

- [200 OK](https://www.w3.org/Protocols/rfc2616/rfc2616-sec10.html#sec10.2.1) Successful query, recording has been recommended!
- [400 Bad Request](https://www.w3.org/Protocols/rfc2616/rfc2616-sec10.html#sec10.4.1) Bad request, check response ['error'] for more details.
- [401 Unauthorized](https://www.w3.org/Protocols/rfc2616/rfc2616-sec10.html#sec10.4.2) Unauthorized, you do not have permissions to recommend recordings on the behalf of this user
- [403 Forbidden](https://www.w3.org/Protocols/rfc2616/rfc2616-sec10.html#sec10.4.4) Forbidden, you are not an approved user.
- [404 Not Found](https://www.w3.org/Protocols/rfc2616/rfc2616-sec10.html#sec10.4.5) User not found

#### **Response Headers**

• [Content-Type](https://www.rfc-editor.org/rfc/rfc7231#section-3.1.1.5) – *application/json*

# POST /1/user/(*user\_name*)/timeline-event/create/notification

Post a message with a link on a user's timeline. Only approved users are allowed to perform this action.

The request should contain the following data:

```
{
    "metadata": {
        "message": "<the message to post, required>",
    }
}
```
# **Parameters**

• user\_name (str) – The MusicBrainz ID of the user on whose timeline the message is to be posted.

#### **Status Codes**

- [200 OK](https://www.w3.org/Protocols/rfc2616/rfc2616-sec10.html#sec10.2.1) Successful query, message has been posted!
- [400 Bad Request](https://www.w3.org/Protocols/rfc2616/rfc2616-sec10.html#sec10.4.1) Bad request, check response['error'] for more details.
- [403 Forbidden](https://www.w3.org/Protocols/rfc2616/rfc2616-sec10.html#sec10.4.4) Forbidden, you are not an approved user.
- [404 Not Found](https://www.w3.org/Protocols/rfc2616/rfc2616-sec10.html#sec10.4.5) User not found

#### **Response Headers**

• [Content-Type](https://www.rfc-editor.org/rfc/rfc7231#section-3.1.1.5) – *application/json*

## POST /1/user/(*user\_name*)/timeline-event/create/review

Creates a CritiqueBrainz review event for the user. This also creates a corresponding review in CritiqueBrainz. Users need to have linked their ListenBrainz account with CritiqueBrainz first to use this endpoint successfully.

The request should contain the following data:

```
{
     "metadata": {
          "entity_name": "<entity name, required>",
          "entity_id": "<entity id, required>",
          "entity_type": "<entity type, required>"
          "text": "<the message to post, required>",
          "language": "<language code, required>",
          "rating": \langle \text{r}_a \text{t} | \text{in}_g, \text{t} \text{in} \text{t} \rangle,
     },
}
```
#### **Parameters**

• user\_name  $(str)$  – The MusicBrainz ID of the user who is creating the review.

#### **Status Codes**

- [200 OK](https://www.w3.org/Protocols/rfc2616/rfc2616-sec10.html#sec10.2.1) Successful query, message has been posted!
- [400 Bad Request](https://www.w3.org/Protocols/rfc2616/rfc2616-sec10.html#sec10.4.1) Bad request, check response['error'] for more details.
- [403 Forbidden](https://www.w3.org/Protocols/rfc2616/rfc2616-sec10.html#sec10.4.4) Forbidden, you have not linked with a CritiqueBrainz account.
- [404 Not Found](https://www.w3.org/Protocols/rfc2616/rfc2616-sec10.html#sec10.4.5) User not found

## **Response Headers**

• [Content-Type](https://www.rfc-editor.org/rfc/rfc7231#section-3.1.1.5) – *application/json*

## GET /1/user/(*user\_name*)/feed/events

Get feed events for a user's timeline.

#### **Parameters**

- user\_name (str) The MusicBrainz ID of the user whose timeline is being requested.
- max\_ts (int) If you specify a max\_ts timestamp, events with timestamps less than the value will be returned.
- min\_ts (int) If you specify a min\_ts timestamp, events with timestamps greater than the value will be returned.
- count (int) Optional, number of events to return. Default: DEFAULT\_ITEMS\_PER\_GET . Max: MAX\_ITEMS\_PER\_GET

#### **Request Headers**

- [Authorization](https://www.rfc-editor.org/rfc/rfc7235#section-4.2) Token <user token>
- [Content-Type](https://www.rfc-editor.org/rfc/rfc7231#section-3.1.1.5) *application/json*

## **Status Codes**

- [200 OK](https://www.w3.org/Protocols/rfc2616/rfc2616-sec10.html#sec10.2.1) Successful query, you have feed events!
- [400 Bad Request](https://www.w3.org/Protocols/rfc2616/rfc2616-sec10.html#sec10.4.1) Bad request, check response['error'] for more details.
- [401 Unauthorized](https://www.w3.org/Protocols/rfc2616/rfc2616-sec10.html#sec10.4.2) Unauthorized, you do not have permission to view this user's feed.
- [403 Forbidden](https://www.w3.org/Protocols/rfc2616/rfc2616-sec10.html#sec10.4.4) Forbidden, you do not have permission to view this user's feed.
- [404 Not Found](https://www.w3.org/Protocols/rfc2616/rfc2616-sec10.html#sec10.4.5) User not found

# **Response Headers**

• [Content-Type](https://www.rfc-editor.org/rfc/rfc7231#section-3.1.1.5) – *application/json*

# GET /1/user/(*user\_name*)/feed/events/listens/following

Get feed's listen events for followed users.

# **Parameters**

- user\_name (str) The MusicBrainz ID of the user whose timeline is being requested.
- max\_ts (int) If you specify a max\_ts timestamp, events with timestamps less than the value will be returned.
- $min_{s}$  int) If you specify a mint state timestamp, events with timestamps greater than the value will be returned.
- count (int) Optional, number of events to return. Default: DEFAULT\_ITEMS\_PER\_GET . Max: MAX\_ITEMS\_PER\_GET

# **Request Headers**

- [Authorization](https://www.rfc-editor.org/rfc/rfc7235#section-4.2) Token <user token>
- [Content-Type](https://www.rfc-editor.org/rfc/rfc7231#section-3.1.1.5) *application/json*

# **Status Codes**

- [200 OK](https://www.w3.org/Protocols/rfc2616/rfc2616-sec10.html#sec10.2.1) Successful query, you have feed listen-events!
- [400 Bad Request](https://www.w3.org/Protocols/rfc2616/rfc2616-sec10.html#sec10.4.1) Bad request, check response ['error'] for more details.
- [401 Unauthorized](https://www.w3.org/Protocols/rfc2616/rfc2616-sec10.html#sec10.4.2) Invalid authorization. See error message for details.
- [403 Forbidden](https://www.w3.org/Protocols/rfc2616/rfc2616-sec10.html#sec10.4.4) Forbidden, you do not have permission to view this user's feed.
- [404 Not Found](https://www.w3.org/Protocols/rfc2616/rfc2616-sec10.html#sec10.4.5) User not found

# **Response Headers**

• [Content-Type](https://www.rfc-editor.org/rfc/rfc7231#section-3.1.1.5) – *application/json*

# GET /1/user/(*user\_name*)/feed/events/listens/similar

Get feed's listen events for similar users.

## **Parameters**

- user\_name (str) The MusicBrainz ID of the user whose timeline is being requested.
- max\_ts (int) If you specify a max\_ts timestamp, events with timestamps less than the value will be returned.
- min\_ts (int) If you specify a min\_ts timestamp, events with timestamps greater than the value will be returned.
- count (int) Optional, number of events to return. Default: DEFAULT\_ITEMS\_PER\_GET . Max: MAX\_ITEMS\_PER\_GET

# **Request Headers**

- [Authorization](https://www.rfc-editor.org/rfc/rfc7235#section-4.2) Token <user token>
- [Content-Type](https://www.rfc-editor.org/rfc/rfc7231#section-3.1.1.5) *application/json*

# **Status Codes**

- [200 OK](https://www.w3.org/Protocols/rfc2616/rfc2616-sec10.html#sec10.2.1) Successful query, you have feed listen-events!
- [400 Bad Request](https://www.w3.org/Protocols/rfc2616/rfc2616-sec10.html#sec10.4.1) Bad request, check response['error'] for more details.
- [401 Unauthorized](https://www.w3.org/Protocols/rfc2616/rfc2616-sec10.html#sec10.4.2) Invalid authorization. See error message for details.
- [403 Forbidden](https://www.w3.org/Protocols/rfc2616/rfc2616-sec10.html#sec10.4.4) Forbidden, you do not have permission to view this user's feed.
- [404 Not Found](https://www.w3.org/Protocols/rfc2616/rfc2616-sec10.html#sec10.4.5) User not found

#### **Response Headers**

• [Content-Type](https://www.rfc-editor.org/rfc/rfc7231#section-3.1.1.5) – *application/json*

#### POST /1/user/(*user\_name*)/feed/events/delete

Delete those events from user's feed that belong to them. Supports deletion of recommendation and notification. Along with the authorization token, post the event type and event id. For example:

```
"event_type": "recording_recommendation",
"id": "<integer id of the event>"
```

```
"event_type": "notification",
"id": "<integer id of the event>"
```
#### **Parameters**

{

}

{

}

• user\_name (str) – The MusicBrainz ID of the user from whose timeline events are being deleted

#### **Request Headers**

- [Authorization](https://www.rfc-editor.org/rfc/rfc7235#section-4.2) Token <user token>
- [Content-Type](https://www.rfc-editor.org/rfc/rfc7231#section-3.1.1.5) *application/json*

#### **Status Codes**

- [200 OK](https://www.w3.org/Protocols/rfc2616/rfc2616-sec10.html#sec10.2.1) Successful deletion
- [400 Bad Request](https://www.w3.org/Protocols/rfc2616/rfc2616-sec10.html#sec10.4.1) Bad request, check response ['error'] for more details.
- [401 Unauthorized](https://www.w3.org/Protocols/rfc2616/rfc2616-sec10.html#sec10.4.2) Unauthorized
- [403 Forbidden](https://www.w3.org/Protocols/rfc2616/rfc2616-sec10.html#sec10.4.4) Forbidden, you do not have permission to delete from this user's feed.
- [404 Not Found](https://www.w3.org/Protocols/rfc2616/rfc2616-sec10.html#sec10.4.5) User not found
- [500 Internal Server Error](https://www.w3.org/Protocols/rfc2616/rfc2616-sec10.html#sec10.5.1) API Internal Server Error

#### **Response Headers**

• [Content-Type](https://www.rfc-editor.org/rfc/rfc7231#section-3.1.1.5) – *application/json*

#### POST /1/user/(*user\_name*)/feed/events/hide

Hide events from the user feed, only recording recommendation and recording pin events that have been generated by the people one is following can be deleted via this endpoint. For example:

```
"event_type": "recording_recommendation",
"event_id": "<integer id of the event>"
```

```
"event_type": "recording_pin",
"event_id": "<integer id of the event>"
```
# **Parameters**

{

}

{

}

• user\_name (str) – The MusicBrainz ID of the user from whose timeline events are being deleted

#### **Request Headers**

- [Authorization](https://www.rfc-editor.org/rfc/rfc7235#section-4.2) Token <user token>
- [Content-Type](https://www.rfc-editor.org/rfc/rfc7231#section-3.1.1.5) *application/json*

#### **Status Codes**

- [200 OK](https://www.w3.org/Protocols/rfc2616/rfc2616-sec10.html#sec10.2.1) Event hidden successfully
- [400 Bad Request](https://www.w3.org/Protocols/rfc2616/rfc2616-sec10.html#sec10.4.1) Bad request, check response['error'] for more details.
- [401 Unauthorized](https://www.w3.org/Protocols/rfc2616/rfc2616-sec10.html#sec10.4.2) Unauthorized
- [403 Forbidden](https://www.w3.org/Protocols/rfc2616/rfc2616-sec10.html#sec10.4.4) Forbidden, you don't have permissions to hide events from this user's timeline.
- [404 Not Found](https://www.w3.org/Protocols/rfc2616/rfc2616-sec10.html#sec10.4.5) User not found
- [500 Internal Server Error](https://www.w3.org/Protocols/rfc2616/rfc2616-sec10.html#sec10.5.1) API Internal Server Error

#### **Response Headers**

• [Content-Type](https://www.rfc-editor.org/rfc/rfc7231#section-3.1.1.5) – *application/json*

# POST /1/user/(*user\_name*)/feed/events/unhide

Delete hidden events from the user feed, aka unhide events. For example:

```
"event_type": "recording_pin",
"event_id": "<integer id of the event>"
```
#### **Request Headers**

- [Authorization](https://www.rfc-editor.org/rfc/rfc7235#section-4.2) Token <user token>
- [Content-Type](https://www.rfc-editor.org/rfc/rfc7231#section-3.1.1.5) *application/json*

#### **Status Codes**

- [200 OK](https://www.w3.org/Protocols/rfc2616/rfc2616-sec10.html#sec10.2.1) Event unhidden successfully
- [400 Bad Request](https://www.w3.org/Protocols/rfc2616/rfc2616-sec10.html#sec10.4.1) Bad request, check response['error'] for more details.
- [401 Unauthorized](https://www.w3.org/Protocols/rfc2616/rfc2616-sec10.html#sec10.4.2) Unauthorized

{

}

- [403 Forbidden](https://www.w3.org/Protocols/rfc2616/rfc2616-sec10.html#sec10.4.4) Forbidden
- [404 Not Found](https://www.w3.org/Protocols/rfc2616/rfc2616-sec10.html#sec10.4.5) User not found
- [500 Internal Server Error](https://www.w3.org/Protocols/rfc2616/rfc2616-sec10.html#sec10.5.1) API Internal Server Error

#### **Response Headers**

• [Content-Type](https://www.rfc-editor.org/rfc/rfc7231#section-3.1.1.5) – *application/json*

#### POST /1/user/(*user\_name*)/timeline-event/create/recommend-personal

Make the user recommend a recording to their followers. The request should post the following data about the recording being recommended (either one of recording\_msid or recording\_mbid is sufficient), and also the list of followers getting recommended:

```
{
    "metadata": {
        "recording_msid": "<The MessyBrainz ID of the recording, optional>",
        "recording_mbid": "<The MusicBrainz ID of the recording>"
        "users": [<usernames of the persons you want to recommend to, required>]
        "blurb_content": "<String containing personalized recommendation>
   }
}
```
# **Request Headers**

- [Authorization](https://www.rfc-editor.org/rfc/rfc7235#section-4.2) Token <user token>
- [Content-Type](https://www.rfc-editor.org/rfc/rfc7231#section-3.1.1.5) *application/json*

#### **Status Codes**

- [200 OK](https://www.w3.org/Protocols/rfc2616/rfc2616-sec10.html#sec10.2.1) Successful query, recording has been recommended!
- [400 Bad Request](https://www.w3.org/Protocols/rfc2616/rfc2616-sec10.html#sec10.4.1) Bad request, check response ['error'] for more details.
- [401 Unauthorized](https://www.w3.org/Protocols/rfc2616/rfc2616-sec10.html#sec10.4.2) Unauthorized, you do not have permissions to recommend

personal recordings on the behalf of this user :statuscode 403: Forbidden, you do not have permissions to recommend :statuscode 404: User not found :resheader Content-Type: *application/json*

#### **Follow API**

{

}

These apis allow to interact with follow user feature of ListenBrainz.

# GET /1/user/(*user\_name*)/followers

Fetch the list of followers of the user user\_name. Returns a JSON with an array of user names like these:

```
"followers": ["rob", "mr_monkey", "..."],
"user": "shivam-kapila"
```
#### **Status Codes**

- [200 OK](https://www.w3.org/Protocols/rfc2616/rfc2616-sec10.html#sec10.2.1) Yay, you have data!
- [404 Not Found](https://www.w3.org/Protocols/rfc2616/rfc2616-sec10.html#sec10.4.5) User not found

# GET /1/user/(*user\_name*)/following

Fetch the list of users followed by the user user\_name. Returns a JSON with an array of user names like these:

```
"following": ["rob", "mr_monkey", "..."],
"user": "shivam-kapila"
```
# **Status Codes**

{

}

- [200 OK](https://www.w3.org/Protocols/rfc2616/rfc2616-sec10.html#sec10.2.1) Yay, you have data!
- [404 Not Found](https://www.w3.org/Protocols/rfc2616/rfc2616-sec10.html#sec10.4.5) User not found

# POST /1/user/(*user\_name*)/follow

Follow the user user\_name. A user token (found on <https://listenbrainz.org/settings/>) must be provided in the Authorization header!

## **Request Headers**

- [Authorization](https://www.rfc-editor.org/rfc/rfc7235#section-4.2) Token <user token>
- [Content-Type](https://www.rfc-editor.org/rfc/rfc7231#section-3.1.1.5) *application/json*

## **Status Codes**

- [200 OK](https://www.w3.org/Protocols/rfc2616/rfc2616-sec10.html#sec10.2.1) Successfully followed the user user\_name.
- [400 Bad Request](https://www.w3.org/Protocols/rfc2616/rfc2616-sec10.html#sec10.4.1)
	- **–** Already following the user user\_name.
	- **–** Trying to follow yourself.
- [401 Unauthorized](https://www.w3.org/Protocols/rfc2616/rfc2616-sec10.html#sec10.4.2) invalid authorization. See error message for details.

## **Response Headers**

• [Content-Type](https://www.rfc-editor.org/rfc/rfc7231#section-3.1.1.5) – *application/json*

# POST /1/user/(*user\_name*)/unfollow

Unfollow the user user\_name. A user token (found on <https://listenbrainz.org/settings/> ) must be provided in the Authorization header!

# **Request Headers**

- [Authorization](https://www.rfc-editor.org/rfc/rfc7235#section-4.2) Token <user token>
- [Content-Type](https://www.rfc-editor.org/rfc/rfc7231#section-3.1.1.5) *application/json*

#### **Status Codes**

- [200 OK](https://www.w3.org/Protocols/rfc2616/rfc2616-sec10.html#sec10.2.1) Successfully unfollowed the user user\_name.
- [401 Unauthorized](https://www.w3.org/Protocols/rfc2616/rfc2616-sec10.html#sec10.4.2) invalid authorization. See error message for details.

#### **Response Headers**

• [Content-Type](https://www.rfc-editor.org/rfc/rfc7231#section-3.1.1.5) – *application/json*

# **Recommendations**

ListenBrainz uses collaborative filtering to generate recording recommendations, which may be further processed to generate playlists for users.

# **Recording Recommendation API**

These api endpoints allow to fetch the raw collaborative filtered recording IDs.

#### GET /1/cf/recommendation/user/(*user\_name*)/recording

Get recommendations sorted on rating and ratings for user user\_name.

A sample response from the endpoint may look like:

```
{
    "payload": {
        "last_updated": 1588494361,
        "type": "<artist_type>",
        "entity": "recording",
        "mbids": [
            {
                "recording_mbid": "526bd613-fddd-4bd6-9137-ab709ac74cab",
                "score": 9.345
            },
            {
                "recording_mbid": "a6081bc1-2a76-4984-b21f-38bc3dcca3a5",
                "score": 6.998
            }
        ],
        "user_name": "unclejohn69",
        "count": 10,
        "total_mbid_count": 30,
        "offset": 10
   }
}
```
#### **Note:**

• This endpoint is experimental and probably will change in the future.

#### **Parameters**

- count (int) Optional, number of recording mbids to return, Default: DEFAULT\_ITEMS\_PER\_GET Max: MAX\_ITEMS\_PER\_GET
- **offset** (int) Optional, number of mbids to skip from the beginning, for pagination. Ex. An offset of 5 means the 5 mbids will be skipped, defaults to 0

# **Status Codes**

- [200 OK](https://www.w3.org/Protocols/rfc2616/rfc2616-sec10.html#sec10.2.1) Successful query, you have data!
- [400 Bad Request](https://www.w3.org/Protocols/rfc2616/rfc2616-sec10.html#sec10.4.1) Bad request, check response['error'] for more details
- [404 Not Found](https://www.w3.org/Protocols/rfc2616/rfc2616-sec10.html#sec10.4.5) User not found.

• [204 No Content](https://www.w3.org/Protocols/rfc2616/rfc2616-sec10.html#sec10.2.5) – Recommendations for the user haven't been generated, empty response will be returned

# **Recording Recommendation Feedback API**

These api endpoints allow to submit and retrieve feedback for raw collaborative filtered recordings.

#### POST /1/recommendation/feedback/submit

Submit recommendation feedback. A user token (found on <https://listenbrainz.org/settings/> ) must be provided in the Authorization header! Each request should contain only one feedback in the payload.

A sample feedback may look like:

```
"recording_mbid": "d23f4719-9212-49f0-ad08-ddbfbfc50d6f",
"rating": "love"
```
#### **Request Headers**

{

}

{

}

• [Authorization](https://www.rfc-editor.org/rfc/rfc7235#section-4.2) – Token <user token>

# **Status Codes**

- [200 OK](https://www.w3.org/Protocols/rfc2616/rfc2616-sec10.html#sec10.2.1) feedback accepted.
- [400 Bad Request](https://www.w3.org/Protocols/rfc2616/rfc2616-sec10.html#sec10.4.1) invalid JSON sent, see error message for details.
- [401 Unauthorized](https://www.w3.org/Protocols/rfc2616/rfc2616-sec10.html#sec10.4.2) invalid authorization. See error message for details.

#### **Response Headers**

• [Content-Type](https://www.rfc-editor.org/rfc/rfc7231#section-3.1.1.5) – *application/json*

#### POST /1/recommendation/feedback/delete

Delete feedback for a user. A user token (found on <https://listenbrainz.org/settings/> ) must be provided in the Authorization header! Each request should contain only one recording mbid in the payload. A sample feedback may look like:

"recording\_mbid": "d23f4719-9212-49f0-ad08-ddbfbfc50d6f",

#### **Request Headers**

• [Authorization](https://www.rfc-editor.org/rfc/rfc7235#section-4.2) – Token <user token>

# **Status Codes**

- [200 OK](https://www.w3.org/Protocols/rfc2616/rfc2616-sec10.html#sec10.2.1) feedback deleted.
- [400 Bad Request](https://www.w3.org/Protocols/rfc2616/rfc2616-sec10.html#sec10.4.1) invalid JSON sent, see error message for details.
- [401 Unauthorized](https://www.w3.org/Protocols/rfc2616/rfc2616-sec10.html#sec10.4.2) invalid authorization. See error message for details.

#### **Response Headers**

• [Content-Type](https://www.rfc-editor.org/rfc/rfc7231#section-3.1.1.5) – *application/json*

## GET /1/recommendation/feedback/user/(*user name*)

Get feedback given by user user\_name.

A sample response may look like:

```
{
    "count": 1,
    "feedback": [
        {
            "created": "1345679998",
            "recording_mbid": "d23f4719-9212-49f0-ad08-ddbfbfc50d6f",
            "rating": "love"
        },
        "-- more feedback data here ---"
    ],
    "offset": 0,
    "total_count": 1,
    "user_name": "Vansika"
}
```
If the optional argument rating is not given, this endpoint will return all the feedback submitted by the user. Otherwise filters the feedback to be returned by rating.

#### **Parameters**

- rating (str) Optional, refer to db/model/recommendation feedback.py for allowed rating values.
- count (int) Optional, number of feedback items to return, Default: DEFAULT\_ITEMS\_PER\_GET Max: MAX\_ITEMS\_PER\_GET.
- **offset** (int) Optional, number of feedback items to skip from the beginning, for pagination. Ex. An offset of 5 means the top 5 feedback will be skipped, defaults to 0.

#### **Status Codes**

- [200 OK](https://www.w3.org/Protocols/rfc2616/rfc2616-sec10.html#sec10.2.1) Yay, you have data!
- [404 Not Found](https://www.w3.org/Protocols/rfc2616/rfc2616-sec10.html#sec10.4.5) User not found.
- [400 Bad Request](https://www.w3.org/Protocols/rfc2616/rfc2616-sec10.html#sec10.4.1) Bad request, check response['error'] for more details

#### **Response Headers**

• [Content-Type](https://www.rfc-editor.org/rfc/rfc7231#section-3.1.1.5) – *application/json*

#### GET /1/recommendation/feedback/user/(*user\_name*)/recordings

Get feedback given by user user\_name for the list of recordings supplied.

A sample response may look like:

```
{
    "feedback": [
        {
            "created": 1604033691,
            "rating": "bad_recommendation",
            "recording_mbid": "9ffabbe4-e078-4906-80a7-3a02b537e251"
        },
        {
            "created": 1604032934,
```

```
"rating" "hate",
            "recording_mbid": "28111d2c-a80d-418f-8b77-6aba58abe3e7"
        }
    ],
    "user name": "Vansika Pareek"
}
```
An empty response will be returned if the feedback for given recording MBID doesn't exist.

#### **Parameters**

• mbids (str) – comma separated list of recording\_mbids for which feedback records are to be fetched.

#### **Status Codes**

- [200 OK](https://www.w3.org/Protocols/rfc2616/rfc2616-sec10.html#sec10.2.1) Yay, you have data!
- [400 Bad Request](https://www.w3.org/Protocols/rfc2616/rfc2616-sec10.html#sec10.4.1) Bad request, check response ['error'] for more details.
- [404 Not Found](https://www.w3.org/Protocols/rfc2616/rfc2616-sec10.html#sec10.4.5) User not found.

# **Response Headers**

• [Content-Type](https://www.rfc-editor.org/rfc/rfc7231#section-3.1.1.5) – *application/json*

# **Art**

ListenBrainz has a (cover) art infrastructure that creates new cover art from a user's statistics or a user's instructions on how to composite a cover art grid.

As these endpoints return SVGs rather than images, you must embed them in an html <object data="covert\_art\_url" type="image/svg+xml"> element rather than an <img src="covert\_art\_url"> element. Otherwise external resources such as cover art images and fonts will not be loaded and the result will be useless.

See <https://developer.mozilla.org/en-US/docs/Web/HTML/Element/object> for reference.

# POST /1/art/grid/

Create a cover art grid SVG file from the POSTed JSON data to this endpoint. The JSON data should look like the following:

```
{
        "background": "transparent",
        "image_size": 750,
        "dimension": 4,
        "skip-missing": false,
        "show-caa": false,
        "tiles": [
                 "0,1,4,5",
                 "10,11,14,15",
                 "2",
                 "3",
                 "6",
                 "7",
                 "8",
                 "9",
```

```
"12",
        "13"
],
"release_mbids": [
        "d101e395-0c04-4237-a3d2-167b1d88056c",
        "4211382c-39e8-4a72-a32d-e4046fd96356",
        "6d895dfa-8688-4867-9730-2b98050dae04",
        "773e54bb-3f43-4813-826c-ca762bfa8318",
        "ec782dbe-9204-4ec3-bf50-576c7cf3dfb3",
        "10dffffc-c2aa-4ddd-81fd-42b5e125f240",
        "be5f714d-02eb-4c89-9a06-5e544f132604",
        "3eee4ed1-b48e-4894-8a05-f535f16a4985"
]
```
## **Parameters**

}

- background (str) The background for the cover art: Must be "transparent", "white" or "black".
- image\_size (int) The size of the cover art image. See constants at the bottom of this document.
- dimension (int) The dimension to use for this grid. A grid of dimension 3 has 3 images across and 3 images down, for a total of 9 images.
- skip-missing  $(bool)$  If cover art is missing for a given release mbid, skip it and move on to the next one, if true is passed. If false, the show-caa option will decide what happens.
- show-caa (bool) If cover art is missing and skip-missing is false, then show-caa will determine if a blank square is shown or if the Cover Art Archive missing image is show.

one, if true is passed. If false, the show-caa option will decide what happens.

- **tiles** (list) The tiles paramater is a list of strings that determines the location where cover art images should be placed. Each string is a comma separated list of image cells. A grid of dimension 3 has 9 cells, from 0 in the upper left hand corner, 2 in the upper right hand corner, 6 in the lower left corner and 8 in the lower right corner. Specifying only a single cell will have the image cover that cell exactly. If more than one cell is specified, the image will cover the area defined by the bounding box of all the given cells. These tiles only define bounding box areas – no clipping of images that may fall outside of these tiles will be performed.
- release\_mbids (list) An ordered list of release\_mbids. The images will be loaded and processed in the order that this list is in. The cover art for the release\_mbids will be placed on the tiles defined by the tiles parameter.
- **cover\_art\_size** (int) Size in pixels of each cover art in the composited image. Can be either 250 or 500

# **Status Codes**

- [200 OK](https://www.w3.org/Protocols/rfc2616/rfc2616-sec10.html#sec10.2.1) cover art created successfully.
- [400 Bad Request](https://www.w3.org/Protocols/rfc2616/rfc2616-sec10.html#sec10.4.1) Invalid JSON or invalid options in JSON passed. See error message for details.

#### **Response Headers**

• [Content-Type](https://www.rfc-editor.org/rfc/rfc7231#section-3.1.1.5) – *image/svg+xml*

See the bottom of this document for constants relating to this method.

# GET /1/art/grid-stats/(*user\_name*)/

*time\_range*/int: *dimension*/int: *layout*/int: *image\_size*

Create a cover art grid SVG file from the stats of a given user.

## **Parameters**

- user\_name (str) The name of the user for whom to create the cover art.
- time\_range  $(str)$  Must be a statistics time range see below.
- dimension (int) The dimension to use for this grid. A grid of dimension 3 has 3 images across and 3 images down, for a total of 9 images.
- Layout (int) The layout to be used for this grid. Layout 0 is always a simple grid, but other layouts may have image images be of different sizes. See <https://art.listenbrainz.org> for examples of the available layouts.
- image\_size (int) The size of the cover art image. See constants at the bottom of this document.

## **Status Codes**

- [200 OK](https://www.w3.org/Protocols/rfc2616/rfc2616-sec10.html#sec10.2.1) cover art created successfully.
- [400 Bad Request](https://www.w3.org/Protocols/rfc2616/rfc2616-sec10.html#sec10.4.1) Invalid JSON or invalid options in JSON passed. See error message for details.

# **Response Headers**

• [Content-Type](https://www.rfc-editor.org/rfc/rfc7231#section-3.1.1.5) – *image/svg+xml*

See the bottom of this document for constants relating to this method.

# GET /1/art/(*custom\_name*)/

*user\_name*/*time\_range*/int: *image\_size*

Create a custom cover art SVG file from the stats of a given user.

# **Parameters**

- **cover\_name** (str) The name of cover art to be generated. See <https://art.listenbrainz.org> for the different types that are available.
- user\_name (str) The name of the user for whom to create the cover art.
- time\_range  $(str)$  Must be a statistics time range see below.
- image\_size (int) The size of the cover art image. See constants at the bottom of this document.

# **Status Codes**

- [200 OK](https://www.w3.org/Protocols/rfc2616/rfc2616-sec10.html#sec10.2.1) cover art created successfully.
- [400 Bad Request](https://www.w3.org/Protocols/rfc2616/rfc2616-sec10.html#sec10.4.1) Invalid JSON or invalid options in JSON passed. See error message for details.

# **Response Headers**

• [Content-Type](https://www.rfc-editor.org/rfc/rfc7231#section-3.1.1.5) – *image/svg+xml*

See the bottom of this document for constants relating to this method.

```
GET /1/art/year-in-music/(int: year)/
     user_name
     Create the shareable svg image using YIM stats
```
# **Constants**

Constants that are relevant to using the API:

```
listenbrainz.art.cover_art_generator.MIN_IMAGE_SIZE = 128
    Minimum image size
listenbrainz.art.cover_art_generator.MAX_IMAGE_SIZE = 1024
    Maximum image size
listenbrainz.art.cover_art_generator.MIN_DIMENSION = 2
    Minimum dimension
listenbrainz.art.cover_art_generator.MAX_DIMENSION = 5
    Maximum dimension
data.model.common_stat.ALLOWED_STATISTICS_RANGE = ['this_week', 'this_month',
'this_year', 'week', 'month', 'quarter', 'year', 'half_yearly', 'all_time']
```
list of allowed value for range param accepted by various statistics endpoints

# **Miscellaneous**

Various ListenBrainz API endpoints that are not documented elsewhere.

# **Explore API**

}

These API endpoints allow fetching fresh releases and cover art details for a given color.

## GET /1/explore/fresh-releases/

This endpoint fetches upcoming and recently released (fresh) releases and returns a list of:

```
{
   "artist_credit_name": "Röyksopp",
   "artist_mbids": [
      "1c70a3fc-fa3c-4be1-8b55-c3192db8a884"
   ],
   "release_date": "2022-04-29",
   "release_group_mbid": "4f1c579a-8a9c-4f96-92ae-befcdf3e0d32",
    "release_group_primary_type": "Album",
    "release_mbid": "1f1db316-8361-4a40-9633-550b259642f5",
    "release_name": "Profound Mysteries"
```
#### **Parameters**

- release\_date Fresh releases will be shown around this pivot date. Must be in YYYY-MM-DD format
- days The number of days of fresh releases to show. Max 90 days.
- sort The sort order of the results. Must be one of "release date", "artist credit name" or "release\_name". Default "release\_date".
- past Whether to show releases in the past. Default True.
- future Whether to show releases in the future. Default True.

#### **Status Codes**

- [200 OK](https://www.w3.org/Protocols/rfc2616/rfc2616-sec10.html#sec10.2.1) fetch succeeded
- [400 Bad Request](https://www.w3.org/Protocols/rfc2616/rfc2616-sec10.html#sec10.4.1) invalid date or number of days passed.

# **Response Headers**

• [Content-Type](https://www.rfc-editor.org/rfc/rfc7231#section-3.1.1.5) – *application/json*

# GET /1/explore/color/(*color*)

Fetch a list of releases that have cover art that has a predominant color that is close to the given color.

```
{
    "payload": {
        "releases" : [
            {
              "artist_name": "Letherette",
              "color": [ 250, 90, 192 ],
              "dist" 109.973,
              "release_mbid": "00a109da-400c-4350-9751-6e6f25e89073",
              "caa_id": 34897349734,
              "release_name": "EP5",
              "recordings": "< array of listen formatted metadata >",
              },
            ". . ."
        ]
    }
}
```
# **Status Codes**

• [200 OK](https://www.w3.org/Protocols/rfc2616/rfc2616-sec10.html#sec10.2.1) – success

#### **Response Headers**

• [Content-Type](https://www.rfc-editor.org/rfc/rfc7231#section-3.1.1.5) – *application/json*

#### GET /1/explore/lb-radio

Generate a playlist with LB Radio.

# **Parameters**

- **prompt** The LB Radio prompt from which to generate playlists.
- mode The mode that LB radio should use. Must be easy, medium or hard.

```
{
    "payload": {
        "jspf" : <JSPF playllist here
        "feedback": [ <user feedback items> ]
    }
}
```
# **Status Codes**

- [200 OK](https://www.w3.org/Protocols/rfc2616/rfc2616-sec10.html#sec10.2.1) success
- [400 Bad Request](https://www.w3.org/Protocols/rfc2616/rfc2616-sec10.html#sec10.4.1) bad request: some parameters are missing or invalid
- [500 Internal Server Error](https://www.w3.org/Protocols/rfc2616/rfc2616-sec10.html#sec10.5.1) Troi encountered an error

#### **Response Headers**

• [Content-Type](https://www.rfc-editor.org/rfc/rfc7231#section-3.1.1.5) – *application/json*

# **Status API**

#### GET /1/status/get-dump-info

Get information about ListenBrainz data dumps. You need to pass the *id* parameter in a GET request to get data about that particular dump.

#### **Example response**:

```
{
    "id": 1,
    "timestamp": "20190625-165900"
}
```
#### **Query Parameters**

• id – Integer specifying the ID of the dump, if not provided, the endpoint returns information about the latest data dump.

#### **Status Codes**

- [200 OK](https://www.w3.org/Protocols/rfc2616/rfc2616-sec10.html#sec10.2.1) You have data.
- [400 Bad Request](https://www.w3.org/Protocols/rfc2616/rfc2616-sec10.html#sec10.4.1) You did not provide a valid dump ID. See error message for details.
- [404 Not Found](https://www.w3.org/Protocols/rfc2616/rfc2616-sec10.html#sec10.4.5) Dump with given ID does not exist.

#### **Response Headers**

• [Content-Type](https://www.rfc-editor.org/rfc/rfc7231#section-3.1.1.5) – *application/json*

# **1.1.3 Rate limiting**

The ListenBrainz API is rate limited via the use of rate limiting headers that are sent as part of the HTTP response headers. Each call will include the following headers:

- **X-RateLimit-Limit**: Number of requests allowed in given time window
- **X-RateLimit-Remaining**: Number of requests remaining in current time window
- **X-RateLimit-Reset-In**: Number of seconds when current time window expires (*recommended*: this header is resilient against clients with incorrect clocks)
- X-RateLimit-Reset: UNIX epoch number of seconds (without timezone) when current time window expires<sup>[1](#page-69-0)</sup>

<span id="page-69-0"></span><sup>1</sup> Provided for compatibility with other APIs, but we still recommend using X-RateLimit-Reset-In wherever possible

Rate limiting is automatic and the client must use these headers to determine the rate to make API calls. If the client exceeds the number of requests allowed, the server will respond with error code 429: Too Many Requests. Requests that provide the *Authorization* header with a valid user token may receive higher rate limits than those without valid user tokens.

# **1.2 Usage Examples**

**Note:** These examples are written in Python version **3.6.3** and use [requests](http://docs.python-requests.org/en/master/) version **2.18.4**.

# **1.2.1 Prerequisites**

All the examples assume you have a development version of the ListenBrainz server set up on localhost. Remember to set DEBUG to True in the config. When in production, you can replace localhost with api.listenbrainz.org to use the real API. In order to use either one, you'll need a token. You can find it under ROOT/settings/ when signed in, with ROOT being either localhost for the dev version or listenbrainz.org for the real API.

**Caution:** You should use the token from the API you're using. In production, change the token to one from listenbrainz.org.

# **1.2.2 Examples**

# **Submitting Listens**

See *[JSON Documentation](#page-78-0)* for details on the format of the Track dictionaries.

If everything goes well, the json response should be {"status": "ok"}, and you should see a recent listen of "Never Gonna Give You Up" when you visit ROOT/user/{your-user-name}.

```
from time import time
import requests
# Set DEBUG to True to test local dev server.
# API keys for local dev server and the real server are different.
DEBUG = TrueROOT = 'http://localhost:8100' if DEBUG else 'https://api.listenbrainz.org'
def submit_listen(listen_type, payload, token):
    """Submits listens for the track(s) in payload.
   Args:
        listen_type (str): either of 'single', 'import' or 'playing_now'
        payload: A list of Track dictionaries.
        token: the auth token of the user you're submitting listens for
    Returns:
         The json response if there's an OK status.
```

```
Raises:
         An HTTPError if there's a failure.
         A ValueError is the JSON in the response is invalid.
    """ ""
   response = requests.post(
       url="{0}/1/submit-listens".format(ROOT),
        json={
            "listen_type": listen_type,
            "payload": payload,
        },
       headers={
            "Authorization": "Token {0}".format(token)
        }
   )
   response.raise_for_status()
   return response.json()
if _name__ == "_main_":
   EXAMPLE_PAYLOAD = [
        {
            # An example track.
            "listened_at": int(time()),
            "track_metadata": {
                "artist_name": "Rick Astley",
                "track_name": "Never Gonna Give You Up",
                "release_name": "Whenever you need somebody"
            }
       }
   ]
    # Input token from the user and call submit listen
   token = input('Please enter your auth token: ')
    json_response = submit_listen(listen_type='single', payload=EXAMPLE_PAYLOAD,␣
˓→token=token)
   print("Response was: {0}".format(json_response))
   print("Check your listens - there should be a Never Gonna Give You Up track, played␣
˓→recently.")
```
### **Getting Listen History**

See *[JSON Documentation](#page-78-0)* for details on the format of the Track dictionaries.

If there's nothing in the listen history of your user, you can run submit\_listens before this.

```
If there is some listen history, you should see a list of tracks like this:
```

```
import requests
# Set DEBUG to True to test local dev server.
# API keys for local dev server and the real server are different.
DEBUG = TrueROOT = 'http://localhost:8100' if DEBUG else 'https://api.listenbrainz.org'
# The following token must be valid, but it doesn't have to be the token of the user you
\rightarrow're
# trying to get the listen history of.
TOKEN = 'YOUR_TOKEN_HERE'
AUTH_HEADER = {
   "Authorization": "Token {0}".format(TOKEN)
}
def get_listens(username, min_ts=None, max_ts=None, count=None):
    """Gets the listen history of a given user.
   Args:
        username: User to get listen history of.
       min_ts: History before this timestamp will not be returned.
                DO NOT USE WITH max_ts.
       max_ts: History after this timestamp will not be returned.
               DO NOT USE WITH min_ts.
        count: How many listens to return. If not specified,
               uses a default from the server.
   Returns:
        A list of listen info dictionaries if there's an OK status.
   Raises:
        An HTTPError if there's a failure.
        A ValueError if the JSON in the response is invalid.
       An IndexError if the JSON is not structured as expected.
    "" ""
   response = requests.get(
        url="{0}/1/user/{1}/listens".format(ROOT, username),
        params={
            "min_ts": min_ts,
            "max_ts": max_ts,
            "count": count,
       },
        # Note that an authorization header isn't compulsary for requests to get listens
        # BUT requests with authorization headers are given relaxed rate limits by␣
˓→ListenBrainz
```
Track: Never Gonna Give You Up, listened at 1443521965 Track: Never Gonna Give You Up, listened at 42042042

(continued from previous page)

```
headers=AUTH_HEADER,
   )
   response.raise_for_status()
   return response.json()['payload']['listens']
if _name__ == "_main_":
   username = input('Please input the MusicBrainz ID of the user: ')
   listens = get_listens(username)
   for track in listens:
        print("Track: {0}, listened at {1}".format(track["track_metadata"]["track_name"],
                                                   track["listened_at"]))
Track: Never Gonna Give You Up, listened at 1512040365
Track: Never Gonna Give You Up, listened at 1511977429
Track: Never Gonna Give You Up, listened at 1511968583
```
### <span id="page-73-0"></span>**Lookup MBIDs**

To interact with various ListenBrainz features, you will often need a MBID of the recording of a listen. You can use the *[Metadata](#page-45-0)* endpoints to lookup MBID and additional metadata for the listen using its track name and artist name. For instance,

```
#!/usr/bin/env python3
import json
import requests
# Set DEBUG to True to test local dev server.
DEBUG = FalseROOT = 'http://localhost:8100' if DEBUG else 'https://api.listenbrainz.org'
def lookup_metadata(track_name: str, artist_name: str, incs: str) -> dict:
    """Looks up the metadata for a listen using track name and artist name."""
   params = {
        "recording_name": track_name,
        "artist_name": artist_name
   }
   if incs:
       params['metadata''] = Trueparams["incs"] = incs
   response = requests.get(
        url="{0}/1/metadata/lookup/".format(ROOT),
        params=params
   \lambdaresponse.raise_for_status()
   return response.json()
```
(continued from previous page)

```
if __name__ == "__main__":
    track_name = input('Please input the track name of the listen: ').strip()
    artist_name = input('Please input the artist name of the listen: ').strip()
    incs = input('Please input extra metadata to include (leave empty if not desired):
\rightarrow').strip()
    metadata = lookup_metadata(track_name, artist_name, incs)
    print()
    if metadata:
        print("Metadata found.")
        print(json.dumps(metadata, indent=4))
    else:
        print("No metadata found.")
```
Please provide the prompted data to the script to lookup the given track. Currently the release argument for a listen is not used, but we plan to support in the near future, so we encourage you to start sending release information if you have it.

```
{
    "artist_credit_name": "Ariana Grande",
    "artist_mbids": [
        "f4fdbb4c-e4b7-47a0-b83b-d91bbfcfa387"
    ],
    "metadata": {
        "recording": {
            "rels": [
                {
                    "artist_mbid": "eb811bf7-4c99-4781-84c0-10ba6b8e33b3",
                    "artist_name": "Carl Falk",
                    "instrument": "guitar",
                    "type": "instrument"
                },
                {
                    "artist_mbid": "c8af4490-e48a-4f91-aef9-2b1e39369576",
                    "artist_name": "Savan Kotecha",
                    "instrument": "background vocals",
                    "type": "vocal"
                },
                {
                    "artist_mbid": "0d33cc88-28ae-44d5-be7e-7a653e518720",
                    "artist_name": "Jeanette Olsson",
                    "instrument": "background vocals",
                    "type": "vocal"
                }
            ]
        }
    },
    "recording_mbid": "9f24c0f7-a644-4074-8fbd-a1dba03de129",
    "recording_name": "One Last Time",
```
(continued from previous page)

```
"release_mbid": "be5d97b1-408a-4e95-b924-0a61955048de",
"release_name": "My Everything"
```
### **Love/hate feedback**

}

To provide love/hate feedback on listens, you need a recording mbid. If you do not have a recording mbid, you can look it up using the metadata endpoints. See *[Lookup MBIDs](#page-73-0)* for an example of the same. Here is an example of how to submit love/hate feedback using the ListenBrainz API. Refer to *[Feedback API](#page-20-0)* for more details.

```
#!/usr/bin/env python3
import requests
# Set DEBUG to True to test local dev server.
# API keys for local dev server and the real server are different.
DEBUG = TrueROOT = 'http://localhost:8100' if DEBUG else 'https://api.listenbrainz.org'
def submit_feedback(token: str, recording_mbid: str, score: int):
    """ Submit feedback for recording. """
   response = requests.post(
       url="{0}/1/feedback/recording-feedback".format(ROOT),
        json={"recording_mbid": recording_mbid, "score": score},
        headers={"Authorization": f"Token {token}"}
   \lambdaresponse.raise_for_status()
   print("Feedback submitted.")
if _name__ == "_main_":
   recording_mbid = input('Please input the recording mbid of the listen: ').strip()
   score = int(input('Please input the feedback score (1, 0 \text{ or } -1): ').strip())
   token = input('Please enter your auth token: ').strip()
    submit_feedback(token, recording_mbid, score)
```
Please provide the prompted data to the script to submit feedback.

### **Latest Import**

Set and get the timestamp of the latest import into ListenBrainz.

### **Setting**

```
from time import time
import requests
# Set DEBUG to True to test local dev server.
# API keys for local dev server and the real server are different.
DEBUG = True
ROOT = 'http://localhost:8100' if DEBUG else 'https://api.listenbrainz.org'
def set_latest_import(timestamp, token, service="lastfm"):
    """Sets the time of the latest import.
    Args:
        timestamp: Unix epoch to set latest import to.
        token: the auth token of the user you're setting latest_import of
        service: service to set latest import time of.
    Returns:
        The JSON response if there's an OK status.
    Raises:
        An HTTPError if there's a failure.
       A ValueError if the JSON response is invalid.
    "''"response = requests.post(
        url="{0}/1/latest-import".format(ROOT),
        json={
            "ts": timestamp,
            "service": service
        },
        headers={
            "Authorization": "Token {0}".format(token),
        }
    )
    response.raise_for_status()
    return response.json()
if _name_ == "_main_":
   ts = int(time())token = input('Please enter your auth token: ')
    json_response = set_latest_import(ts, token)
    print("Response was: {0}".format(json_response))
    print("Set latest import time to \{0\}.".format(ts))
```
### **Getting**

If your user has never imported before and the latest import has never been set by a script, then the server will return 0 by default. Run set\_latest\_import before this if you don't want to actually import any data.

```
import requests
# Set DEBUG to True to test local dev server.
# API keys for local dev server and the real server are different.
DEBUG = TrueROOT = 'http://localhost:8100' if DEBUG else 'https://api.listenbrainz.org'
# The token can be any valid token.
TOKEN = 'YOUR_TOKEN_HERE'
AUTH_HEADER = {"Authorization": "Token {0}".format(TOKEN)
}
def get_latest_import(username, service="lastfm"):
    """Gets the latest import timestamp of a given user.
   Args:
        username: User to get latest import time of.
        service: service to get latest import time of.
   Returns:
       A Unix timestamp if there's an OK status.
   Raises:
        An HTTPError if there's a failure.
        A ValueError if the JSON in the response is invalid.
       An IndexError if the JSON is not structured as expected.
    """
   response = requests.get(
       url="{0}/1/latest-import".format(ROOT),
        params={
            "user_name": username,
            "service": service
        },
       headers=AUTH_HEADER,
   \lambdaresponse.raise_for_status()
   return response.json()["latest_import"]
if _name__ == "_main_":
   username = input('Please input the MusicBrainz ID of the user: ')
   timestamp = get_latest_import(username)
   print("User \{0\} last imported on \{1\}".format(username, timestamp))
```
You should see output like this:

```
User naiveaiguy last imported on 30 11 2017 at 12:23
```
# <span id="page-78-0"></span>**1.3 JSON Documentation**

**Note:** Do not submit copyrighted information in these fields!

### **1.3.1 Submission JSON**

To submit a listen via our API (see: *[Core](#page-7-0)*), POST a JSON document to the submit-listens endpoint. Submit one of three types of JSON documents:

- single: Submit single listen
	- **–** Indicates user just finished listening to track
	- **–** payload should contain information about *exactly one* track
- playing\_now: Submit playing\_now notification
	- **–** Indicates that user just began listening to track
	- **–** payload should contain information about *exactly one* track
	- **–** Submitting playing\_now documents is optional
	- **–** Timestamp must be omitted from a playing\_now submission

**Note:** Playing Now listens are only stored temporarily. A playing now listen must be submitted again as a single or import for permanent storage.

- import: Submit previously saved listens
	- **–** payload should contain information about *at least one* track
	- **–** Submitting multiple listens in one request is permitted. There are some limitations on the size of a submission. A request must be less than  $MAX\_LISTEN\_PAYLOAD\_SIZE$  bytes, and you can only submit up to [MAX\\_LISTENS\\_PER\\_REQUEST](#page-14-1) listens per request. Each listen may not exceed [MAX\\_LISTEN\\_SIZE](#page-14-2) bytes in size

The listen\_type element defines different types of submissions. The element is placed at the top-most level of the JSON document. The only other required element is the payload element. This provides an array of listens – the payload may be one or more listens (as designated by listen\_type):

```
{
  "listen_type": "single",
  "payload": [
      "--- listen data here ---"
  ]
}
```
A sample listen payload may look like:

```
{
  "listened_at": 1443521965,
  "track_metadata": {
    "additional_info": {
      "release_mbid": "bf9e91ea-8029-4a04-a26a-224e00a83266",
      "artist_mbids": [
        "db92a151-1ac2-438b-bc43-b82e149ddd50"
      ],
      "recording_mbid": "98255a8c-017a-4bc7-8dd6-1fa36124572b",
      "tags": [ "you", "just", "got", "rick rolled!"]
   },
    "artist_name": "Rick Astley",
    "track_name": "Never Gonna Give You Up",
   "release_name": "Whenever you need somebody"
 }
}
```
A complete submit listen JSON document may look like:

```
{
  "listen_type": "single",
  "payload": [
   {
      "listened_at": 1443521965,
      "track_metadata": {
        "additional_info": {
          "media_player": "Rhythmbox",
          "submission_client": "Rhythmbox ListenBrainz Plugin",
          "submission_client_version": "1.0",
          "release_mbid": "bf9e91ea-8029-4a04-a26a-224e00a83266",
          "artist_mbids": [
            "db92a151-1ac2-438b-bc43-b82e149ddd50"
          ],
          "recording_mbid": "98255a8c-017a-4bc7-8dd6-1fa36124572b",
          "tags": [ "you", "just", "got", "rick rolled!"],
          "duration_ms": 222000
        },
        "artist_name": "Rick Astley",
        "track_name": "Never Gonna Give You Up",
        "release_name": "Whenever you need somebody"
     }
   }
 ]
}
```
# **1.3.2 Fetching listen JSON**

The JSON documents returned from our API look like the following:

```
{
  "payload": {
    "count": 25,
    "user_id": "-- the MusicBrainz ID of the user --",
    "listens": [
      "-- listen data here ---"
    ]
  }
}
```
The number of listens in the document are returned by the top-level count element. The user\_id element contains the MusicBrainz ID of the user whose listens are being returned. The other element is the listens element. This is a list which contains the listen JSON elements (described above).

The JSON document returned by the API endpoint for getting tracks being played right now is the same as above, except that it also contains the payload/playing\_now element as a boolean set to True.

# **1.3.3 Payload JSON details**

A minimal payload must include track\_metadata/artist\_name and track\_metadata/track\_name elements:

```
{
  "track_metadata": {
    "artist_name": "Rick Astley",
    "track_name": "Never Gonna Give You Up",
  }
}
```
artist\_name and track\_name elements must be simple strings.

The payload should also include the listened\_at element, which must be an integer representing the Unix time when the track was listened to. This should be set to playback start time of the submitted track. The minimum accepted value for this field is LISTEN\_MINIMUM\_TS. playing\_now requests should not have a listened\_at field.

Add additional metadata you may have for a track to the additional\_info element. Any additional information allows us to better correlate your listen data to existing MusicBrainz-based data. If you have MusicBrainz IDs available, submit them!

The following optional elements may also be included in the track\_metadata element:

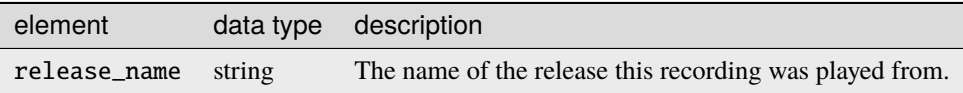

The following optional elements may also be included in the additional\_info element.

**Note:** If you do not have the data for any of the following fields, omit the key entirely:

| element                   | data type        |    | description                                                                                                    |
|---------------------------|------------------|----|----------------------------------------------------------------------------------------------------|
| artist_mbids              | array<br>strings | of | A list of MusicBrainz Artist IDs, one or more Artist IDs may<br>be included here. If you have a complete MusicBrainz artist<br>credit that contains multiple Artist IDs, include them all in<br>this list.                                                                                                    |
| release_group_mbid        | string           |    | A MusicBrainz Release Group ID of the release group this<br>recording was played from.                                                                                                    |
| release_mbid              | string           |    | A MusicBrainz Release ID of the release this recording was<br>played from.                                                                                                    |
| recording_mbid            | string           |    | A MusicBrainz Recording ID of the recording that was<br>played.                                                                                                    |
| track_mbid                | string           |    | A MusicBrainz Track ID associated with the recording that<br>was played.                                                                                                    |
| work_mbids                | array<br>strings | of | A list of MusicBrainz Work IDs that may be associated with<br>this recording.                                                                                                    |
| tracknumber               | integer          |    | The tracknumber of the recording. This first recording on a<br>release is tracknumber 1.                                                                                                    |
| isrc                      | string           |    | The ISRC code associated with the recording.                                                                                                    |
| spotify_id                | string           |    | <b>URL</b><br>associated<br>with<br>this<br>The<br>Spotify<br>track<br>recording.<br>http://open.spotify.com/track/<br>e.g.:<br>1rrgWMXGCGHru5bIRxGFV0                                                                                                    |
| tags                      | array<br>string  | of | A list of user-defined folksonomy tags to be associated<br>with this recording. For example, you can apply tags<br>such as punk, see-live, smelly. You may submit up to<br>MAX_TAGS_PER_LISTEN tags and each tag may be up to<br>MAX_TAG_SIZE characters large.                                                                                                    |
| media_player              | string           |    | The name of the program being used to listen to music. Don't<br>include a version number here.                                                                                                    |
| media_player_version      | string           |    | The version of the program being used to listen to music.                                                                                                    |
| submission_client         | string           |    | The name of the client that is being used to submit lis-<br>tens to ListenBrainz. If the media player has the ability to<br>submit listens built-in then this value may be the same as<br>media_player. Don't include a version number here.                                                                                                    |
| submission_client_version | string           |    | The version of the submission client.                                                                                                    |
| music_service             | string           |    | If the song being listened to comes from an online service,<br>the canonical domain of this service (see below for more de-<br>tails).                                                                                                    |
| music_service_name        | string           |    | If the song being listened to comes from an online service<br>and you don't know the canonical domain, a name that rep-<br>resents the service.                                                                                                    |
| origin_url                | string           |    | If the song of this listen comes from an online source, the<br>URL to the place where it is available. This could be a<br>spotify URL (see spotify_id), a YouTube video URL, a<br>Soundcloud recording page URL, or the full URL to a pub-<br>lic MP3 file. If there is a webpage for this song (e.g. Youtube<br>page, Soundcloud page) do not try and resolve the URL to<br>an actual audio resource. |
| duration_ms and duration  | integer          |    | The duration of the track in milliseconds and seconds re-<br>spectively. You should only include one of duration_ms<br>or duration.                                                                                                    |

Table 1: Additional Info Fields

### **Note: Music service names**

The music\_service field should be a domain name rather than a textual description or URL. This allows us to refer unambiguously to a service without worrying about capitalization or full/short names (such as the difference between "Internet Archive", "The Internet Archive" or "Archive"). If we use this data on ListenBrainz, we will perform a mapping from the domain name to a canonical name. Below is an example of mappings that we currently support. If you are submitting from a service which doesn't appear in this list, you should determine a canonical domain from the domain of the service. Only if you cannot determine a domain for the service should you use the text-only music\_service\_name field.

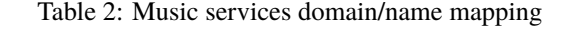

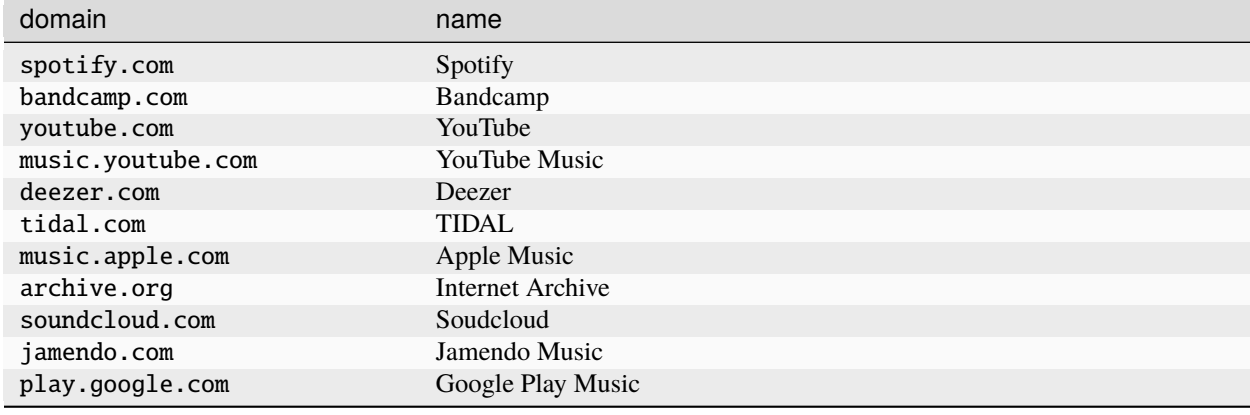

# **1.3.4 Client Metadata examples**

Here are a few examples of how to fill in the media\_player, submission\_client and music\_service fields based on our current recommendations.

### **BrainzPlayer on the ListenBrainz website playing a video from YouTube**

```
{
  "track_metadata": {
      "additional_info": {
          "media_player": "BrainzPlayer",
          "music_service": "youtube.com",
          "origin_url": "https://www.youtube.com/watch?v=JKFBiaoFHoY",
          "submission_client": "BrainzPlayer"
      },
      "artist_name": "Mdou Moctar",
      "release_name": "Ilana (The Creator)",
      "track_name": "Inizgam"
 }
}
```
### **BrainzPlayer on the ListenBrainz website playing a video from Spotify**

Note that even though the origin\_url is https://open.spotify.com, we set music\_service to spotify.com (see above note).

```
{
  "track_metadata": {
      "additional_info": {
          "media_player": "BrainzPlayer",
          "music_service": "spotify.com",
          "origin_url": "https://open.spotify.com/track/5fEjp2F0Sqr9fMuLSaDqz0",
          "submission_client": "BrainzPlayer"
      },
      "artist_name": "Les Filles de Illighadad",
      "release_name": "Eghass Malan",
      "track_name": "Inssegh Inssegh"
 }
}
```
### **Using Otter for Funkwhale on Android, and submitting with Simple Scrobbler**

In this case, the media player and submission client are completely separate programs. Because music is being played from a user's private collection and not a streaming service, don't include music\_service or origin\_url.

```
{
  "track_metadata": {
      "additional_info": {
          "media_player": "Otter",
          "media_player_version": "1.0.21",
          "submission_client": "Simple Scrobbler"
          "submission_client_version": "1.7.0"
      },
      "artist_name": "Les Filles de Illighadad",
      "release_name": "Eghass Malan",
      "track_name": "Inssegh Inssegh"
 }
}
```
**Rhythmbox player listening to Jamendo**

```
{
 "track_metadata": {
      "additional_info": {
          "media_player": "Rhythmbox",
          "music_service": "jamendo.com",
          "music_service_name": "Jamendo Music"
          "origin_url": "https://www.jamendo.com/track/1466090/universal-funk",
          "submission_client": "Rhythmbox ListenBrainz Plugin"
      },
      "artist_name": "Duo Teslar",
      "track_name": "Universal Funk"
```
(continued from previous page)

### **Listening to a recording from Bandcamp and submitting with the browser extension WebScrobbler**

Because playback happens in the browser, there is no specific media\_player.

```
{
      "track_metadata": {
              "additional_info": {
                      "music_service": "bandcamp.com",
                      "music_service_name": "Bandcamp",
                      "submission_client": "WebScrobbler",
                      "submission_client_version": "v2.48.0"
                      "origin_url": "https://greencookierecords.bandcamp.com/track/shake
˓→",
              },
              "artist_name": "I Mitomani Beat",
              "release_name": "Fuori Dal Tempo",
              "track_name": "Shake",
      }
}
```
At this point, we are not removing any other elements that may be submitted via the additional\_info element. We're open to see how people will make use of these unspecified fields and may decide to formally specify or scrub elements in the future.

# **1.4 Client Libraries**

Client Libraries have already been written by the community for some languages.

## **1.4.1 Haskell**

• [listenbrainz-client](http://hackage.haskell.org/package/listenbrainz-client)

## **1.4.2 Go**

} }

• [go-listenbrainz](https://github.com/kori/go-listenbrainz)

# **1.4.3 Rust**

• [listenbrainz](https://crates.io/crates/listenbrainz)

# **1.4.4 .NET**

• [MetaBrainz.ListenBrainz](https://github.com/Zastai/MetaBrainz.ListenBrainz)

# **1.4.5 Python**

• [pylistenbrainz](https://pypi.org/project/pylistenbrainz/)

# **1.4.6 Java**

• [listenbrainz-java](https://github.com/rain0r/listenbrainz-java/)

# **1.5 Last.FM Compatible API for ListenBrainz**

There are two versions of the Last.FM API used by clients to submit data to Last.FM.

- 1. [The latest Last.FM API](https://www.last.fm/api)
- 2. [The AudioScrobbler API v1.2](http://www.audioscrobbler.net/development/protocol/)

ListenBrainz can understand requests sent to both these APIs and use their data to import listens submitted by clients like VLC and Spotify. Existing Last.FM clients can be pointed to the [ListenBrainz proxy URL](http://proxy.listenbrainz.org) and they should submit listens to ListenBrainz instead of Last.FM.

*Note*: This information is also present on the [ListenBrainz website.](https://listenbrainz.org/lastfm-proxy)

# **1.5.1 AudioScrobbler API v1.2**

Clients supporting the old version of the AudioScrobbler API (such as VLC and Spotify) can be configured to work with ListenBrainz by making the client point to http://proxy.listenbrainz.org and using your MusicBrainz ID as username and the [LB Authorization Token](https://listenbrainz.org/settings/) as password.

If the software you are using doesn't support changing where the client submits info (like Spotify), you can edit your /etc/hosts file as follows:

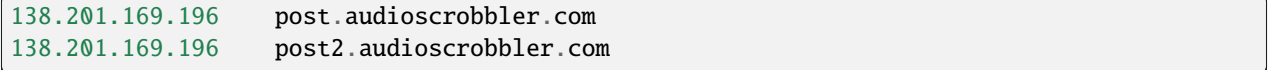

### **1.5.2 Last.FM API**

*These instructions are for setting up usage of the Last.FM API for Audacious client on Ubuntu. These steps can be modified for other clients as well.*

### **For development**

- 1. Install dependencies from [here,](http://redmine.audacious-media-player.org/boards/1/topics/788) then clone the repo and install audacious.
- 2. Before installing audacious-plugins, edit the file *audacious-plugins/src/scrobbler2/scrobbler.h* to update the following setting on line L28. This is required only because the local server does not have https support.:

`SCROBBLER\_URL` to "http://ws.audioscrobbler.com/2.0/".

- 3. Compile and install the plugins from the instructions given [here.](http://redmine.audacious-media-player.org/boards/1/topics/788)
- 4. Edit the /etc/hosts file and add the following entry:

127.0.0.1 ws.audioscrobbler.com

5. Flush dns and restart network manager using:

```
$ sudo /etc/init.d/dns-clean start
$ sudo /etc/init.d/networking restart
```
- 6. Register an application on MusicBrainz with the following Callback URL http://<HOSTURL>/login/ musicbrainz/post and update the received MusicBrainz Client ID and Client Secret in config.py of Listen-Brainz. HOSTURL should be as per the settings of the server. Example: localhost
- 7. In Audacious, go to File > Settings > Plugins > Scrobbler2.0 and enable it. Now open its settings and then authenticate.
- 8. **When you get a URL from your application which look like this** http://last.fm/api/auth/?api\_key=as3..234&..**, replace it with** http://<HOSTURL>/api/auth/?api\_key=as3..234&..**.**
	- If you are running a local server, then HOSTURL should be similar to "localhost:7080".
	- If you are not running the server, then HOSTURL should be "api.listenbrainz.org".

### **For users**

- 1. Repeat all the above steps, except for steps 2 and 6.
- 2. For Step 8, choose the 2nd option for HOSTURL.

# **1.6 Data Dumps**

ListenBrainz provides data dumps that you can import into your own server or use for other purposes. The full data dumps are created twice a month and the incremental data dumps twice a week. Each dump contains a number of different files. Depending on your use cases, you may or may not require all of them.

We have a bunch of *[commands](#page-107-0)* which may be useful in interacting with dumps during local development as well.

# **1.6.1 Dump mirrors**

See the [ListenBrainz data page](https://listenbrainz.org/data) for information about where to download the data dumps from.

# **1.6.2 File Descriptions**

A ListenBrainz data dump consists of three archives:

- 1. listenbrainz-public-dump.tar.xz
- 2. listenbrainz-listens-dump.tar.xz
- 3. listenbrainz-listens-dump-spark.tar.xz

### **listenbrainz-public-dump.tar.xz**

This file contains information about ListenBrainz users and statistics derived from listens submitted to ListenBrainz calculated from users, artists, recordings etc.

### **listenbrainz-listens-dump.tar.xz**

This is the core ListenBrainz data dump. This file contains all the listens submitted to ListenBrainz by its users.

### **listenbrainz-listens-dump-spark.tar.xz**

This is also a dump of the core ListenBrainz listen data. These dumps are made for consumption by the ListenBrainz Apache Spark cluster, formatting all listens into monthly JSON files that can easily be loaded into dataframes.

## **1.6.3 Structure of the listens dump**

The ListenBrainz listen dump consists of listens broken down by year and month. At the top level there are directories for each of the year for which we have data. Inside each year there are listens files with month number as its name:

- 1. listenbrainz-listens-dump-183-20200727-001004-full/listens/2005/1.listens
- 2. listenbrainz-listens-dump-183-20200727-001004-full/listens/2005/2.listens
- 3. listenbrainz-listens-dump-183-20200727-001004-full/listens/2005/3.listens
- 4. listenbrainz-listens-dump-183-20200727-001004-full/listens/2005/4.listens
- 5. listenbrainz-listens-dump-183-20200727-001004-full/listens/2005/5.listens

Each of the .listens files contains one JSON document per line – each of the JSON documents is one listen, formatted in the standard listens format.

# **1.6.4 Incremental dumps**

ListenBrainz provides incremental data dumps that you can use to keep up to date with the ListenBrainz dataset without needing to download the full dumps everytime. These dumps have the same structure as the corresponding full dumps, but only contain data that has been submitted since the creation of the previous dump. We create incremental data dumps daily.

The basic idea here is that dumps create a linear timeline of the dataset based on the time of submission of data. In order to use the incremental dumps, you must start with the latest full dump and then, applying all incremental dumps since will give you the latest data. The series is consistent, if you take a full dump and apply all incremental dumps since that full dump until the next full dump, you will have all data as the next full dump.

Deleted listens present a tricky problem in this setup, since they are not included in the incremental dumps. To get a fully accurate list of listens, with deleted listens removed, you'll need to re-import a full dump.

# **1.7 ListenBrainz Data Update Intervals**

Expected schedule:

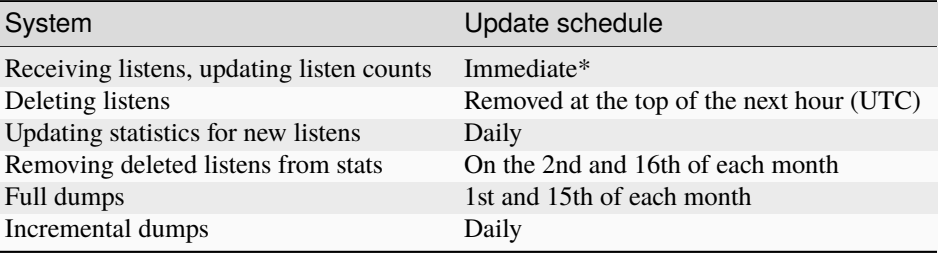

Situations will occasionally arise where these take longer. If you have been a very patient user, and something still hasn't updated, check our [forum](https://community.metabrainz.org/) for news or discussion. If you suspect something has gone very wrong you can also search for tickets, and lodge new tickets, in our [ticket tracker.](https://tickets.metabrainz.org/projects/LB)

**\***Listens via a connected Spotify account may not be submitted immediately, causing a short delay

This complicated schedule is caused by ListenBrainz having a lot of interconnected parts that work at different scales. For more details, read on!

# **1.7.1 Listens and Listen Counts**

Listen submitted via the ListenBrainz API should appear in your Dashboard immediately. The Spotify API does not immediately report completed listens; it may take several minutes for these to be reported to ListenBrainz.

Listen Count should always be up to date for listens that we have received. The only time we deviate from this is when listens are to be deleted. Deleting a listen is (surprisingly) a fairly expensive operation and we have the resources for keeping listen counts updated, but not to keep listen counts fully up to date when listens are being deleted. Any listens marked for deletion will be deleted at the top of the next hour. Once this happens, your listen counts will be consistent again.

We've spent months working on making this system work well and be scalable. This system is surprisingly complex and it took us several approaches to get to where we are now. It isn't ideal but, given our limited resources, we opted for what we call an "eventually consistent" system that focuses on being consistent (accurate) for most of our users most of the time.

# **1.7.2 User Statistics**

Calculating user statistics is an entirely different and challenging task! For this we utilize the Spark database system (more on this below), which requires us to dump, copy and import many gigabytes of data from our Postgres database into Spark.

Currently, we use our data dumps for this purpose – we dump the full data twice a month on the 1st and 15th of the month and dump incremental dumps on a daily basis. The daily dumps update the listen data in our Spark system with new listens, but they do not remove any listens from Spark that may have been deleted from the main database since the last incremental dump. Deleted listens are removed from Spark only when we import a new full data dump on the 2nd and 16th day of the month.

For example: If you delete a listen on the 5th day of the month, you can expect that the statistics generated on the 17th will reflect the current stats of your listens as of the end of the 14th day of the month.

We recognize that this is less than ideal – we're considering how to improve this and to make the ingestion of listens and the deletion of listens both happen in real time.

# **1.7.3 MBID Mapper & MusicBrainz Metadata Cache**

The MBID mapper is reponsible for taking an incoming listen and using nothing but artist name and recording name and finding the best match in MusicBrainz. This process normally works quite well, except for when music you'd like to listen to doesn't yet exist in MusicBrainz.

The mapper attempts to map a recording when:

- 1. A new listen comes in (we've never seen this listen before). If a listen is not matched, we set a timer for when to try to match the listen again. We start the timer at 1day, but for each time we fail to match it we will double the delay before try it again, up to a max of 30 days.
- 2. When a previously unmatched listen comes in again, we'll attempt a remapping.
- 3. Our periodic mapping process will go over all unmapped listens and attempt to map them. This process can take quite some time to complete (weeks at times!) and once complete it will start over again the next day.

If a listen cannot be mapped, the user can optionally tell us how to map the listen with the "Link with MusicBrainz" feature from the listen card. A few notes about this:

- 1. If you have an unmatched listen in your stats and then you manually link the listen, the stats will not update until the next time listens are loaded again (2nd and 16th of the month, see above)
- 2. If you would like to manually map a listen, but the recording does not exist in MusicBrainz, you'll need to add it there (or wait for someone else to add it). Once it has been added to MusicBrainz, it will be available for manual mappping in about 4 hours.

# **1.7.4 ListenBrainz data infrastructure**

The ListenBrainz project makes use of three major types of databases: Postgres/Timescale, Spark and CouchDB. Postgres is our primary workhorse that serves user data (accounts, followers, likes/hates, etc). Timescale (an extended version of Postgres) is used to store Listens and Playlists. Postgres and Timescale are fantastic tools for providing a specific piece of information quickly (e.g which users does this a user follow). However Postgres/Timescale are not great for inserting large amounts of data into the database each day – it slows everything down for everyone. So we store the computed user listening statistics in CouchDB, which is suitable for ingesting large volumes of data and serving it for a day, before it is replaced with the next iteration of the data.

Finally, we have Spark, which is a batch processing system. Spark is designed to work with large datasets in a batch fashion, where the data for *all* users might be processed in one batch task. Spark works with huge amounts of data in one go, which is very distinct from our use of Postgres/Timescale and CouchDB.

All of the tools we use are excellent open source tools. Each does a fantastic job, at the tasks they were designed for. There is no one open source solution for all of our needs, so we shuffle data from one system to another as we need it. This, however, brings latency and delays in keeping all of our data up to date.

Take a look at the general overview of how data flows between each of these systems:

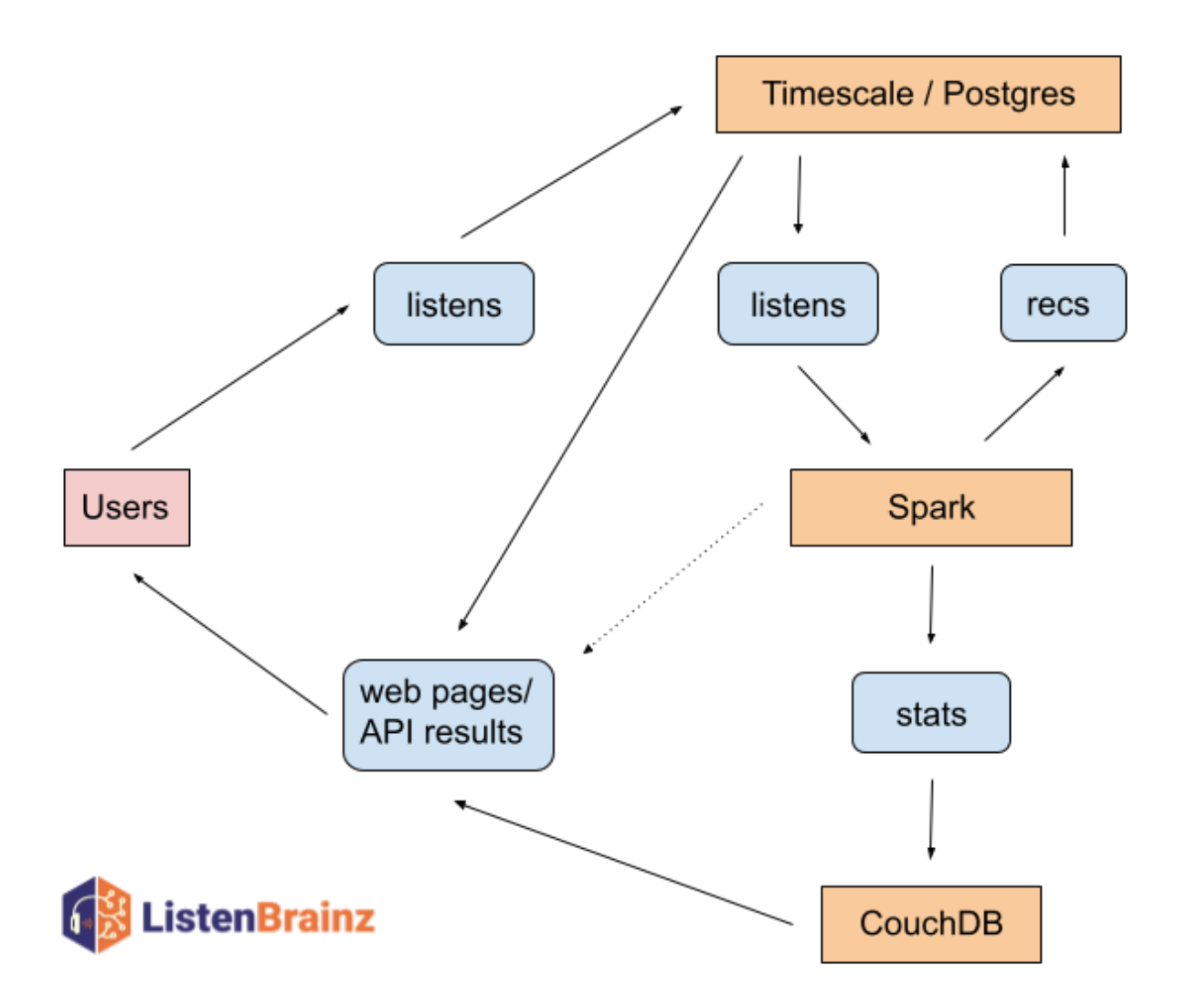

In the future we hope to serve content (stats) directly from our Spark installation (with the help of existing tools) as indicated by the dotted arrow between Spark and the API/web pages box. This will further reduce the latency of some of our services.

# <span id="page-91-0"></span>**1.8 Server development**

## **1.8.1 Set up ListenBrainz Server development environment**

To contribute to the ListenBrainz project, you need a development environment. With your development environment, you can test your changes before submitting a patch to the project. This guide helps you set up a development environment and run ListenBrainz locally on your workstation. By the end of this guide, you will have. . .

- Installed system dependencies
- Registered a MusicBrainz application
- Initialized development databases
- Running ListenBrainz Server

# **1.8.2 Clone listenbrainz-server**

ListenBrainz is hosted on GitHub at [https://github.com/metabrainz/listenbrainz-server/.](https://github.com/metabrainz/listenbrainz-server/) You can use git to clone it (or your own fork) to your computer.

**Note:** Windows users are advised to clone the repository in their WSL2 file system to avoid code watcher issues. Please refer to *[run docker inside WSL](#page-123-0)* for more information.

git clone https://github.com/metabrainz/listenbrainz-server.git

## **1.8.3 Install docker**

ListenBrainz uses Docker for development. This helps you to easily create your development environment. Therefore, to work on the project, you first need to install Docker. If you haven't already, follow the [docker installation instructions](https://docs.docker.com/get-docker/) [for your platform.](https://docs.docker.com/get-docker/)

# **1.8.4 Register a MusicBrainz application**

Next, you need to register your application and get an OAuth token from MusicBrainz. This allows you to sign into your development environment with your MusicBrainz account.

To register, visit the [MusicBrainz applications page.](https://musicbrainz.org/account/applications) There, look for the option to [register](https://musicbrainz.org/account/applications/register) your application. Fill out the form with the following data:

- **Name**: (any name that you want and will recognize, e.g. listenbrainz-server-devel)
- **Type**: Web Application
- **Callback URL**: http://localhost:8100/login/musicbrainz/post/

After entering this information, you'll have an OAuth client ID and OAuth client secret. You'll use these for configuring ListenBrainz.

### **Update config.py**

With your new client ID and secret, update the ListenBrainz configuration file. If this is your first time configuring ListenBrainz, copy the sample to a live configuration.

cp listenbrainz/config.py.sample listenbrainz/config.py

Now, open the new config.py file (don't change config.py.sample) with your favorite text editor and look for this section.

```
# MusicBrainz OAuth
MUSICBRAINZ_CLIENT_ID = "CLIENT_ID"
MUSICBRAINZ_CLIENT_SECRET = "CLIENT_SECRET"
```
Update the strings with your client ID and secret. After doing this, your ListenBrainz development environment is able to authenticate and log in from your MusicBrainz login.

**Note:** Make sure the MUSICBRAINZ\_CLIENT\_ID and MUSICBRAINZ\_CLIENT\_SECRET parameters are set properly, failing to do so will result in a basic browser auth popup like the one below:

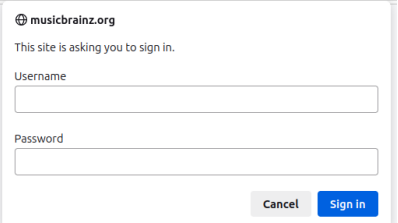

To use the Last.fm importer you need an API account at Last.fm. You can register for one at the [Last.fm API page.](https://last.fm/api) Look for the following section in config.py.

```
# Lastfm API
LASTFM_API_URL = "https://ws.audioscrobbler.com/2.0/"
LASTFM_API_KEY = "USE_LASTFM_API_KEY"
```
Update the LASTFM\_API\_KEY field with your Last.fm API key.

You also need to update the API\_URL field value to http://localhost:8100.

To use the Spotify importer you need to register an application on the [Spotify Developer Dashboard.](https://developer.spotify.com/dashboard/applications) Use http:// localhost:8100/settings/music-services/spotify/callback/ as the callback URL.

After that, fill out the Spotify client ID and client secret in the following section of the file.

```
# SPOTIFY
SPOTIFY_CLIENT_ID = ''
SPOTIFY_CLIENT_SECRET = ''
```
**Note:** The hostname on the callback URL must be the same as the host you use to access your development server. If you use something other than localhost, you should update the SPOTIFY\_CALLBACK\_URL field accordingly.

To use the CritiqueBrainz reviewer, you'll need to visit the [CritiqueBrainz applications page](https://critiquebrainz.org/profile/applications/) and create/register an application. Use http://localhost:8100/ as the homepage URL and http://localhost:8100/settings/ music-services/critiquebrainz/callback/ as the callback URL.

After registering, update the CritiqueBrainz section of the file with the client ID and client secret you obtained.

```
# CRITIQUEBRAINZ
CRITIQUEBRAINZ_CLIENT_ID = ''
CRITIQUEBRAINZ_CLIENT_SECRET = ''
CRITIQUEBRAINZ_REDIRECT_URI = 'http://localhost:8100/settings/music-services/
˓→critiquebrainz/callback/'
```
**Note:** Again, if you use something other than localhost as the host you use to access your development server, you should update the homepage and Authorization callback URL fields accordingly when registering on Critique-Brainz.

### **1.8.5 Initialize ListenBrainz containers**

Next, run

./develop.sh build

in the root of the repository. Using docker-compose, this will build multiple Docker images for the different services that make up the ListenBrainz server.

The first time you run this script it might take some time while it downloads all of the required dependencies and builds the services.

# **1.8.6 Initialize ListenBrainz databases**

Your development environment needs some specific databases to work. Before proceeding, run these commands to initialize the databases.

```
./develop.sh manage init_db --create-db
./develop.sh manage init_ts_db --create-db
```
Your development environment is now ready. Now, let's actually see ListenBrainz load locally!

# **1.8.7 Run the magic script**

Now that the databases are initialized, you can start your development environment by running develop.sh up.

./develop.sh up

**Note:** By default, the web service listens on port 8100. If you already have a service listening on this port, then you can change it by updating the ports section of docker/docker-compose.yml.

ports:  $-$  "8100:80"

To change the listening port, change only the value before the ":" to the port of your choice and point your browser to http://localhost:<Port>

You will see the output of docker-compose. You can shut down listenbrainz by pressing CTRL^C. Once everything is running, visit your new site in a browser!

#### http://localhost:8100

Now, you are all set to begin making changes and seeing them in real-time inside of your development environment. If you make changes to python code, the server will be automatically restarted. If you make changes to javascript code it will be automatically compiled.

Look at the develop.sh documentation for more details.

### **1.8.8 Listenbrainz containers**

A listenbrainz development environment contains a number of different containers running different services. We provide a small description of each container here:

- db: A PostgreSQL server that contains data about users
- redis: A redis server to store temporary server data
- timescale: A PostgreSQL server with the TimescaleDB extension that stores users listens
- rabbitmq: Used for passing listens between different services
- web: This is the main ListenBrainz server
- api\_compat: A Last.fm-compatible API server
- websockets: A websocket server used for the user-following and playlist updates on the front-end
- static\_builder: A helper service to build Javascript/Typescript and CSS assets if they are changed

Note: If you add new python dependencies to ListenBrainz by adding them to requirements.txt you will have rebuild the web server. Use

./develop.sh build web

to do this.

If you add new Javascript dependencies you will have to rebuild the static\_builder:

./develop.sh build static\_builder

### **1.8.9 Test your changes with unit tests**

Unit tests are an important part of ListenBrainz. It helps make it easier for developers to test changes and help prevent easily avoidable mistakes later on. Before committing new code or making a pull request, run the unit tests on your code.

./test.sh

This builds and runs the containers needed for the tests. This script configures test-specific data volumes so that test data is isolated from your development data. Note that all tests are run: Unit tests and integration tests.

To run tests faster, you can use some options to start up the test infrastructure once so that subsequent running of the tests is faster:

```
./test.sh -u \# build unit test containers, start up and initialise the database
./test.sh # run tests, do this as often as you need to./test.sh -s # stop test containers, but don't remove them
./test.sh -d # stop and remove all test containers
```
If you made any changes to the frontend, you can run the tests for frontend using

```
./test.sh fe
```
You can also make use of the following frontend testing options for efficient testing.

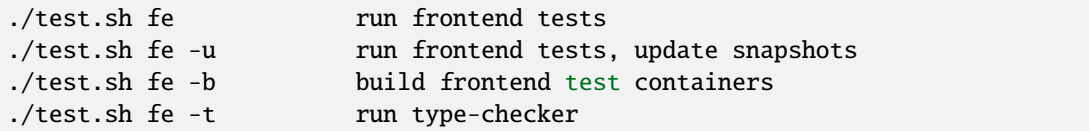

When the tests complete, you will see if your changes are valid or not. These tests are a helpful way to validate new changes without a lot of work.

## **1.8.10 Lint your code**

ListenBrainz uses ESLint to lint the frontend codebase as part of the development process, in Webpack.

ESLint will automatically fix trivial issues and list all other issues in your terminal. Make sure to fix any error with the code you've modified.

There can be quite a lot of logs in the terminal, so if you want to look only at front-end build output, you can use this command to inspect only the static\_builder logs:

```
./develop.sh logs -f static_builder
```
## **1.8.11 Using develop.sh**

We provide a utility to wrap docker-compose and some common development processes.

To open a psql session to the listenbrainz database, run:

./develop.sh psql

To open a psql session to the timescale database containing user listens, run:

./develop.sh timescale

To open a bash shell in the webserver container, run:

./develop.sh bash

To open flask shell in the webserver container using ipython with the listenbrainz app loaded, run:

./develop.sh shell

To open a redis shell:

./develop.sh redis

develop.sh provides a direct interface to invoke manage.py inside a docker container. manage.py is a click script containing a number of listenbrainz management commands. To invoke manage.py, run:

./develop.sh manage <command>

To get a list of manage.py commands, run:

./develop.sh manage --help

To pass any other command to docker-compose, run:

./develop.sh <command>

To get a list of valid docker-compose commands, see the output of docker-compose help:

./develop.sh help

# <span id="page-96-0"></span>**1.9 Spark development**

The ListenBrainz Spark environment is used for computing statistics and computing recommendations. If you're just working on adding a feature to the ListenBrainz webserver, you **do not** need to set up the Spark development environment. However, if you're looking to add a new stat or improve our fledgling recommender system, you'll need both the webserver and the spark development environment.

This guide should explain how to develop and test new features for ListenBrainz that use Spark.

### **1.9.1 Set up the webserver**

The spark environment is dependent on the webserver. Follow the steps in the *[guide to set up the webserver environment](#page-91-0)*.

#### **Create listenbrainz\_spark/config.py**

The spark environment needs a config.py in the listenbrainz\_spark/ dir. Create it by copying from the sample config file.

```
cp listenbrainz_spark/config.py.sample listenbrainz_spark/config.py
```
### **1.9.2 Initialize ListenBrainz Spark containers**

Run the following command to build the spark containers.

./develop.sh spark build

The first time you build the containers, you also need to format the namenode container.

./develop.sh spark format

**Note:** You can run ./develop.sh spark format any time that you want to delete all of the data that is loaded in spark. This will shut down the spark docker cluster, remove the docker volumes used to store the data, and recreate the HDFS filesystem.

Your development environment is now ready. Now, let's actually see ListenBrainz Spark in action!

# **1.9.3 Bring containers up**

First, ensure that you are running the main ListenBrainz development environment:

./develop.sh up

Start the ListenBrainz Spark environment:

./develop.sh spark up

This will also bring up the spark reader container which is described in detail *[here](#page-100-0)*.

### **1.9.4 Import data into the spark environment**

We provide small data dumps that are helpful for working with real ListenBrainz data. Download and import a data dump into your spark environment using the following commands in a separate terminal.

./develop.sh spark run spark\_reader python manage.py spark request\_import\_incremental

Now, you are all set to begin making changes and seeing them in real-time inside of your development environment!

Once you are done with your work, shut down the containers using the following command.

./develop.sh spark down

**Note:** You'll need to run ./develop.sh spark down every time you restart your environment, otherwise hadoop errors out.

### **1.9.5 Working with request\_consumer**

The ListenBrainz webserver and spark cluster interact with each other via the request consumer. For a more detailed guide on working with the request consumer, read this *[document](#page-100-0)*.

# **1.9.6 Test your changes with unit tests**

Unit tests are an important part of ListenBrainz Spark. It helps make it easier for developers to test changes and help prevent easily avoidable mistakes later on. Before committing new code or making a pull request, run the unit tests on your code.

./test.sh spark

This builds and runs the containers needed for the tests. This script configures test-specific data volumes so that test data is isolated from your development data.

When the tests complete, you will see if your changes are valid or not. These tests are a helpful way to validate new changes without a lot of work.

# **1.10 Architecture**

### **1.10.1 Services**

This is a list of the docker containers for ListenBrainz services used in local development and running in the MetaBrainz server infrastructure.

In production, webservers run uwsgi server to serve the flask application. In development, the flask development server is used.

| Develop-<br>ment | Production                       | Description                                                                            |
|------------------|----------------------------------|----------------------------------------------------------------------------------------|
| web              | listenbrainz-web-<br>prod        | serves the ListenBrainz flask app for the website and APIs (except compat<br>$APIs$ ). |
| api_compat       | listenbrainz-api-<br>compat-prod | serves a flask app for only Last. fm compatible APIs.                                  |
| websockets       | listenbrainz-<br>websockets-prod | runs websockets server to handle realtime listen and playlist updates.                 |

Table 3: Webservers

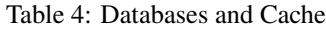

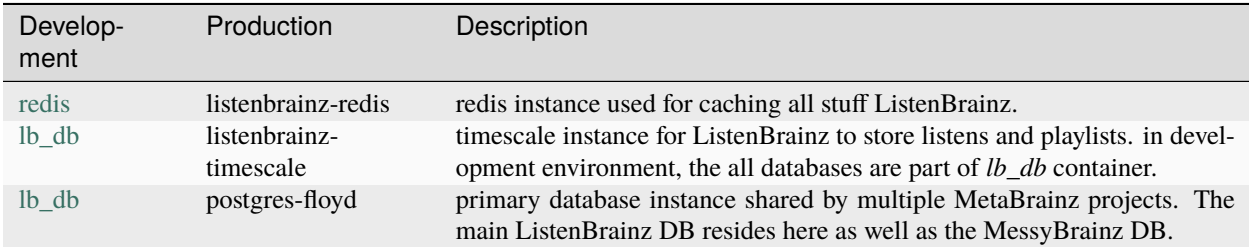

| Develop-<br>ment              | Production                           | Description                                                                                                    |
|-------------------------------|--------------------------------------|----------------------------------------------------------------------------------------------------|
| timescale_write_listenbrainz- | timescale-writer-<br>prod            | runs timescale writer which consumes listens from incoming rabbitmq<br>queue, performs a messybrainz lookup and inserts listens in the database. |
| spotify reader                | listenbrainz-spotify-<br>reader-prod | runs a service for importing listens from spotify API and submitting to<br>rabbitmq.                                                             |
| spark_reader                  | listenbrainz-spark-<br>reader-prod   | processes incoming results from spark cluster like inserting statistics in<br>database etc.                                                      |
| rabbitmq                      | rabbitmq-clash                       | rabbitmq instance shared by MetaBrainz services. listenbrainz queues are<br>under /listenbrainz vhost.                                           |

Table 5: Misc Services

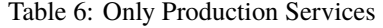

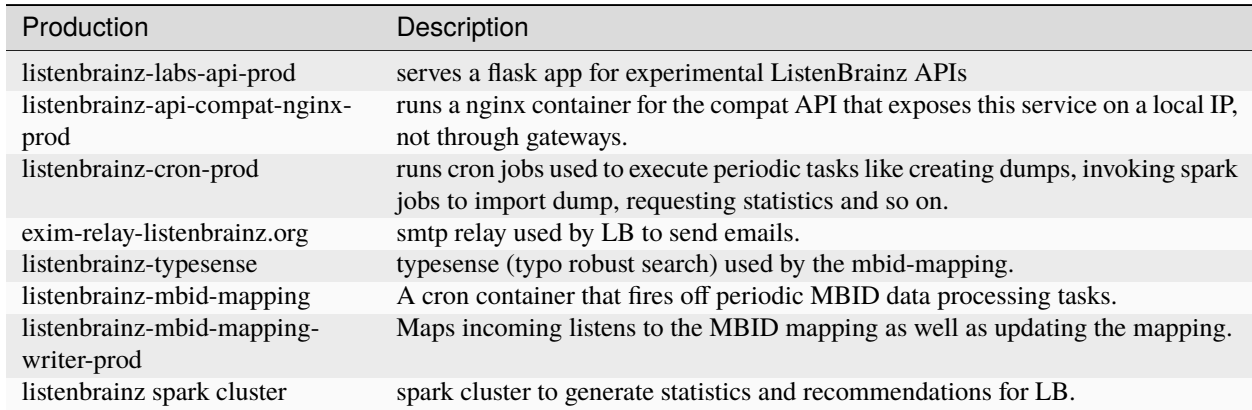

# **1.10.2 Listen Flow**

Listens can be submitted to ListenBrainz using native [ListenBrainz API,](https://github.com/metabrainz/listenbrainz-server/blob/4a0304e33ef84981f38c38fae61511fe5efde25a/listenbrainz/webserver/views/api.py#L34) [Last.fm compatible API \(API compat\)](https://github.com/metabrainz/listenbrainz-server/blob/4a0304e33ef84981f38c38fae61511fe5efde25a/listenbrainz/webserver/views/api_compat.py#L238) and [Au](https://github.com/metabrainz/listenbrainz-server/blob/4a0304e33ef84981f38c38fae61511fe5efde25a/listenbrainz/webserver/views/api_compat_deprecated.py#L107)[dioScrobbler 1.2 compatible API \(API compat deprecated\).](https://github.com/metabrainz/listenbrainz-server/blob/4a0304e33ef84981f38c38fae61511fe5efde25a/listenbrainz/webserver/views/api_compat_deprecated.py#L107) Each api endpoint validates the listens submitted through it and sends the listens to a RabbitMQ queue based on listen type. Playing Now listens are [sent](https://github.com/metabrainz/listenbrainz-server/blob/4a0304e33ef84981f38c38fae61511fe5efde25a/listenbrainz/webserver/views/api_tools.py#L342) to the Playing Now queue, and permanent listens are sent to the Incoming queue.

Playing now listens are ephemeral are only [stored](https://github.com/metabrainz/listenbrainz-server/blob/4a0304e33ef84981f38c38fae61511fe5efde25a/listenbrainz/webserver/views/api_tools.py#L59) in Redis, with an expiry time of the duration of the track (if duration is unavailable then a configurable fallback time is used). The Playing now queue is consumed by Websockets service. The frontend connects with the Websockets service to display listens on the website without manually reloading the page.

On the other hand, "Permanent" Listens need to be persisted in the database. Timescale Writer service consumes from the Incoming queue. It begins with [querying](https://github.com/metabrainz/listenbrainz-server/blob/4a0304e33ef84981f38c38fae61511fe5efde25a/listenbrainz/timescale_writer/timescale_writer.py#L72) the MessyBrainz database for MessyBrainz IDs. MessyBrainz tries to find an existing match for the hash of the listen in the database. If one exists, it is returned otherwise it inserts the hash and data into the database and returns a new MessyBrainz ID.

Once the writer receives MSIDs from MessyBrainz, the MSID is added to the track metadata and the listen is inserted in the listen table. The insert [deduplicates](https://github.com/metabrainz/listenbrainz-server/blob/4a0304e33ef84981f38c38fae61511fe5efde25a/listenbrainz/listenstore/timescale_listenstore.py#L263) listens based on a (user, timestamp, track name) triplet i.e. at a given timestamp, a user can have a track entry only once. As you can see, listens of different tracks at the same timestamp are allowed for a user. The database returns the "unique" listens to the writer which publishes those to Unique queue.

The [Websockets](https://github.com/metabrainz/listenbrainz-server/blob/4a0304e33ef84981f38c38fae61511fe5efde25a/listenbrainz/websockets/listens_dispatcher.py) server consumes from the unique queue and sends a list of tracks to connected clients (like the now playing queue). The MBID mapper also [consumes](https://github.com/metabrainz/listenbrainz-server/blob/4a0304e33ef84981f38c38fae61511fe5efde25a/listenbrainz/mbid_mapping_writer/mbid_mapping_writer.py) from the unique queue and builds a MSID->MBID mapping using these listens.

# **1.10.3 Frontend Rendering**

ListenBrainz frontend pages are a blend of Jinja2 templates (Python) and React components (Javascript). The Jinja2 templates used are bare bones , they include a placeholder div called *react-container* into which the react components are rendered. To render the components, some data like current user info, api url etc are needed. These are injected as json into two script tags in the HTML page, to be consumed by the React application: page-react-props and globalreact-props.

Most ListenBrainz pages will have a Jinja2 template and at least 1 React component file. The components are written in Typescript, and we use Webpack to transpile them to javascript, to compile CSS from LESS and to minify and bundle everything. In local development, this is all done in a separate Docker container *static\_builder* which watches for changes in front-end files and recompiles automatically. In production, the compilation happens only once and at time of building the docker image.

Using script tags, we manually specify the appropriate compiled javascript file to include on a given page in its Jinja2 template.

# <span id="page-100-0"></span>**1.11 Spark Architecture**

In order to actually build features that use Spark, it is important to understand how the ListenBrainz webserver and the Spark environment interact.

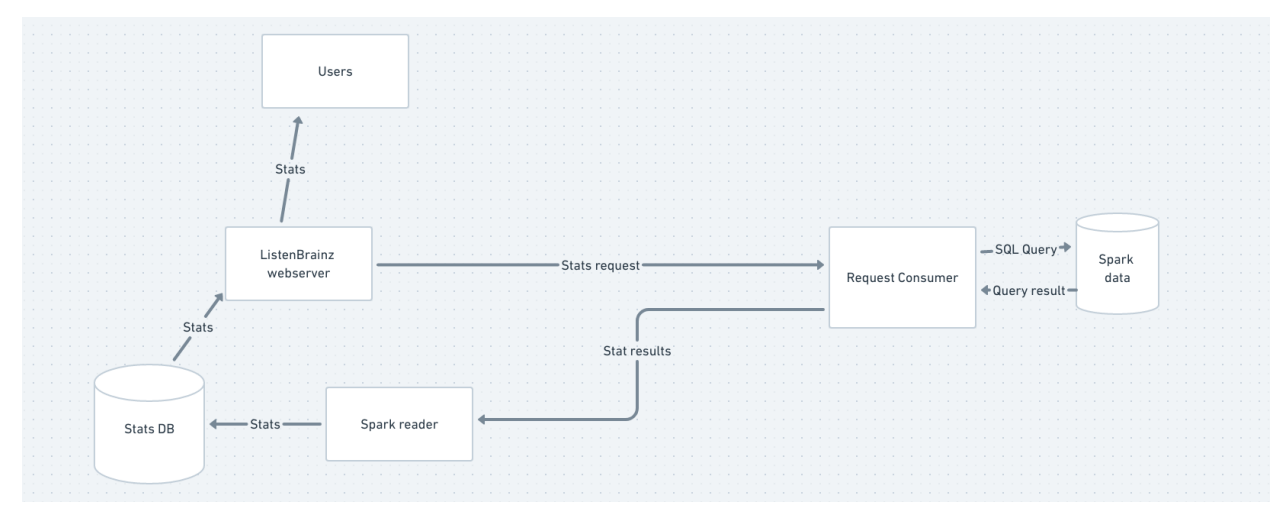

The ListenBrainz webserver and Spark cluster are completely seperate entities, only connected by RabbitMQ. This document explains how they interact with each other, taking the example of a stat.

The ListenBrainz environment sends a request to the *request\_consumer* script via RabbitMQ. The request consumer, which is connected to Spark, takes the request and uses Spark to compute an appropriate response (or many responses). The request consumer then sends these responses via RabbitMQ to the *spark\_reader* script, which runs alongside the webserver. The spark reader then takes the responses, and in the case of a stat, writes them to the ListenBrainz PostgreSQL database. Now that the stat has been updated in the database, users can view them on listenbrainz.org or via the API.

# **1.11.1 Developing request\_consumer**

### **Start the webserver**

./develop.sh up

### **Start the spark containers**

Follow the *[instructions](#page-96-0)* to set up a Spark environment and import a small incremental dump so that you have some data.

### **Start the spark reader**

The spark reader is brought up when you run ./develop.sh spark up . Now, you have everything needed to work with Spark. You can trigger a request like this

./develop.sh manage spark request\_user\_stats --type=entity --range=week --entity=artists

# **1.12 MBID Mapping**

The MBID mapping scripts allow us to take metadata from the messybrainz database and look up recording MBIDs from the MusicBrainz database.

**Note:** The MBID Mapping source code lives in listenbrainz/mbid\_mapping but is run independently from the main listenbrainz web docker image. You can use your own virtual environment or use listenbrainz/ mbid\_mapping/build.sh to build a standalone docker image.

# **1.12.1 Database tables**

The MBID Mapping supplemental tables hold preprocessed data from the MusicBrainz database.

- mapping.canonical\_musicbrainz\_data: The MBID and Name of Recordings, Artists (and credits), and Releases for all recordings in MusicBrainz
- mapping.canonical\_recording\_redirect: A mapping to find the "canonical" recording given an artist credit + recording name
- mapping.canonical\_release\_redirect: A mapping to find the "canonical" release given an artist credit + release name

These tables can be populated by running

python mapper/manage.py canonical-data

The update process build the new data in a temporary table and then replaces them in a single transaction. This means that lookups can continue to run on the existing tables while the new ones are being built.

# **1.12.2 Fuzzy lookups**

We use typesense as a way of performing quick, fuzzy lookups based on artist name and recording name

Build the typesese index with

python mapper/manage.py build-index

As with the data tables, a new typesense collection is created and then swapped into place in a single operation.

Build the mapping tables and then the typesense index directly afterwards with

```
python mapper/manage.py create-all
```
### **1.12.3 MBID Mapper**

The mapper looks for new MSIDs submitted to messybrainz and finds a matching MBID in MusicBrainz

```
python3 -u -m listenbrainz.mbid_mapping_writer.mbid_mapping_writer
```
A background thread pushes items to be processed onto a queue - recent submissions first, and then if nothing is to be done, old items. The processing thread pops items off the queue and then looks them up, adding them to the mbid\_mapping table.

There is also a background thread that fires off daily, which looks for listens that have been written to the listens table, but for some reason do not have a matching mapping entry. (This could happen due to restarts or problems with the mapper itself). These are called legacy listens.

The background thread will walk the entire listens table once a day to find these legacy listens and attempt to map them. In the same thread we also look for mapping items with timestamp of the unix epoch (1970-01-01 00:00:00), which indicates that they ought to be re-checked. Currently we have no automated mechanism in place for setting any mapping entries to the epoch.

TODO: Detuning algorithm TODO: match quality types

# **1.13 Scripts**

We have a bunch of python scripts to execute common tasks.

**Note:** During development, you can use ./develop.sh manage ... to execute the commands. In production, the command should be run inside the appropriate container using python manage.py ....

## **1.13.1 ListenBrainz**

These commands are helpful in running a ListenBrainz development instance and some other miscellaneous tasks.

### **./develop.sh manage**

./develop.sh manage [OPTIONS] COMMAND [ARGS]...

### **add\_missing\_to\_listen\_users\_metadata**

./develop.sh manage add\_missing\_to\_listen\_users\_metadata [OPTIONS]

### **clear-expired-do-not-recommends**

Delete expired do not recommend entries from database

./develop.sh manage clear-expired-do-not-recommends [OPTIONS]

### **delete\_listens**

Complete all pending listen deletes and also run update script for updating listen metadata since last cron run

./develop.sh manage delete\_listens [OPTIONS]

### **delete\_pending\_listens**

Complete all pending listen deletes since last cron run

./develop.sh manage delete\_pending\_listens [OPTIONS]

### **init\_db**

Initializes database.

#### **This process involves several steps:**

- 1. Table structure is created.
- 2. Primary keys and foreign keys are created.
- 3. Indexes are created.

```
./develop.sh manage init_db [OPTIONS]
```
### **Options**

### -f, --force

Drop existing database and user.

### --create-db

Create the database and user.

### **init\_ts\_db**

Initializes database.

### **This process involves several steps:**

- 1. Table structure is created.
- 2. Indexes are created.
- 3. Views are created

./develop.sh manage init\_ts\_db [OPTIONS]

### **Options**

### -f, --force

Drop existing database and user.

### --create-db

Create the database and user.

### **notify\_yim\_users**

./develop.sh manage notify\_yim\_users [OPTIONS]

### **Options**

### --year <year>

Year for which to send the emails

### **recalculate\_all\_user\_data**

Recalculate all user timestamps and listen counts.

### **Note: ONLY USE THIS WHEN YOU KNOW WHAT YOU ARE DOING!**

./develop.sh manage recalculate\_all\_user\_data [OPTIONS]

### **refresh-top-manual-mappings**

Refresh top manual msid-mbid mappings view

./develop.sh manage refresh-top-manual-mappings [OPTIONS]

### **run-daily-jams**

Generate daily playlists for users soon after the new day begins in their timezone. This is an internal LB method and not a core function of troi.

./develop.sh manage run-daily-jams [OPTIONS]

### **Options**

#### --create-all

Create the daily jams for all users. if false (default), only for users according to timezone.

### **run-metadata-cache-seeder**

Query external services' new releases api for new releases and submit those to our cache as seeds

./develop.sh manage run-metadata-cache-seeder [OPTIONS]

### **run\_websockets**

./develop.sh manage run\_websockets [OPTIONS]

### **Options**

```
-h, --host <host>
```
**Default** 0.0.0.0

-p, --port <port>

**Default** 7082

### -d, --debug

Turns debugging mode on or off. If specified, overrides 'DEBUG' value in the config file.

### **set\_rate\_limits**

./develop.sh manage set\_rate\_limits [OPTIONS] PER\_TOKEN\_LIMIT PER\_IP\_LIMIT WINDOW\_SIZE

### **Arguments**

### PER\_TOKEN\_LIMIT

Required argument

#### PER\_IP\_LIMIT

Required argument

#### WINDOW\_SIZE

Required argument

### **submit-release**

Submit a release from MusicBrainz to the local ListenBrainz instance

Specify -u to use the token of this user when submitting, or -t to specify a specific token.

./develop.sh manage submit-release [OPTIONS] RELEASEMBID

### **Options**

-u, --user <user>

-t, --token <token>

### **Arguments**

### RELEASEMBID

Required argument

#### **update-msid-tables**

Scan tables using msids to find matching mbids from mapping tables and update them.

./develop.sh manage update-msid-tables [OPTIONS]

### **update\_user\_emails**

./develop.sh manage update\_user\_emails [OPTIONS]

### **update\_user\_listen\_data**

Scans listen table and update listen metadata for all users

./develop.sh manage update\_user\_listen\_data [OPTIONS]

## <span id="page-107-0"></span>**1.13.2 Dump Manager**

These commands are used to export and import dumps.

### **./develop.sh manage dump**

./develop.sh manage dump [OPTIONS] COMMAND [ARGS]...

### **check\_dump\_ages**

Check to make sure that data dumps are sufficiently fresh. Send mail if they are not.

```
./develop.sh manage dump check_dump_ages [OPTIONS]
```
### **create\_feedback**

Create a spark formatted dump of user/recommendation feedback data.

```
./develop.sh manage dump create_feedback [OPTIONS]
```
### **Options**

- -l, --location <location> path to the directory where the dump should be made
- -t, --threads <threads> the number of threads to be used while compression
#### <span id="page-108-2"></span><span id="page-108-0"></span>**create\_full**

Create a ListenBrainz data dump which includes a private dump, a statistics dump and a dump of the actual listens from the listenstore.

./develop.sh manage dump create\_full [OPTIONS]

#### **Options**

```
-l, --location <location>
```
path to the directory where the dump should be made

```
-lp, --location-private <location_private>
```
path to the directory where the private dumps should be made

-t, --threads <threads>

the number of threads to be used while compression

#### <span id="page-108-1"></span>--dump-id <dump\_id>

the ID of the ListenBrainz data dump

#### --listen, --no-listen

If True, make a listens dump

#### --spark, --no-spark

If True, make a spark listens dump

#### --db, --no-db

If True, make a public/private postgres dump

#### --timescale, --no-timescale

If True, make a public/private timescale dump

#### --stats, --no-stats

If True, make a couchdb stats dump

#### **create\_incremental**

./develop.sh manage dump create\_incremental [OPTIONS]

#### **Options**

-l, --location <location>

-t, --threads <threads>

--dump-id <dump\_id>

#### <span id="page-109-0"></span>**create\_mbcanonical**

#### **Create a dump of the canonical mapping tables. This includes the following items:**

- metadata for canonical recordings
- canonical recording redirect
- canonical release redirect

These tables are created by the mapping *canonical-data* management command. If canonical-data is called with –uselb-conn then the canonical metadata and recording redirect tables will

be in the listenbrainz timescale database connection

If called with –use-mb-conn then all tables will be in the musicbrainz database connection. The canonical release redirect table will always be in the musicbrainz database connection.

./develop.sh manage dump create\_mbcanonical [OPTIONS]

#### **Options**

#### -l, --location <location>

path to the directory where the dump should be made

```
--use-lb-conn, --use-mb-conn
```
Dump the metadata table from the listenbrainz database

#### **create\_parquet**

./develop.sh manage dump create\_parquet [OPTIONS]

#### **delete\_old\_dumps**

./develop.sh manage dump delete\_old\_dumps [OPTIONS] LOCATION

#### **Arguments**

#### LOCATION

Required argument

#### **import\_dump**

Import a ListenBrainz dump into the database.

#### **Args:**

private\_archive (str): the path to the ListenBrainz private dump to be imported private\_timescale\_archive (str): the path to the ListenBrainz private timescale dump to be imported public\_archive (str): the path to the Listen-Brainz public dump to be imported public\_timescale\_archive (str): the path to the ListenBrainz public timescale dump to be imported listen\_archive (str): the path to the ListenBrainz listen dump archive to be imported threads (int): the number of threads to use during decompression, defaults to 1

<span id="page-110-0"></span>**Note:** This method tries to import the private db dump first, followed by the public db dump. However, in absence of a private dump, it imports sanitized versions of the user table in the public dump in order to satisfy foreign key constraints. Then it imports the listen dump.

./develop.sh manage dump import\_dump [OPTIONS]

#### **Options**

```
-pr, --private-archive <private_archive>
     the path to the ListenBrainz private dump to be imported
```
- --private-timescale-archive <private\_timescale\_archive> the path to the ListenBrainz private timescale dump to be imported
- -pu, --public-archive <public\_archive> the path to the ListenBrainz public dump to be imported
- --public-timescale-archive <public\_timescale\_archive> the path to the ListenBrainz public timescale dump to be imported
- -l, --listen-archive <listen\_archive> the path to the ListenBrainz listen dump archive to be imported
- -t, --threads <threads>

the number of threads to use during decompression, defaults to 1

## **1.13.3 ListenBrainz Spark**

These commands are used to interact with the Spark Cluster.

#### **python spark\_manage.py**

```
python spark_manage.py [OPTIONS] COMMAND [ARGS]...
```
#### **request\_consumer**

Invoke script responsible for the request consumer

```
python spark_manage.py request_consumer [OPTIONS]
```
#### <span id="page-111-0"></span>**./develop.sh manage spark**

./develop.sh manage spark [OPTIONS] COMMAND [ARGS]...

#### **cron\_request\_all\_stats**

./develop.sh manage spark cron\_request\_all\_stats [OPTIONS]

#### **cron\_request\_recommendations**

./develop.sh manage spark cron\_request\_recommendations [OPTIONS]

#### **cron\_request\_similar\_users**

./develop.sh manage spark cron\_request\_similar\_users [OPTIONS]

#### **cron\_request\_similarity\_datasets**

./develop.sh manage spark cron\_request\_similarity\_datasets [OPTIONS]

#### **request\_dataframes**

Send the cluster a request to create dataframes.

./develop.sh manage spark request\_dataframes [OPTIONS]

#### **Options**

```
--days <days>
```
Request model to be trained on data of given number of days

--job-type <job\_type>

The type of dataframes to request. 'recommendation\_recording' or 'similar\_users' are allowed.

#### --listens-threshold <listens\_threshold>

The minimum number of listens a user should have to be included in the dataframes.

#### <span id="page-112-0"></span>**request\_entity\_stats**

Send an entity stats request to the spark cluster

./develop.sh manage spark request\_entity\_stats [OPTIONS]

#### **Options**

```
--type <type_>
```
**Required** Type of statistics to calculate

**Options**

listeners

--range <range\_>

**Required** Time range of statistics to calculate

#### **Options**

this\_week | this\_month | this\_year | week | month | quarter | year | half\_yearly | all\_time

#### --entity <entity>

Entity for which statistics should be calculated

#### **Options**

artists | release\_groups

#### --database <database>

Name of the couchdb database to store data in

#### **request\_fresh\_releases**

Send the cluster a request to generate release radar data.

./develop.sh manage spark request\_fresh\_releases [OPTIONS]

#### **Options**

--days <days>

Number of days of listens to consider for artist listening data

--database <database>

Name of the couchdb database to store data in

#### --threshold <threshold>

Number of days of listens to consider for artist listening data

#### <span id="page-113-0"></span>**request\_import\_artist\_relation**

Send the spark cluster a request to import artist relation.

./develop.sh manage spark request\_import\_artist\_relation [OPTIONS]

#### **request\_import\_full**

Send the cluster a request to import a new full data dump

./develop.sh manage spark request\_import\_full [OPTIONS]

#### **Options**

#### $-$ id  $\langle$ id  $\rangle$

Optional. ID of the full dump to import, defaults to latest dump available on FTP server

#### --use-local

Use local dump instead of FTP

#### **request\_import\_incremental**

Send the cluster a request to import a new incremental data dump

./develop.sh manage spark request\_import\_incremental [OPTIONS]

#### **Options**

#### $-$ id  $\langle$ id  $\rangle$

Optional. ID of the incremental dump to import, defaults to latest dump available on FTP server

#### --use-local

Use local dump instead of FTP

#### **request\_import\_mlhd\_dump**

Send the spark cluster a request to import musicbrainz release dump.

./develop.sh manage spark request\_import\_mlhd\_dump [OPTIONS]

#### <span id="page-114-0"></span>**request\_import\_musicbrainz\_release\_dump**

Send the spark cluster a request to import musicbrainz release dump.

```
./develop.sh manage spark request_import_musicbrainz_release_dump
   [OPTIONS]
```
#### **request\_import\_pg\_tables**

Send the cluster a request to import metadata table from MB db postgres

```
./develop.sh manage spark request_import_pg_tables [OPTIONS]
```
#### **request\_missing\_mb\_data**

Send the cluster a request to generate missing MB data.

./develop.sh manage spark request\_missing\_mb\_data [OPTIONS]

#### **Options**

```
--days <days>
```
Request missing musicbrainz data based on listen data of given number of days

#### **request\_model**

Send the cluster a request to train the model.

For more details refer to <https://spark.apache.org/docs/2.1.0/mllib-collaborative-filtering.html>

./develop.sh manage spark request\_model [OPTIONS]

#### **Options**

```
--rank <rank>
```
Number of hidden features

```
--itr <itr>
```
Number of iterations to run.

```
--lmbda <lmbda>
```
Controls over fitting.

```
--alpha <alpha>
```
Baseline level of confidence weighting applied.

#### --use-transformed-listencounts

Whether to apply a transformation function on the listencounts or use original listen playcounts

#### <span id="page-115-0"></span>**request\_popularity**

Request mlhd popularity data using the specified dataset.

./develop.sh manage spark request\_popularity [OPTIONS]

#### **Options**

--use-mlhd Use MLHD+ data or ListenBrainz listens data

#### **request\_recommendations**

Send the cluster a request to generate recommendations.

./develop.sh manage spark request\_recommendations [OPTIONS]

#### **Options**

#### $-raw <$ raw>

Generate given number of raw recommendations

#### --user-name <users>

Generate recommendations for given users. Generate recommendations for all users by default.

#### **request\_recording\_discovery**

Send the cluster a request to generate recording discovery data.

```
./develop.sh manage spark request_recording_discovery [OPTIONS]
```
#### **request\_similar\_artists**

Send the cluster a request to generate similar artists index.

./develop.sh manage spark request\_similar\_artists [OPTIONS]

#### **Options**

--days <days>

**Required** The number of days of listens to use.

--session <session>

**Required** The maximum duration in seconds between two listens in a listening session.

```
--contribution <contribution>
```
**Required** The maximum contribution a user's listens can make to the similarity score of a artist pair.

#### <span id="page-116-0"></span>--threshold <threshold>

**Required** The minimum similarity score to include a recording pair in the simlarity index.

#### --limit <limit>

**Required** The maximum number of similar artists to generate per artist (the limit is instructive. upto 2x artists may be returned than the limit).

#### --skip <skip>

**Required** the minimum difference threshold to mark track as skipped

#### --production

**Required** whether the dataset is being created as a production dataset. affects how the resulting dataset is stored in LB.

#### **request\_similar\_recordings**

Send the cluster a request to generate similar recordings index.

./develop.sh manage spark request\_similar\_recordings [OPTIONS]

#### **Options**

```
--days <days>
```
**Required** The number of days of listens to use.

--session <session>

**Required** The maximum duration in seconds between two listens in a listening session.

#### --contribution <contribution>

**Required** The maximum contribution a user's listens can make to the similarity score of a recording pair.

#### --threshold <threshold>

**Required** The minimum similarity score to include a recording pair in the simlarity index.

--limit <limit>

**Required** The maximum number of similar recordings to generate per recording (the limit is instructive. upto 2x recordings may be returned than the limit).

#### --skip <skip>

**Required** the minimum difference threshold to mark track as skipped

```
--production
```
**Required** whether the dataset is being created as a production dataset. affects how the resulting dataset is stored in LB.

#### <span id="page-117-0"></span>**request\_similar\_recordings\_mlhd**

Send the cluster a request to generate similar recordings index.

./develop.sh manage spark request\_similar\_recordings\_mlhd [OPTIONS]

#### **Options**

--session <session>

**Required** The maximum duration in seconds between two listens in a listening session.

--contribution <contribution>

**Required** The maximum contribution a user's listens can make to the similarity score of a recording pair.

--threshold <threshold>

**Required** The minimum similarity score to include a recording pair in the simlarity index.

--limit <limit>

**Required** The maximum number of similar recordings to generate per recording (the limit is instructive. upto 2x recordings may be returned than the limit).

--skip <skip>

**Required** the minimum difference threshold to mark track as skipped

#### **request\_similar\_users**

Send the cluster a request to generate similar users.

./develop.sh manage spark request\_similar\_users [OPTIONS]

#### **Options**

--max-num-users <max\_num\_users>

The maxiumum number of similar users to return for any given user.

#### **request\_sitewide\_stats**

Send request to calculate sitewide stats to the spark cluster

./develop.sh manage spark request\_sitewide\_stats [OPTIONS]

### <span id="page-118-0"></span>**Options**

#### --type <type\_>

**Required** Type of statistics to calculate

#### **Options**

entity | listening\_activity

#### --range <range\_>

**Required** Time range of statistics to calculate

#### **Options**

this\_week | this\_month | this\_year | week | month | quarter | year | half\_yearly | all\_time

#### --entity <entity>

Entity for which statistics should be calculated

#### **Options**

artists | releases | recordings | release\_groups

#### **request\_tags**

Generate the tags dataset with percent rank

./develop.sh manage spark request\_tags [OPTIONS]

### **request\_troi\_playlists**

Bulk generate troi playlists for all users

./develop.sh manage spark request\_troi\_playlists [OPTIONS]

#### **Options**

--slug <slug>

#### **Required**

**Options**

weekly-jams | weekly-exploration

#### --create-all

whether to create the periodic playlists for all users or only for users according to timezone.

#### <span id="page-119-0"></span>**request\_user\_stats**

Send a user stats request to the spark cluster

./develop.sh manage spark request\_user\_stats [OPTIONS]

#### **Options**

--type <type\_>

**Required** Type of statistics to calculate

#### **Options**

entity | listening\_activity | daily\_activity | listeners

--range <range\_>

**Required** Time range of statistics to calculate

#### **Options**

this\_week | this\_month | this\_year | week | month | quarter | year | half\_yearly | all\_time

#### --entity <entity>

Entity for which statistics should be calculated

#### **Options**

artists | releases | recordings | release\_groups

#### --database <database>

Name of the couchdb database to store data in

#### **request\_year\_in\_music**

Send the cluster a request to generate all year in music statistics.

./develop.sh manage spark request\_year\_in\_music [OPTIONS]

#### **Options**

--year <year>

Year for which to calculate the stat

#### **request\_yim\_artist\_map**

Send the cluster a request to generate artist map data and then once the data has been imported generate YIM artist map.

./develop.sh manage spark request\_yim\_artist\_map [OPTIONS]

#### <span id="page-120-0"></span>**Options**

#### --year <year>

Year for which to generate the playlists

#### **request\_yim\_day\_of\_week**

Send request to calculate most listened day of week to the spark cluster

./develop.sh manage spark request\_yim\_day\_of\_week [OPTIONS]

#### **Options**

#### --year <year>

Year for which to calculate the stat

#### **request\_yim\_listen\_count**

Send request to calculate yearly listen count stat to the spark cluster

./develop.sh manage spark request\_yim\_listen\_count [OPTIONS]

#### **Options**

```
--year <year>
```
Year for which to calculate the stat

#### **request\_yim\_listening\_time**

Send request to calculate yearly total listening time stat for each user to the spark cluster

./develop.sh manage spark request\_yim\_listening\_time [OPTIONS]

#### **Options**

--year <year>

Year for which to calculate the stat

#### <span id="page-121-0"></span>**request\_yim\_listens\_per\_day**

Send request to calculate listens per day stat to the spark cluster

./develop.sh manage spark request\_yim\_listens\_per\_day [OPTIONS]

#### **Options**

--year <year>

Year for which to calculate the stat

#### **request\_yim\_most\_listened\_year**

Send request to calculate most listened year stat to the spark cluster

./develop.sh manage spark request\_yim\_most\_listened\_year [OPTIONS]

#### **Options**

--year <year>

Year for which to calculate the stat

#### **request\_yim\_new\_artists\_discovered**

Send request to calculate count of new artists user listened to this year.

```
./develop.sh manage spark request_yim_new_artists_discovered
   [OPTIONS]
```
#### **Options**

```
--year <year>
```
Year for which to calculate the stat

#### **request\_yim\_new\_release\_stats**

Send request to calculate new release stats to the spark cluster

./develop.sh manage spark request\_yim\_new\_release\_stats [OPTIONS]

#### <span id="page-122-0"></span>**Options**

--year <year>

Year for which to calculate the stat

#### **request\_yim\_similar\_users**

Send the cluster a request to generate similar users for Year in Music.

./develop.sh manage spark request\_yim\_similar\_users [OPTIONS]

#### **Options**

--year <year>

Year for which to calculate the stat

#### **request\_yim\_top\_discoveries**

Send the cluster a request to generate tracks of the year data and then once the data has been imported generate YIM playlists.

./develop.sh manage spark request\_yim\_top\_discoveries [OPTIONS]

#### **Options**

#### --year <year>

Year for which to generate the playlists

#### **request\_yim\_top\_genres**

Send request to calculate top genres each user listened to this year.

./develop.sh manage spark request\_yim\_top\_genres [OPTIONS]

### **Options**

--year <year>

Year for which to calculate the stat

#### <span id="page-123-0"></span>**request\_yim\_top\_missed\_recordings**

Send the cluster a request to generate tracks of the year data and then once the data has been imported generate YIM playlists.

./develop.sh manage spark request\_yim\_top\_missed\_recordings [OPTIONS]

#### **Options**

--year <year> Year for which to generate the playlists

#### **request\_yim\_top\_stats**

Send request to calculate top stats to the spark cluster

./develop.sh manage spark request\_yim\_top\_stats [OPTIONS]

#### **Options**

```
--year <year>
```
Year for which to calculate the stat

# **1.14 Troubleshooting**

### **1.14.1 Docker Installations**

#### **Windows**

If changes to JS files are not being watched or hot reloaded by the host file system, follow these steps:

- 1. Clone or move the project into your WSL2 file system.
- 2. Create a .wslconfig file under C:/Users/<user-name>/ with the following content:

```
[ws12]localhostforwarding=true
```
3. To apply the changes, you may need to shut down the WSL 2 VM by running wsl --shutdown in the command prompt. Then, restart your WSL instance.

For more detailed information, refer to the [wsl settings page.](https://learn.microsoft.com/en-us/windows/wsl/wsl-config#main-wsl-settings)

## **1.15 Production Deployment**

**Note:** This documentation is for ListenBrainz maintainers for when they deploy the website

### **1.15.1 Cron**

You can cleanly shut down cron from docker-server-configs by running

./scripts/terminate\_lb\_cron.sh

If no cron jobs are running, this will stop and delete the cron container. If a job is running it will notify you and not stop the container.

## **1.16 Building Docker Images**

**Note:** This documentation is for ListenBrainz maintainers for when they deploy the website

#### **1.16.1 Production Images**

When a Github release is made, production images are automatically built and pushed by the [Publish image](https://github.com/metabrainz/listenbrainz-server/actions/workflows/deploy-image.yml) action. The git tag associated with the Github release is used as docker image tag.

#### **1.16.2 Test Images**

From time to time we want to build images to test PRs on beta.listenbrainz.org or test.listenbrainz.org. To build images for this purpose you can either use the *docker/push.sh* script or Github Actions.

**Note:** Usually, the tags for these images is test or beta. However, you can use any arbitrary image tag. This is useful if you want to test multiple PRs simultaneously or avoid conflicting with another developer's images. These image tags appear on Dockerhub forever unless removed manually. To my knowledge it is not an issue. Regardless its not a bad idea to login to Dockerhub once in a while and clean up such unused test tags.

### **1.16.3 Using Github Actions**

- 1. Go to [Actions -> Push deployment image.](https://github.com/metabrainz/listenbrainz-server/actions/workflows/push-dev-image.yml)
- 2. Select the branch and enter the docker image tag (version).

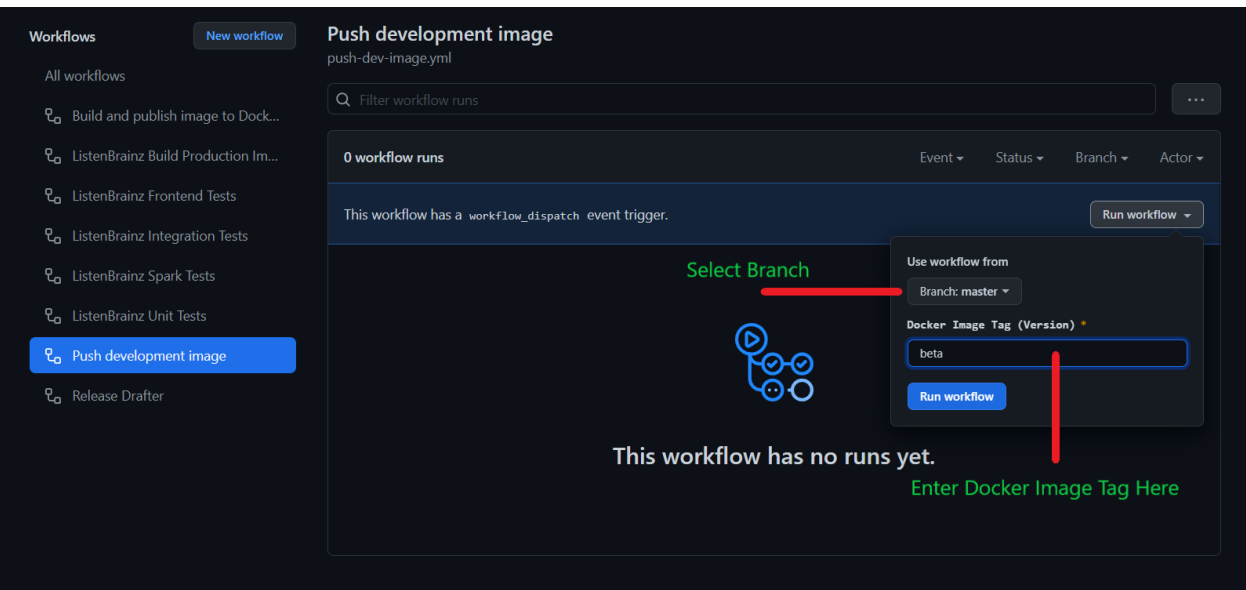

- 1. Click on Run Workflow.
- 2. The image will be built and pushed to Docker Hub with the desired tag.
- 3. To monitor the status of the build, wait for the workflow run to appear. You may need to wait for a few seconds and reload the page.

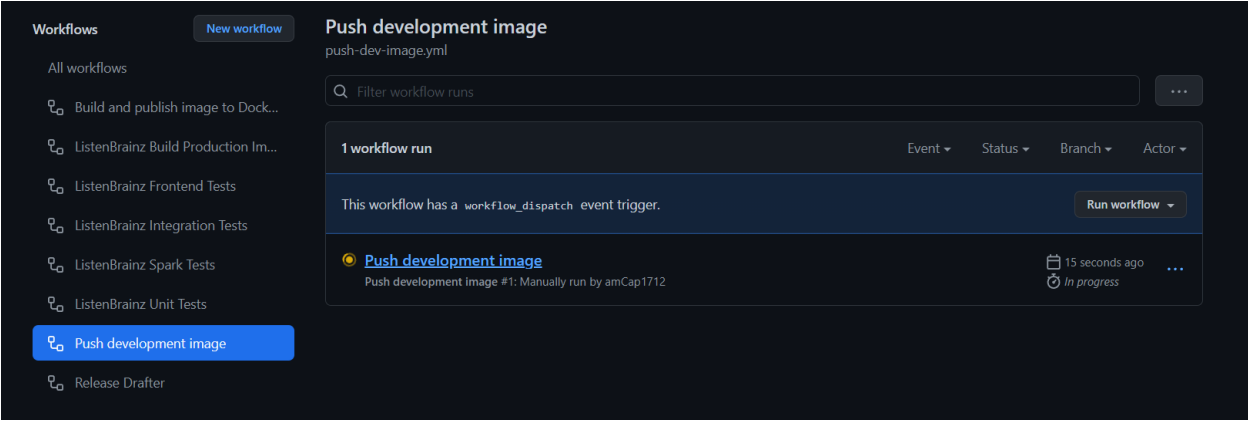

## **1.16.4 Using docker/push.sh script**

If Github Actions is unavailable or you want to take advantage of local docker build cache, you can use the *docker/push.sh* script. You will need to be correctly authenticated to docker hub to push this image. From the repository root, invoke the script with desired docker image tag. For example:

./docker/push.sh beta

# **1.17 Data Dumps**

## **1.17.1 Check FTP Dumps age script**

Dumps may fail in production due to many reasons. We have a script to check the latest dump available on the FTP is younger than a specified timeframe. If the latest dump is older, an email is sent to the maintainers. This email is usually responsible for bringing dump failures to the notice of maintainers. This script is part of the ListenBrainz cron jobs and is scheduled to run a few hours after the regular dump times. If dumps are not working but no email was received by the maintainers, it is possible that the cron jobs are not setup properly.

## **1.17.2 Logs**

Looking at the logs is a good starting point to debug dump failures, the log file is located at /logs/dumps.log inside the listenbrainz-cron-prod container. The output of dump-related jobs is [redirected in the crontab](https://github.com/metabrainz/listenbrainz-server/blob/1f2e2634126a32a75bdb717b741d55099f4dd411/docker/services/cron/crontab#L8-L19) . Open a bash shell in the cron container by running docker exec -it listenbrainz-cron-prod bash.

This file is large, so use tail instead of cat to view the logs. For example: tail -n 500 /logs/dumps.log will list the last 500 lines of the log file.

From the log file, you should probably be able to see whether the error occurred in python part of the code or bash script. If you see a python stack trace, it is likely that sentry recorded the error too. The [sentry view](https://sentry.metabrainz.org/organizations/metabrainz/issues/?project=15) sometimes offers more details so searching sentry for this error can be helpful.

## **1.17.3 Manually triggering dumps**

If you want to re-run a dump after it fails, or manually trigger a dump then you can run the dump script manually. A few things need to be kept in mind while doing this, the *[create\\_full](#page-108-0)* invoked to do the dump accepts a [--dump-id](#page-108-1) parameter to number the dump. If no id specified, the script will look in the database for the last id, add 1 to it and use it for the dump.

select \* from data\_dump order by created desc;

If a dump failed too early in the script, it won't have an id in the database. Otherwise, it will have created one before failing. To be sure, check the data\_dump table in the database. If the id exists and the dump had failed , it makes sense to reuse that dump id when generating the dump again manually.

Also the bash script to create dumps performs setup, cleanup and syncing to FTP tasks so do not invoke the python command directly. The bash script forwards arguments to the python command so you can pass any arguments that the python command accepts to it as well. See the current version of the script in the repository for more details. Here is an example of how you can manually specify the id of the dump (copied the cronjob command at the time of writing and added the argument before redirecting):

flock -x -n /var/lock/lb-dumps.lock /code/listenbrainz/admin/create-dumps.sh incremental␣  $\rightarrow$ --dump-id 700 >> /logs/dumps.log 2>&1

**Note:** Full dumps take over 12 hours to complete. If you run the command directly and close the terminal before full dumps completion, the dumps will get interrupted and fail. So either run the command inside a **tmux** session or use a combination of nohup and & with the dump command.

# **1.18 MBID Mapping**

For a background on how the mapping works, see *[MBID Mapping](#page-101-0)*

### **1.18.1 Containers**

The mapping tools run in two containers:

- mbid-mapping-writer-prod**: Populates the** mbid\_mapping **table for new listens. Built from the** main ListenBrainz dockerfile.
- mbid-mapping**: Periodically generates the MBID Mapping supplemental tables, typesense index,** and huesound index. Built from listenbrainz/mbid\_mapping/Dockerfile

### **1.18.2 Data sources**

In the production environment, the mbid-mapping container reads from the MB replica on aretha.

## **1.18.3 Debugging lookups**

If a listen isn't showing up as mapped on ListenBrainz, one of the following might be true:

- The item wasn't in musicbrainz at the time that the lookup was made
- There is a bug in the mapping algorithm

If the recording doesn't exist in MusicBrainz during mapping, a row will be added to the mbid\_mapping table with the MSID and a match\_type of no\_match. Currently no\_match values aren't looked up again automatically.

You can test the results of a lookup by using *https://labs.api.listenbrainz.org/explain-mbid-mapping <https://labs.api.listenbrainz.org/explain-mbid-mapping>* This uses the same lookup process that the mapper uses. If this returns a result, but there is no mapping present it could be due to data being recently added to MusicBrainz or improvements to the mapping algorithm.

If no data is returned or an incorrect match is being returned, this should be reported to us, by adding a comment to *LB-1036 <https://tickets.metabrainz.org/browse/LB-1036>*.

In this case you can retrigger a lookup by seting the mbid\_mapping.last\_updated field to '1970-01-01 00:00:00' (the unix epoch). The mapper will pick up these items and put them on the queue again.

```
UPDATE mbid_mapping SET last_updated = 'epoch' WHERE recording_msid = '00000737-3a59-
˓→4499-b30a-31fe2464555d';
UPDATE mbid_mapping SET last_updated = 'epoch' WHERE match_type = 'no_match' AND last_
\rightarrowupdated = now() - interval '1 day';
```
In the LB production environment these items will be picked up and re-processed once a day.

# **1.19 Debugging Spotify Reader**

To debug spotify reader issues, begin with checking logs of the container. The [ListenBrainz admin](https://listenbrainz.org/admin) panel has external service ouath and listens importer table which show the user's token, importer error if any, last import time and latest listen imported for that user.

Sometimes spotify's recent listens API does not show updated listens for hours while the currently playing endpoint does. So the user may see currently playing listens arrive but the "permanent" listens missing. To confirm this is the case, you can use the [spotify api console](https://developer.spotify.com/console/get-recently-played/) and directly query the api to see what listens spotify is currently returning. You can get the user's spotify access token for this endpoint from admin panel. If the api does not have listens, it makes sense those to not be present in ListenBrainz yet. However if the api returns the listens but those are not in ListenBrainz, there is likely an issue with Spotify Reader. Consider adding more logging to the container to debug issues.

# **1.20 RabbitMQ**

## **1.20.1 Maintenance**

### **Tolerance to connectivity issues**

RabbitMQ is a mandatory service required by consul-template config used in common by almost all ListenBrainz containers. Therefore, ListenBrainz will refuse to come up if no RabbitMQ instance is running. If an instance is available but there are connectivity issues, various ListenBrainz services will remain up but throw errors while trying to perform some functions.

The most important part that relies on RabbitMQ is the listens submission API. If RabbitMQ is unreachable, users will be unable to submit listens to ListenBrainz.

#### **Maintenance mode**

It doesn't exist. To perform maintenance operations, ListenBrainz requires switching to another instance of RabbitMQ to prevent any data loss, even for a short period of time.

#### **Data importance**

ListenBrainz uses RabbitMQ in various places, for a brief overview *[see listen flow](#page-99-0)*. The most important is listens submission. Listens are published to the *incoming* exchange and expected to be persisted durably until the timescale writer has acknowledged writing those to the database. This data is of utmost importance.

Other uses of RabbitMQ in ListenBrainz include delivering now playing listens to websockets, unique listens to the mbid mapping writer, results from spark cluster to the database etc. In these cases, the data can be regenerated. Data loss in these cases is tolerable as long as it is known that some messages were lost.

#### **Data persistence**

Messages are expected to be processed within seconds (or minutes during activity peaks), but because of the importance of the listen data a persistent volume is needed. Listen data messages are critical and should be backed up, other messages can be regenerated and can be ignored in case of a disaster.

#### **Procedures**

- Start service: LB containers automatically connect to RabbitMQ on startup.
- Reload service configuration: Update the RabbitMQ service details in consul configuration for LB and deploy a new image.
- Restart service: Restart LB docker containers and each container will disconnect and reconnect to RabbitMQ.
- **Move service:**
	- **–** Create vhost, user, permissions, queues in the new instance
	- **–** Stop LB producers (except the web and api containers)
	- **–** Use shovels to transfer existing messages from old RabbitMQ instance to new one
	- **–** Build an image using the a new consul config pointing to new RabbitMQ instance
	- **–** Deploy all consumers using the new image
	- **–** Deploy all producers using the new image
	- **–** Stop shovels

There will be no data loss but a short downtime while the containers restart.

• Remove service: LB cannot function without RabbitMQ. So the only way is to stop LB containers, and LB will become unavailable.

## **1.20.2 Implementation details**

- Connectivity issues are reported through both Docker logs and Sentry.
- ListenBrainz has multiple producers and consumers.
- message protocol version: AMQP 0.9.1.
- heartbeat timeout: client sets to 0, rabbitmq will use the server specified value.
- **ack mode:**
	- **–** producers do not use any ack mode.
	- **–** auto ack: *spark-request-consumer-michael*
	- **–** manual ack: all other consumers
- Each connection identifies itself with RabbitMQ server by using the name of the docker container in which the service is running.

# **1.21 Updating Production Database Schema**

**Warning:** The production database cluster is serious business . Think twice whenever interacting with it and check with others in face of the slightest doubt.

The listenbrainz image on which most of ListenBrainz containers run has the psql command installed. You can *exec* into a container and use the psql to connect to the relevant database and execute scripts. The connection parameters to connect to the databases are in /code/listenbrainz/listenbrainz/config.py.

Whenever modifying the database, run the sql commands inside a transaction if possible. Once you have started the transaction, execute the commands you want to. Do not commit the transaction yet. Double check the state of the database to ensure the changes are in line with what you expect. If so commit the transaction otherwise rollback and contact other maintainers.

# **1.22 Pull Requests Policy**

It is recommended that maintainers (unless the change is urgently needed) do not push directly or merge pull requests without review . By default, **one** approving review is sufficient to merge a pull request. The pull request author or the reviewer can request more reviews or review from a specific person as they deem necessary.

## **CHAPTER**

**TWO**

# **INDICES AND TABLES**

- genindex
- modindex
- search

# **HTTP ROUTING TABLE**

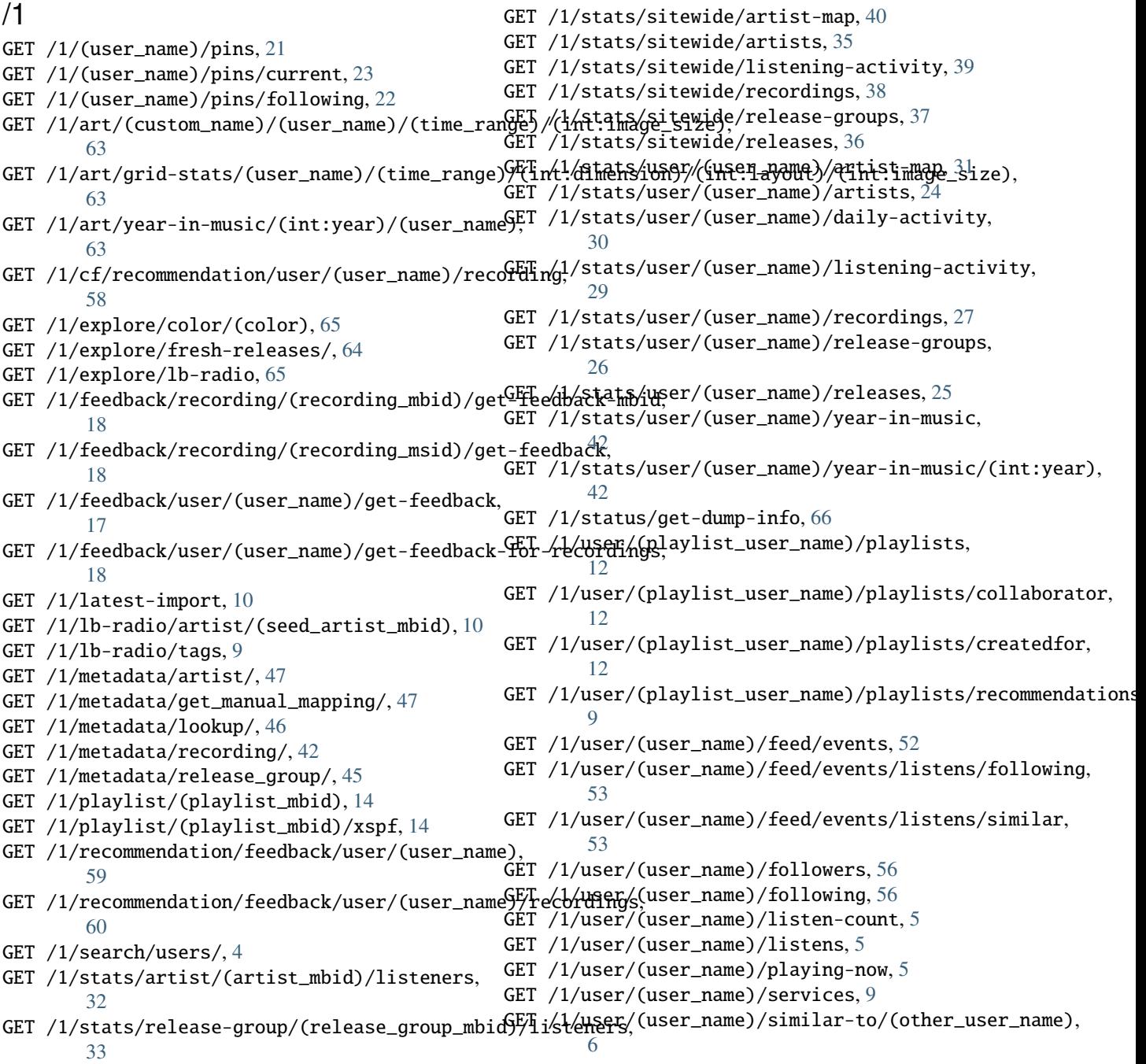

```
GET /1/user/(user_name)/similar-users, 6
GET /1/validate-token, 6
POST /1/art/grid/, 61
POST /1/delete-listen, 7
POST /1/feedback/import, 20
POST /1/feedback/recording-feedback, 17
POST /1/feedback/user/(user_name)/get-feedback-for-recordings,
        19
POST /1/latest-import, 11
POST /1/metadata/recording/, 45
POST /1/metadata/submit_manual_mapping/, 46
POST /1/pin, 20
POST /1/pin/delete/(row_id), 21
POST /1/pin/unpin, 20
POST /1/playlist/(playlist_mbid)/copy, 16
POST /1/playlist/(playlist_mbid)/delete, 16
POST /1/playlist/(playlist_mbid)/export/(service),
        16
POST /1/playlist/(playlist_mbid)/item/add, 14
POST /1/playlist/(playlist_mbid)/item/add/(int:offset),
        14
POST /1/playlist/(playlist_mbid)/item/delete,
        15
POST /1/playlist/(playlist_mbid)/item/move,
        15
POST /1/playlist/create, 13
POST /1/playlist/edit/(playlist_mbid), 13
POST /1/playlist/export-jspf/(service), 17
POST /1/recommendation/feedback/delete, 59
POST /1/recommendation/feedback/submit, 59
POST /1/submit-listens, 4
POST /1/user/(user_name)/feed/events/delete,
        54
POST /1/user/(user_name)/feed/events/hide, 54
POST /1/user/(user_name)/feed/events/unhide,
        55
POST /1/user/(user_name)/follow, 57
POST /1/user/(user_name)/timeline-event/create/notification,
        51
POST /1/user/(user_name)/timeline-event/create/recommend-personal,
        56
POST /1/user/(user_name)/timeline-event/create/recording,
        50
POST /1/user/(user_name)/timeline-event/create/review,
       52
```
POST /1/user/(user\_name)/unfollow, [57](#page-60-1)

## **INDEX**

## Symbols

```
./develop.sh-manage-dump-create_feedback
       command line option
   --location, 104
   --threads, 104
   -l, 104
   -t, 104
./develop.sh-manage-dump-create_full
       command line option
   --105
   105-listen, 105--location, 105
   --location-private, 105
   --no-db, 105
   --no-listen, 105
   --no-spark, 105105--no-timescale, 105
   --spark, 105
   --stats, 105--threads, 105
   --timescale, 105
   -l, 105
   -1p105
   -t, 105
./develop.sh-manage-dump-create_incremental
       command line option
   105--location, 105
   --threads, 105
   -l, 105
   -t, 105
./develop.sh-manage-dump-create_mbcanonical
       command line option
   --location, 106
   -use-lb-conn, 106--use-mb-conn, 106
   -l, 106
./develop.sh-manage-dump-delete_old_dumps
       command line option
   LOCATION, 106
```
./develop.sh-manage-dump-import\_dump command line option --listen-archive, [107](#page-110-0) --private-archive, [107](#page-110-0) --private-timescale-archive, [107](#page-110-0) --public-archive, [107](#page-110-0) --public-timescale-archive, [107](#page-110-0) --threads, [107](#page-110-0) -l, [107](#page-110-0)  $-pr, 107$  $-pr, 107$ -pu, [107](#page-110-0) -t, [107](#page-110-0) ./develop.sh-manage-init\_db command line option --create-db, [101](#page-104-0) --force, [101](#page-104-0)  $-$ f, [101](#page-104-0) ./develop.sh-manage-init\_ts\_db command line option --create-db, [101](#page-104-0) --force, [101](#page-104-0) -f, [101](#page-104-0) ./develop.sh-manage-notify\_yim\_users command line option --year, [101](#page-104-0) ./develop.sh-manage-run\_websockets command line option --debug, [102](#page-105-0) --host, [102](#page-105-0) --port, [102](#page-105-0) -d, [102](#page-105-0) -h, [102](#page-105-0) -p, [102](#page-105-0) ./develop.sh-manage-run-daily-jams command line option --create-all, [102](#page-105-0) ./develop.sh-manage-set\_rate\_limits command line option PER\_IP\_LIMIT, [103](#page-106-0) PER\_TOKEN\_LIMIT, [103](#page-106-0) WINDOW\_SIZE, [103](#page-106-0) ./develop.sh-manage-spark-request\_dataframes

```
command line option
   --days, 108--job-type, 108--listens-threshold, 108
./develop.sh-manage-spark-request_entity_stats
./develop.sh-manage-spark-request_similar_recordings_mlhd
       command line option
   --database, 109
   --entity, 109--range, 109
   --type, 109./develop.sh-manage-spark-request_fresh_releases
--threshold, 114
       command line option
   --database, 109
   --days, 109--threshold, 109
./develop.sh-manage-spark-request_import_full
       command line option
   110--use-local, 110
./develop.sh-manage-spark-request_import_incrementalop.sh-manage-spark-request_troi_playlists
       command line option
   110--use-local, 110
./develop.sh-manage-spark-request_missing_mb_data
./develop.sh-manage-spark-request_user_stats
       command line option
   111./develop.sh-manage-spark-request_model
       command line option
   --alpha, 111
   --itr, 111
   --lmbda, 111
   --rank, 111
   --use-transformed-listencounts, 111
./develop.sh-manage-spark-request_popularity
       command line option
   112./develop.sh-manage-spark-request_recommendations
       command line option
   112--user-name, 112
./develop.sh-manage-spark-request_similar_artists
--year, 117
       command line option
   --contribution, 112
   --days112
   --limit, 113
   --production, 113
   --session, 112
   --skip, 113
   --threshold, 112
118
       command line option
   --contribution, 113
   --days, 113--limit, 113
                                                 --production, 113
                                                 --session, 113
                                                 --skip, 113
                                                 --threshold, 113
                                                     command line option
                                                 --contribution, 114
                                                 --limit, 114
                                                 --session, 114
                                                 --skip, 114
                                              ./develop.sh-manage-spark-request_similar_users
                                                     command line option
                                                 --max-num-users, 114
                                              ./develop.sh-manage-spark-request_sitewide_stats
                                                     command line option
                                                 --entity, 115--range, 115
                                                 -type, 115command line option
                                                 --create-all, 115
                                                 --115
                                                     command line option
                                                 --database, 116
                                                 --entity, 116--range, 116
                                                 -116
                                              ./develop.sh-manage-spark-request_year_in_music
                                                     command line option
                                                 --year, 116
                                             ./develop.sh-manage-spark-request_yim_artist_map
                                                     command line option
                                                 --year, 117
                                             ./develop.sh-manage-spark-request_yim_day_of_week
                                                     command line option
                                                 --year, 117
                                              ./develop.sh-manage-spark-request_yim_listen_count
                                                     command line option
                                             ./develop.sh-manage-spark-request_yim_listening_time
                                                     command line option
                                                 --year, 117
                                             ./develop.sh-manage-spark-request_yim_listens_per_day
                                                     command line option
                                                 --year, 118
                                             ./develop.sh-manage-spark-request_yim_most_listened_year
                                                     command line option
                                             ./develop.sh-manage-spark-request_yim_new_artists_discover
                                                     command line option
                                                 --year, 118
```
./develop.sh-manage-spark-request\_yim\_new\_release\_statsmmand line option, [108](#page-111-0) command line option --year, [119](#page-122-0) ./develop.sh-manage-spark-request\_yim\_similar\_users ./develop.sh-manage-spark-request\_missing\_mb\_data command line option --year, [119](#page-122-0) ./develop.sh-manage-spark-request\_yim\_top\_discoveries command line option, [112](#page-115-0) command line option --year, [119](#page-122-0) ./develop.sh-manage-spark-request\_yim\_top\_genresdb command line option --year, [119](#page-122-0) ./develop.sh-manage-spark-request\_yim\_top\_misseddebacordings command line option --year, [120](#page-123-0) ./develop.sh-manage-spark-request\_yim\_top\_stats-dump-id command line option --year, [120](#page-123-0) ./develop.sh-manage-submit-release command line option --token, [103](#page-106-0) --user, [103](#page-106-0) -t, [103](#page-106-0) -u, [103](#page-106-0) RELEASEMBID, [103](#page-106-0) --alpha ./develop.sh-manage-spark-request\_model command line option, [111](#page-114-0) --contribution ./develop.sh-manage-spark-request\_similar\_artists line option, [101](#page-104-0) command line option, [112](#page-115-0) ./develop.sh-manage-spark-request\_similar\_recordingsne option, [101](#page-104-0) command line option, [113](#page-116-0) ./develop.sh-manage-spark-request\_similar\_recordiengslophsh-manage-run\_websockets command line option, [114](#page-117-0) --create-all ./develop.sh-manage-run-daily-jams command line option, [102](#page-105-0) ./develop.sh-manage-spark-request\_troi\_playlists ./develop.sh-manage-spark-request\_import\_incremental command line option, [115](#page-118-0) --create-db ./develop.sh-manage-init\_db command line option, [101](#page-104-0) ./develop.sh-manage-init\_ts\_db command line option, [101](#page-104-0) --database ./develop.sh-manage-spark-request\_entity\_statimit command line option, [109](#page-112-0) ./develop.sh-manage-spark-request\_fresh\_releases command line option, [113](#page-116-0) command line option, [109](#page-112-0) ./develop.sh-manage-spark-request\_user\_stats command line option, [116](#page-119-0) --days ./develop.sh-manage-spark-request\_dataframeslisten ./develop.sh-manage-spark-request\_fresh\_releases command line option, [109](#page-112-0) command line option, [111](#page-114-0) ./develop.sh-manage-spark-request\_similar\_artists ./develop.sh-manage-spark-request\_similar\_recordings command line option, [113](#page-116-0) ./develop.sh-manage-dump-create\_full command line option, [105](#page-108-2) ./develop.sh-manage-run\_websockets command line option, [102](#page-105-0) ./develop.sh-manage-dump-create\_full command line option, [105](#page-108-2) ./develop.sh-manage-dump-create\_incremental command line option, [105](#page-108-2) --entity ./develop.sh-manage-spark-request\_entity\_stats command line option, [109](#page-112-0) ./develop.sh-manage-spark-request\_sitewide\_stats command line option, [115](#page-118-0) ./develop.sh-manage-spark-request\_user\_stats command line option, [116](#page-119-0) --force ./develop.sh-manage-init\_db command ./develop.sh-manage-init\_ts\_db command --host command line option, [102](#page-105-0)  $--id$ ./develop.sh-manage-spark-request\_import\_full command line option, [110](#page-113-0) command line option, [110](#page-113-0) --itr ./develop.sh-manage-spark-request\_model command line option, [111](#page-114-0) --job-type ./develop.sh-manage-spark-request\_dataframes command line option, [108](#page-111-0) ./develop.sh-manage-spark-request\_similar\_artists ./develop.sh-manage-spark-request\_similar\_recordings command line option, [113](#page-116-0) ./develop.sh-manage-spark-request\_similar\_recordings\_m command line option, [114](#page-117-0)

./develop.sh-manage-dump-create\_full command line option, [105](#page-108-2) --listen-archive ./develop.sh-manage-dump-import\_dump command line option, [107](#page-110-0) --listens-threshold ./develop.sh-manage-spark-request\_dataframes command line option, [108](#page-111-0) --lmbda ./develop.sh-manage-spark-request\_model command line option, [111](#page-114-0) --location ./develop.sh-manage-dump-create\_feedback command line option, [104](#page-107-0) ./develop.sh-manage-dump-create\_full command line option, [105](#page-108-2) ./develop.sh-manage-dump-create\_incremental command line option, [105](#page-108-2) ./develop.sh-manage-dump-create\_mbcanonical command line option, [106](#page-109-0) --location-private ./develop.sh-manage-dump-create\_full command line option, [105](#page-108-2) --max-num-users ./develop.sh-manage-spark-request\_similar\_users command line option, [114](#page-117-0) --no-db ./develop.sh-manage-dump-create\_full command line option, [105](#page-108-2) --no-listen ./develop.sh-manage-dump-create\_full command line option, [105](#page-108-2) --no-spark ./develop.sh-manage-dump-create\_full command line option, [105](#page-108-2) --no-stats ./develop.sh-manage-dump-create\_full command line option, [105](#page-108-2) --no-timescale ./develop.sh-manage-dump-create\_full command line option, [105](#page-108-2) --port ./develop.sh-manage-run\_websockets command line option, [102](#page-105-0) --private-archive ./develop.sh-manage-dump-import\_dump command line option, [107](#page-110-0) --private-timescale-archive ./develop.sh-manage-dump-import\_dump command line option, [107](#page-110-0) --production ./develop.sh-manage-spark-request\_similar\_artists command line option, [107](#page-110-0) command line option, [113](#page-116-0) ./develop.sh-manage-spark-request\_similar\_recordiangslop.sh-manage-spark-request\_fresh\_releases command line option, [113](#page-116-0) --public-archive ./develop.sh-manage-dump-import\_dump command line option, [107](#page-110-0) --public-timescale-archive ./develop.sh-manage-dump-import\_dump command line option, [107](#page-110-0) --range ./develop.sh-manage-spark-request\_entity\_stats command line option, [109](#page-112-0) ./develop.sh-manage-spark-request\_sitewide\_stats command line option, [115](#page-118-0) ./develop.sh-manage-spark-request\_user\_stats command line option, [116](#page-119-0) --rank ./develop.sh-manage-spark-request\_model command line option, [111](#page-114-0) --raw ./develop.sh-manage-spark-request\_recommendations command line option, [112](#page-115-0) --session ./develop.sh-manage-spark-request\_similar\_artists command line option, [112](#page-115-0) ./develop.sh-manage-spark-request\_similar\_recordings command line option, [113](#page-116-0) ./develop.sh-manage-spark-request\_similar\_recordings\_n command line option, [114](#page-117-0) --skip ./develop.sh-manage-spark-request\_similar\_artists command line option, [113](#page-116-0) ./develop.sh-manage-spark-request\_similar\_recordings command line option, [113](#page-116-0) ./develop.sh-manage-spark-request\_similar\_recordings\_n command line option, [114](#page-117-0) --slug ./develop.sh-manage-spark-request\_troi\_playlists command line option, [115](#page-118-0) --spark ./develop.sh-manage-dump-create\_full command line option, [105](#page-108-2) --stats ./develop.sh-manage-dump-create\_full command line option, [105](#page-108-2) --threads ./develop.sh-manage-dump-create\_feedback command line option, [104](#page-107-0) ./develop.sh-manage-dump-create\_full command line option, [105](#page-108-2) ./develop.sh-manage-dump-create\_incremental command line option, [105](#page-108-2) ./develop.sh-manage-dump-import\_dump --threshold

```
command line option, 109
   ./develop.sh-manage-spark-request_similar_artists
command line option, 117
       command line option, 112
   118
       command line option, 113
   118
       command line option, 114
--timescale
   ./develop.sh-manage-dump-create_full
       command line option, 105
--token
   ./develop.sh-manage-submit-release
       command line option, 103
--type
   ./develop.sh-manage-spark-request_entity_stats
./develop.sh-manage-spark-request_yim_top_genres
       command line option, 109
   ./develop.sh-manage-spark-request_sitewide_stat&develop.sh-manage-spark-request_yim_top_missed_recor
       command line option, 115
   ./develop.sh-manage-spark-request_user_stats
./develop.sh-manage-spark-request_yim_top_stats
       command line option, 116
--use-lb-conn
   ./develop.sh-manage-dump-create_mbcanonical
       command line option, 106
--use-local
   ./develop.sh-manage-spark-request_import_full
./develop.sh-manage-init_db command
       command line option, 110
   ./develop.sh-manage-spark-request_import_incrementalop.sh-manage-init_ts_db command
       command line option, 110
--use-mb-conn
   ./develop.sh-manage-dump-create_mbcanonical
       command line option, 106
--use-mlhd
   ./develop.sh-manage-spark-request_popularity
./develop.sh-manage-dump-create_feedback
       command line option, 112
--use-transformed-listencounts
   ./develop.sh-manage-spark-request_model
       command line option, 111
--user
   ./develop.sh-manage-submit-release
       command line option, 103
--user-name
   ./develop.sh-manage-spark-request_recommendations
command line option, 107
       command line option, 112
--year
   ./develop.sh-manage-notify_yim_users
       command line option, 101
   ./develop.sh-manage-spark-request_year_in_music
./develop.sh-manage-run_websockets
       command line option, 116
   ./develop.sh-manage-spark-request_yim_artisprmap
       command line option, 117
   ./develop.sh-manage-spark-request_yim_day_of_week
command line option, 107
       command line option, 117
   ./develop.sh-manage-spark-request_yim_listen_counterlop.sh-manage-dump-import_dump
       command line option, 117
                                                 ./develop.sh-manage-spark-request_yim_listening_time
                                                 ./develop.sh-manage-spark-request_yim_listens_per_day
                                                 ./develop.sh-manage-spark-request_yim_most_listened_ye
                                                 ./develop.sh-manage-spark-request_yim_new_artists_disc
                                                    command line option, 118
                                                 ./develop.sh-manage-spark-request_yim_new_release_stats
                                                    command line option, 119
                                                 ./develop.sh-manage-spark-request_yim_similar_users
                                                    command line option, 119
                                                 ./develop.sh-manage-spark-request_yim_top_discoveries
                                                    command line option, 119
                                                    command line option, 119
                                                    command line option, 120
                                                    command line option, 120
                                             h_{-}./develop.sh-manage-run_websockets
                                                    command line option, 102
                                             -f
                                                    line option, 101
                                                    line option, 101
                                             -h
                                                 ./develop.sh-manage-run_websockets
                                                    command line option, 102
                                             -l
                                                    command line option, 104
                                                 ./develop.sh-manage-dump-create_full
                                                    command line option, 105
                                                 ./develop.sh-manage-dump-create_incremental
                                                    command line option, 105
                                                 ./develop.sh-manage-dump-create_mbcanonical
                                                    command line option, 106
                                                 ./develop.sh-manage-dump-import_dump
                                             -1p./develop.sh-manage-dump-create_full
                                                    command line option, 105
                                             -pcommand line option, 102
                                                 ./develop.sh-manage-dump-import_dump
                                             -pu
                                                    command line option, 107
```
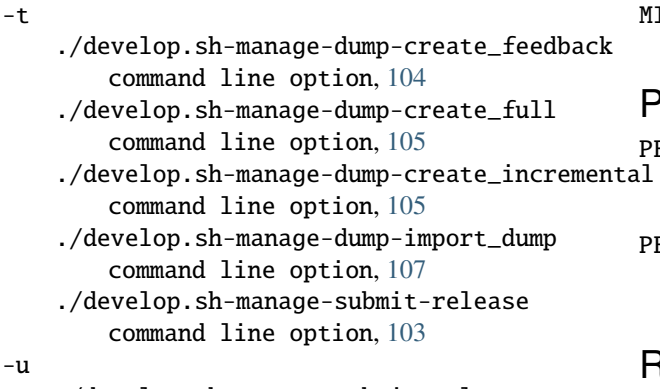

./develop.sh-manage-submit-release command line option, [103](#page-106-0)

# A

ALLOWED\_STATISTICS\_RANGE (*in module data.model.common\_stat*), [42,](#page-45-3) [64](#page-67-1)

# D

DEFAULT\_ITEMS\_PER\_GET (*in module listenbrainz.webserver.views.api\_tools*), [12](#page-15-3)

# L

- LISTEN\_MINIMUM\_TS (*in module listenbrainz.listenstore*), [12](#page-15-3)
- LOCATION ./develop.sh-manage-dump-delete\_old\_dumps command line option, [106](#page-109-0)

# M

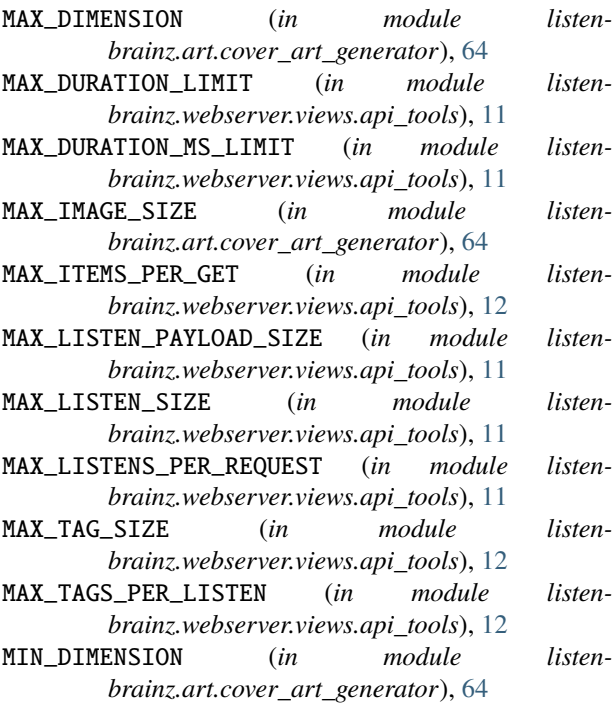

MIN\_IMAGE\_SIZE (*in module listenbrainz.art.cover\_art\_generator*), [64](#page-67-1)

## P

PER\_IP\_LIMIT

./develop.sh-manage-set\_rate\_limits command line option, [103](#page-106-0)

PER\_TOKEN\_LIMIT ./develop.sh-manage-set\_rate\_limits command line option, [103](#page-106-0)

# R

RELEASEMBID ./develop.sh-manage-submit-release command line option, [103](#page-106-0)

## W

```
WINDOW SIZE
```
./develop.sh-manage-set\_rate\_limits command line option, [103](#page-106-0)